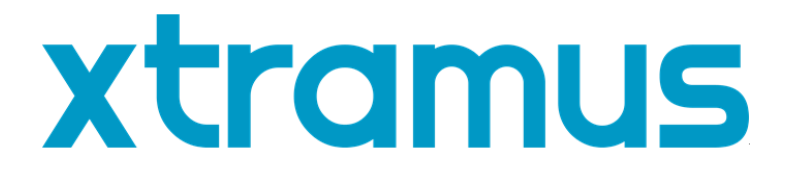

# **DApps-2544 User's Manual**

**USM Ver 1.4**

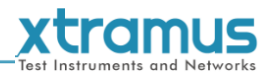

<span id="page-1-0"></span>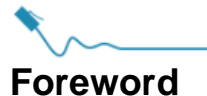

#### **Copyright**

Copyright © 2020 Xtramus Technologies, all rights reserved. The information contained in this document is the property of Xtramus Technologies. No part of this publication shall be reproduced, stored in a retrieval system, or transmitted, in any form or by any means, without the prior written permission of Xtramus Technologies.

#### **Disclaimer**

The information contained in this document is subject to change without notice and does not represent a commitment on the part of Xtramus Technologies. The information in this document is believed to be accurate and reliable. However, Xtramus Technologies assumes no responsibility or liability for any errors or inaccuracies that may appear in the document.

#### **Trademarks**

**DApps-2544** is a trademark or registered trademark of Xtramus Technologies. All other trademarks and registered trademarks are the property of their respective owners.

#### **Warranty**

Xtramus Technologies warrants for the hardware provided along with this document under proper usage and conditions in normal environment; any improper operation or in irregular environment may possibly cause this product NOT function well. For detailed terms, please contact your local dealer.

#### **Contact Information**

Xtramus Technologies E-mail: sales@xtramus.com Website: www.xtramus.com Tel: +886-2-8227-6611 Fax: +886-2-8227-6622

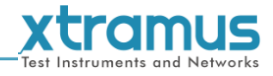

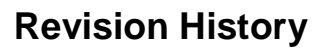

<span id="page-2-0"></span>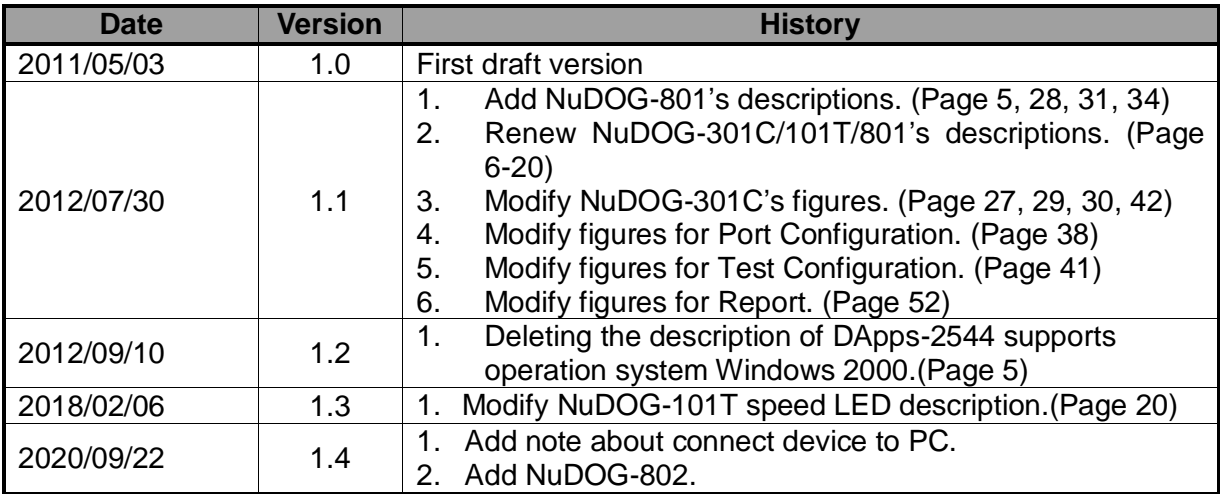

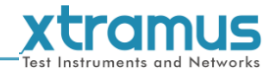

### **Table of Contents**

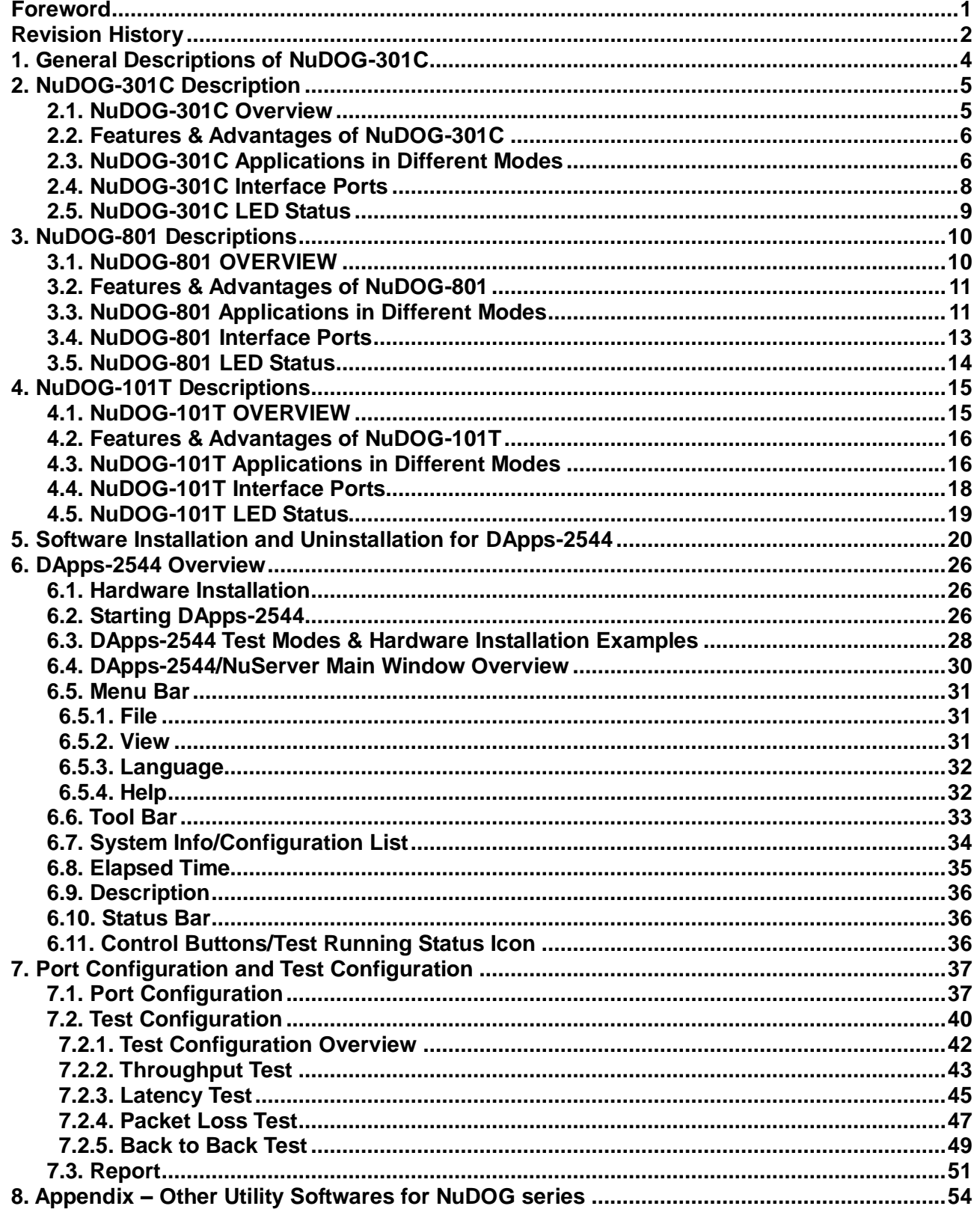

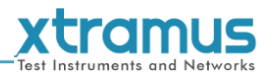

### <span id="page-4-0"></span>**1. General Descriptions of DApps-2544**

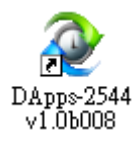

DApps-2544 is a user-friendly and automatic test suite based on industry-standard RFC 2544. It generates and analyzes packets to evaluate the Throughput performances, Latency,

Packet Loss, and Back-to-Back of Ethernet switches or routers via this device. The

real-time test results display and customized report provides an effective way when examining the DUT.

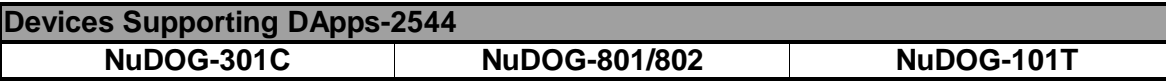

Also, please make sure that your PC meets the requirements listed in the table down below before installing DApps-2544.

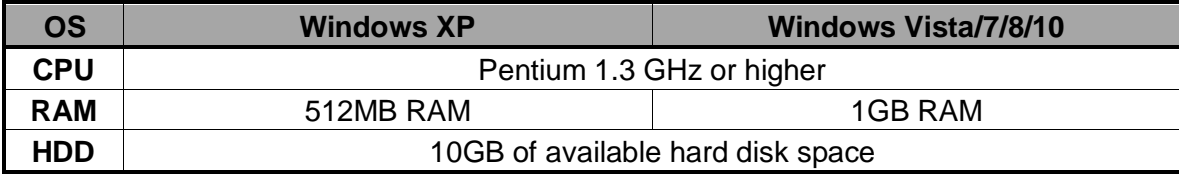

\***Note: Large amount of data will be generated while running DApps-2544. It is recommended to preserve enough available Hard-Disk space to store these data.**

Please see the sections down below for detailed information regarding to **NuDOG-301C**, **NuDOG-801/802**, and **NuDOG-101T**.

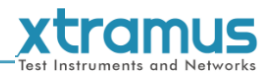

# <span id="page-5-0"></span>**2. NuDOG-301C Description**

#### <span id="page-5-1"></span>**2.1. NuDOG-301C Overview**

NuDOG-301C is a handheld device with two Gigabit ports for Ethernet testing. The main functions of NuDOG-301C include multi-streams generation, TAP/Loopback test, and NIC emulation.

Connecting NuDOG-301C to its mini-USB port makes it possible for system configurations and managements. NuDOG-301C is an ideal device for in-field testing.

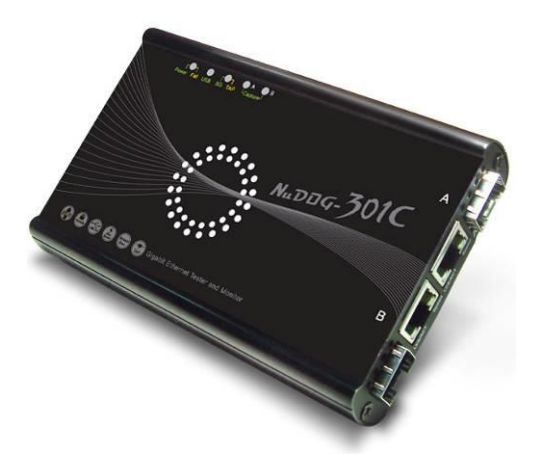

NuDOG-301C can work along with a series of utility software

that qualify industrial standards such as RFC 2544 and RFC 2889. With these utilities, NuDOG-301C is able to conduct throughput test, latency test, error filtering test, forwarding test, and so on. Utility software can provide a user-friendly interface for different test configurations when setting test parameters and criteria. More optional software is available for extended test requirements.

With its unique Universal Stream Counter (USC), NuDOG-301C offers real-time statistics of network events during packet monitoring and capturing.

With these advantageous features, NuDOG-301C is your best partner for LAB researching and in-field troubleshooting.

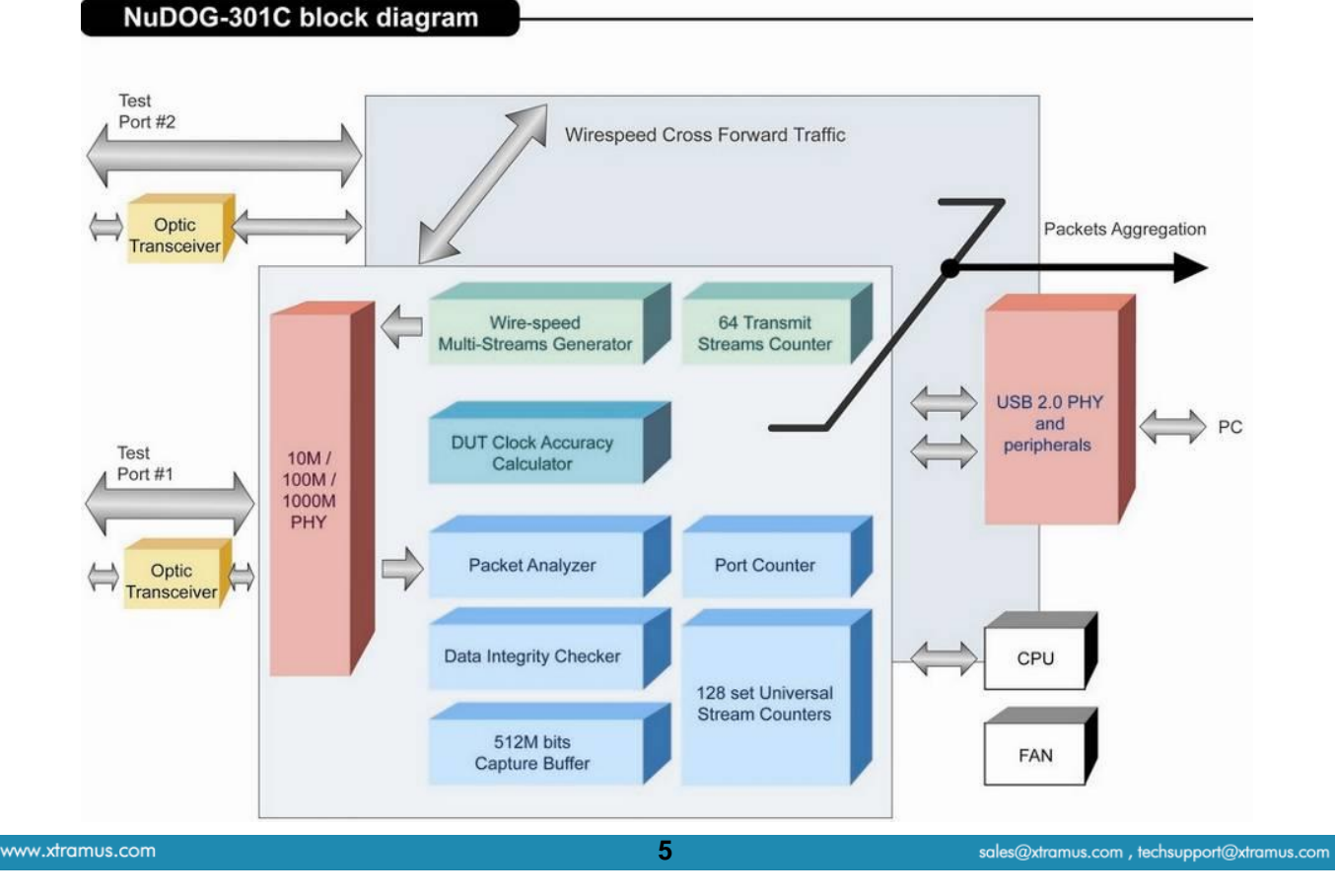

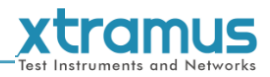

#### <span id="page-6-0"></span>**2.2. Features & Advantages of NuDOG-301C**

- $\triangleright$  Hardware based wirespeed streams generation, analysis, network TAP and NIC
- $\triangleright$  High precision performance for measuring throughput, latency, packet loss and disordered sequence
- $\triangleright$  Wirespeed traffic capturing with programmable filter and trigger criteria
- Supports Universal Stream Counter (USC) with 128 streams
- $\triangleright$  RFC 2544 test suite
- $\triangleright$  RFC 2889 test suite
- Layer 1 and Layer 2 loopback test
- > High precision 1 ppm temperature-compensated oscillator provides accurate clock speed to ensure the reliability of the tests
- $\triangleright$  Adding errors in transmitted traffic to simulate and test abnormal situations
- Real-time statistics for each port, including transmitted/received frame for VLAN, IPv4, IPv4 fragment, IPv4 extension, ICMP, ARP, total bytes/packets, CRC, IPCS error and over-and-under size frames
- Utility software with user-friendly interface that supports various parameter configurations and meets various test requirements
- 512Mbits wirespeed packet capture buffer per port

#### <span id="page-6-1"></span>**2.3. NuDOG-301C Applications in Different Modes**

#### **Stream Generation Mode**

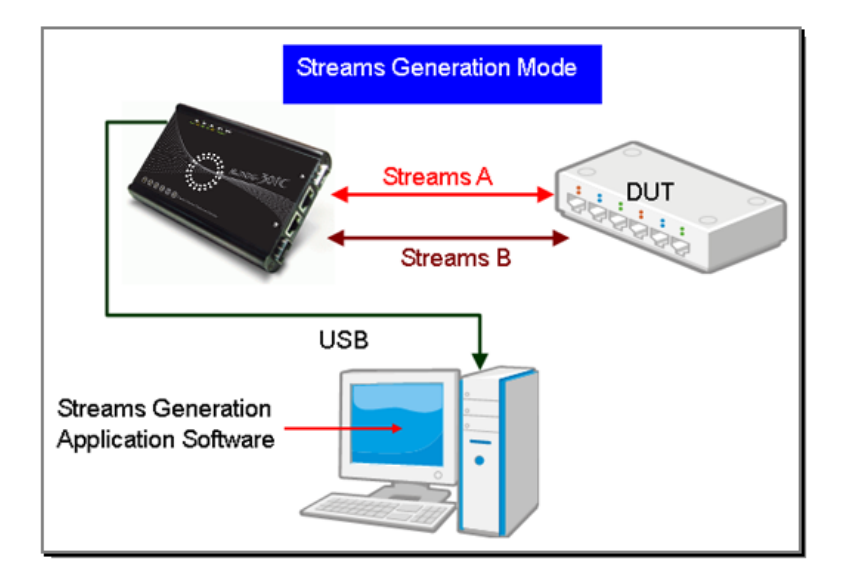

In Streams Generation mode, NuDOG-301C generates bi-directional network streams for test requirements as the illustration above.

Both NuDOG-301C's Port A and Port B can generate and receive test streams. The test streams are sent and returned to the same NuDOG-301C for DUT (device under test) analysis.

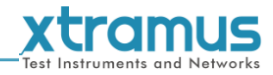

#### **TAP/Loopback Mode**

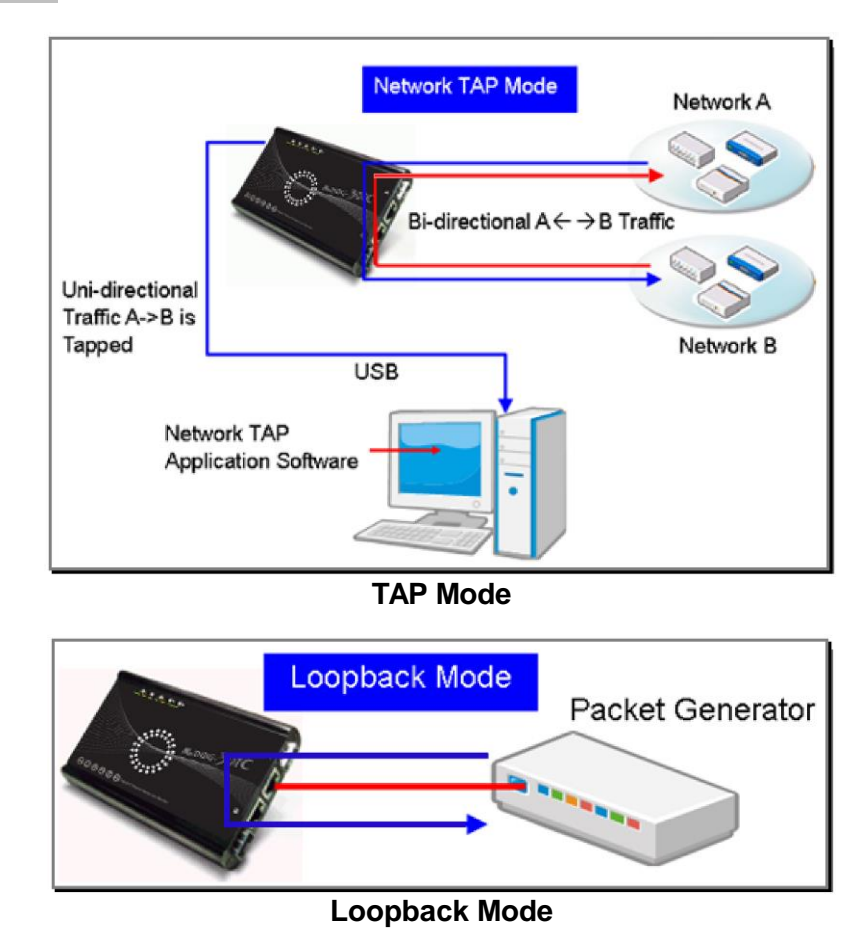

In TAP mode, NuDOG-301C can monitor any data that flows through it. Network TAP is a method of monitoring network's situation dynamically without interference. NuDOG-301C can tap bi-directional or uni-directional traffic from different sides (port A and port B) and also provides abundant packet counters. In Loopback mode, NuDOG-301C resends the incoming streams back to the source.

#### **NIC Mode**

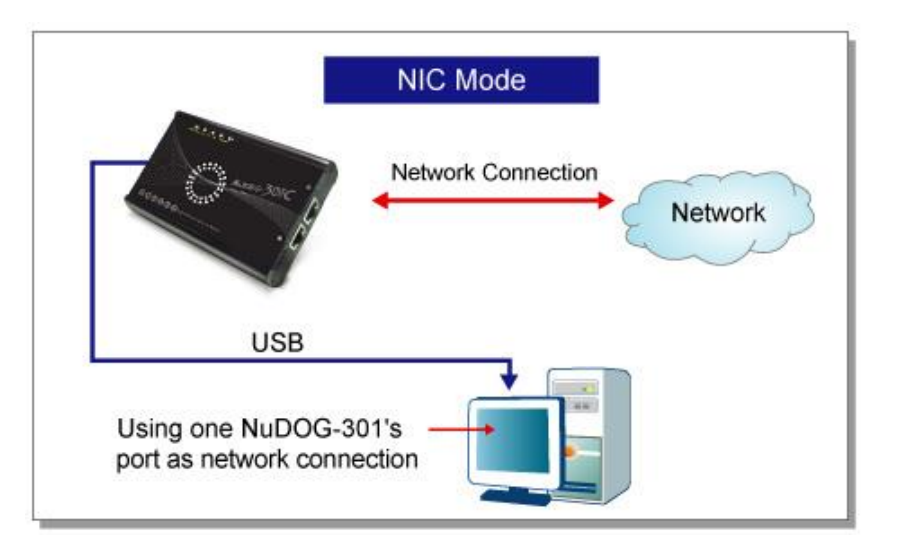

In this mode, NuDOG-301C simulates network interface card (NIC).

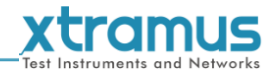

### <span id="page-8-0"></span>**2.4. NuDOG-301C Interface Ports**

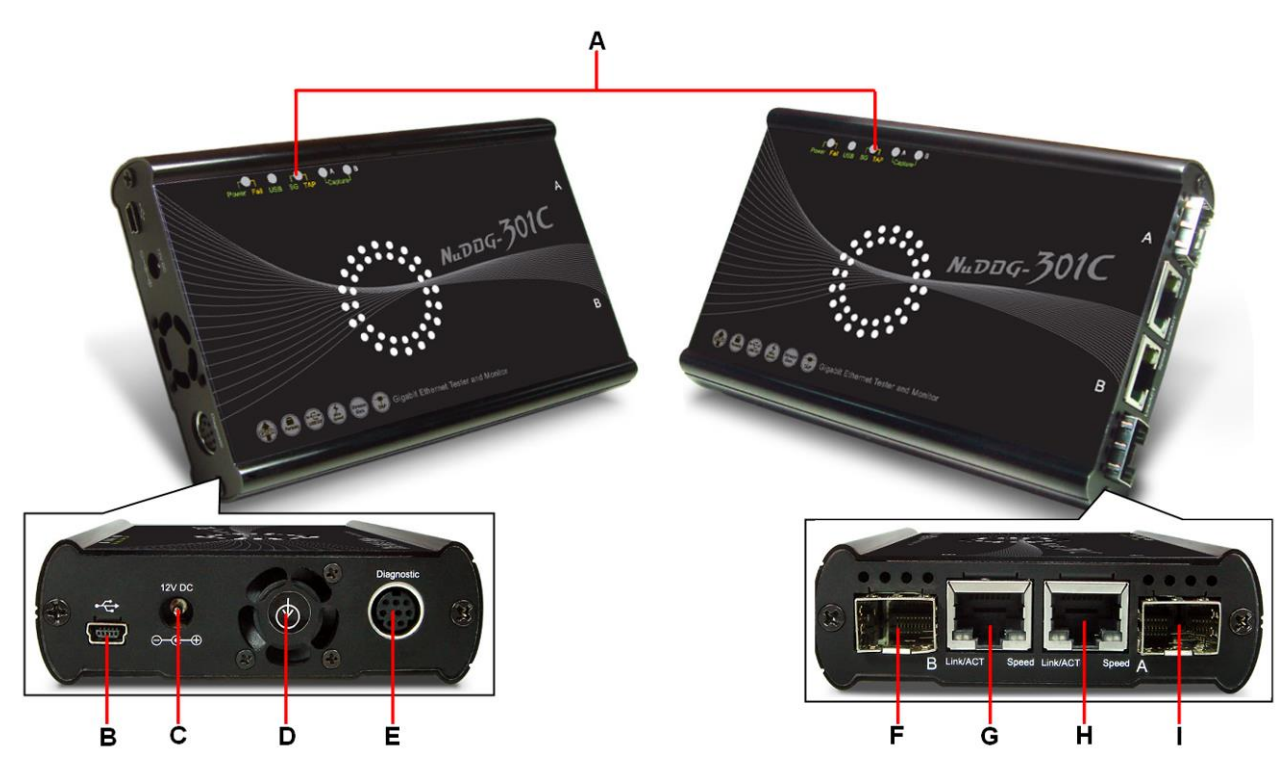

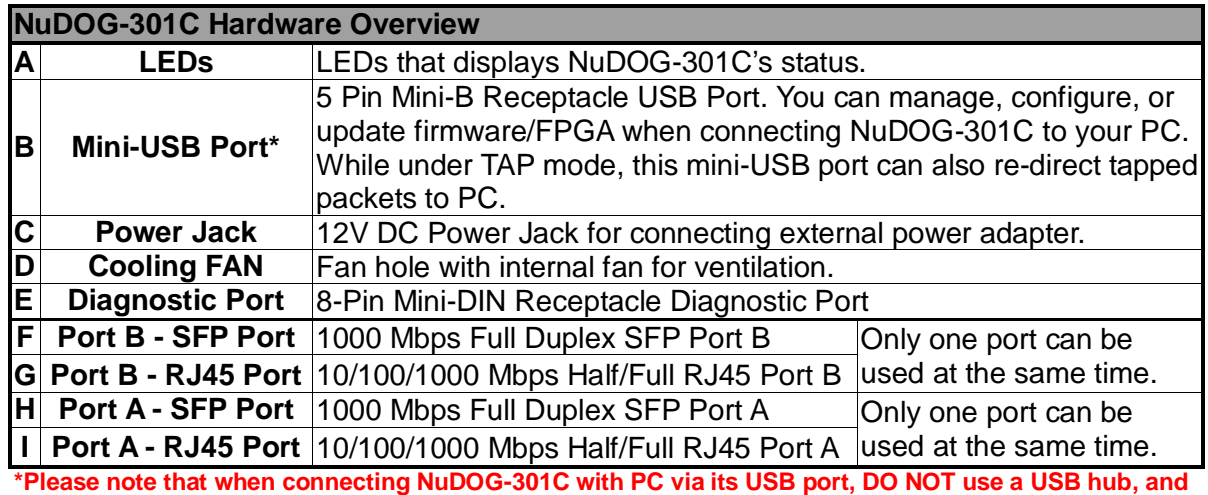

**DO NOT connect NuDOG-301C with PC before NuDOG-301C is powered on.**

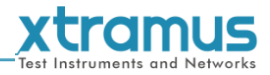

#### <span id="page-9-0"></span>**2.5. NuDOG-301C LED Status**

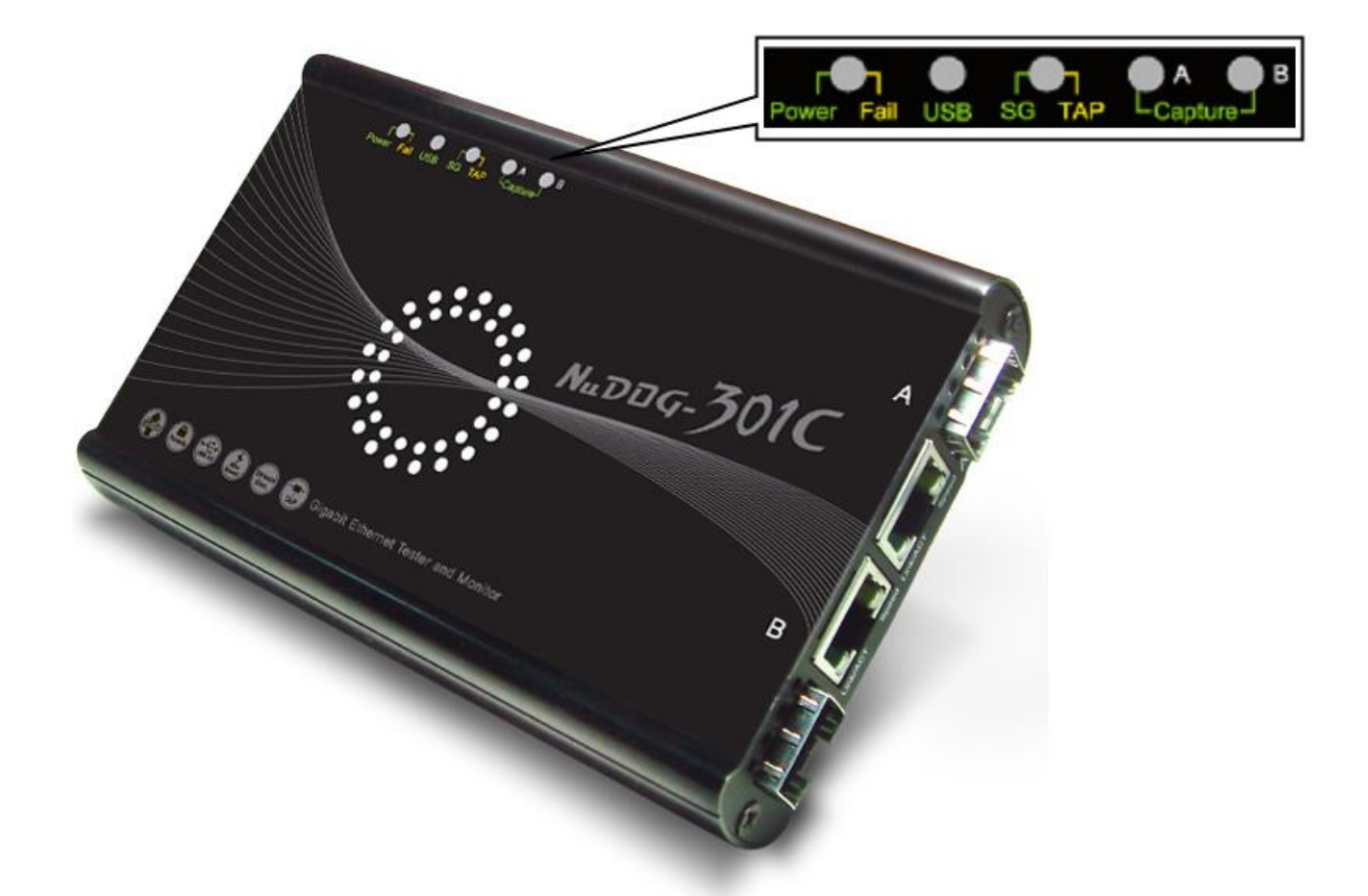

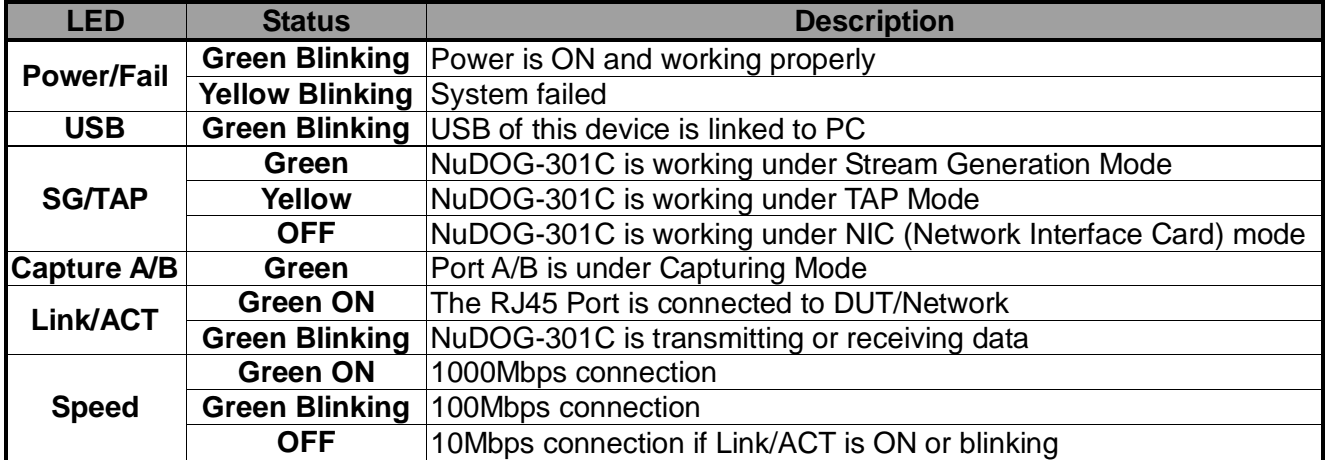

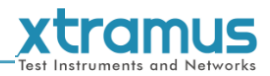

## <span id="page-10-0"></span>**3. NuDOG-801/802 Descriptions**

#### <span id="page-10-1"></span>**3.1. NuDOG-801/802 OVERVIEW**

NuDOG-801/802 is a handheld device with two 10 Gigabit SFP+ Ports for Ethernet testing, and NuDOG-802 also supports 10G /5G/2.5G/1G/100Mbps electrical port with specific NBase-T copper SFP+ transceiver. The main functions of NuDOG-801/802 include multi-streams generation and NIC emulation.

Connecting NuDOG-801/802 to its Standard-B Receptacle USB Port makes it possible for system configurations and managements. NuDOG-801/802 is an ideal device for in-field testing.

NuDOG-801C block diagram

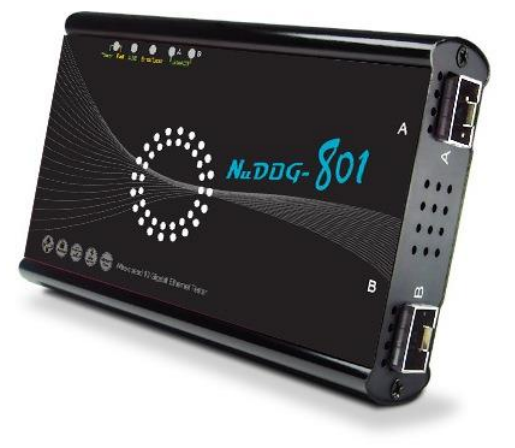

NuDOG-801/802 can work along with a series of utility software that qualify industrial standards such as RFC 2544 and RFC 2889. With these utilities, NuDOG-801/802 is able to conduct throughput test, latency test, error filtering test, forwarding test, and so on. Xtramus' utility software provides a user-friendly interface for different test configurations when setting test parameters and criteria. More optional software is available for extended test requirements.

With its unique Universal Stream Counter (USC), NuDOG-801/802 offers real-time statistics of network events during packet monitoring and capturing.

With these advantageous features, NuDOG-801/802 is your best partner for LAB researching and in-field troubleshooting.

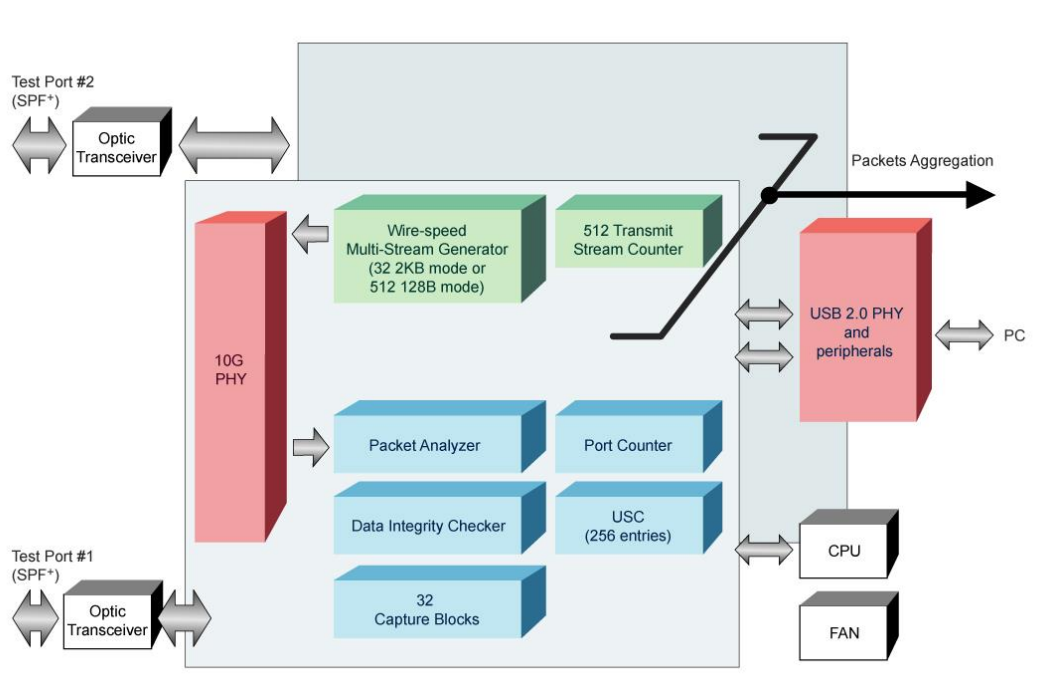

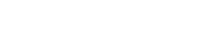

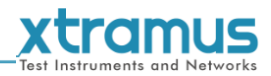

#### <span id="page-11-0"></span>**3.2. Features & Advantages of NuDOG-801/802**

- $\triangleright$  Hardware based wirespeed streams generation, analysis, and NIC
- High precision performance for measuring throughput, latency, packet loss and disordered sequence
- $\triangleright$  Wirespeed traffic capturing with programmable filter and trigger criteria
- Supports Universal Stream Counter (USC) with 256 streams
- $\triangleright$  RFC 2544 test suite
- $\triangleright$  RFC 2889 test suite
- High precision 1 ppm temperature-compensated oscillator provides accurate clock speed to ensure the reliability of the tests
- $\triangleright$  Adding errors in transmitted traffic to simulate and test abnormal situations
- Real-time statistics for each port, including transmitted/received frame for VLAN, IPv4, IPv4 fragment, IPv4 extension , ICMP, ARP, total bytes/packets, CRC, IPCS error and over-and-under size frames
- **≻ Supports IPv6**
- Utility software with user-friendly interface that supports various parameter configurations and meets various test requirements
- 32 Capture Blocks for each Test Port

#### <span id="page-11-1"></span>**3.3. NuDOG-801/802 Applications in Different Modes**

#### **Stream Generation Mode**

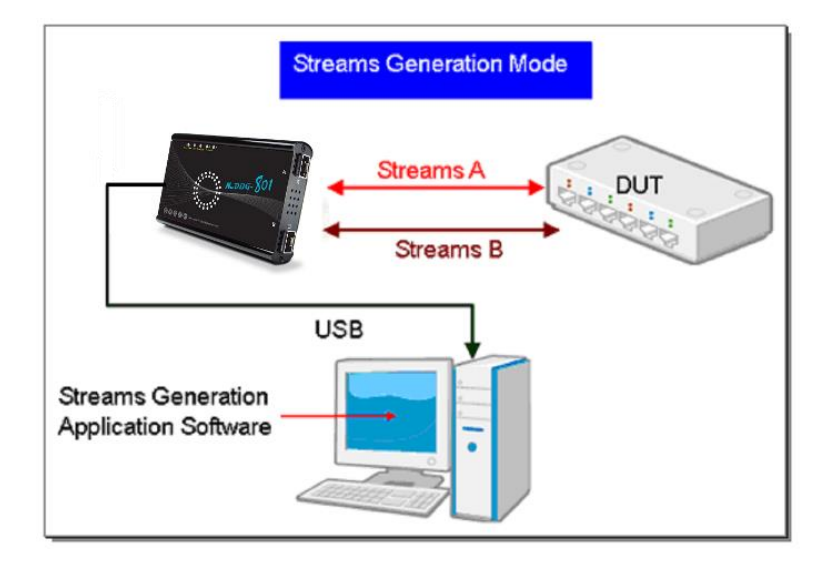

In Streams Generation mode, NuDOG-801/802 generates bi-directional network streams for test requirements as the illustration above.

Both NuDOG-801/802's Port A and Port B can generate and receive test streams. The test streams are sent and returned to the same NuDOG-801/802 for DUT (device under test) analysis.

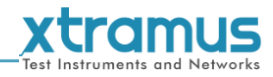

#### **TAP/Loopback Mode**

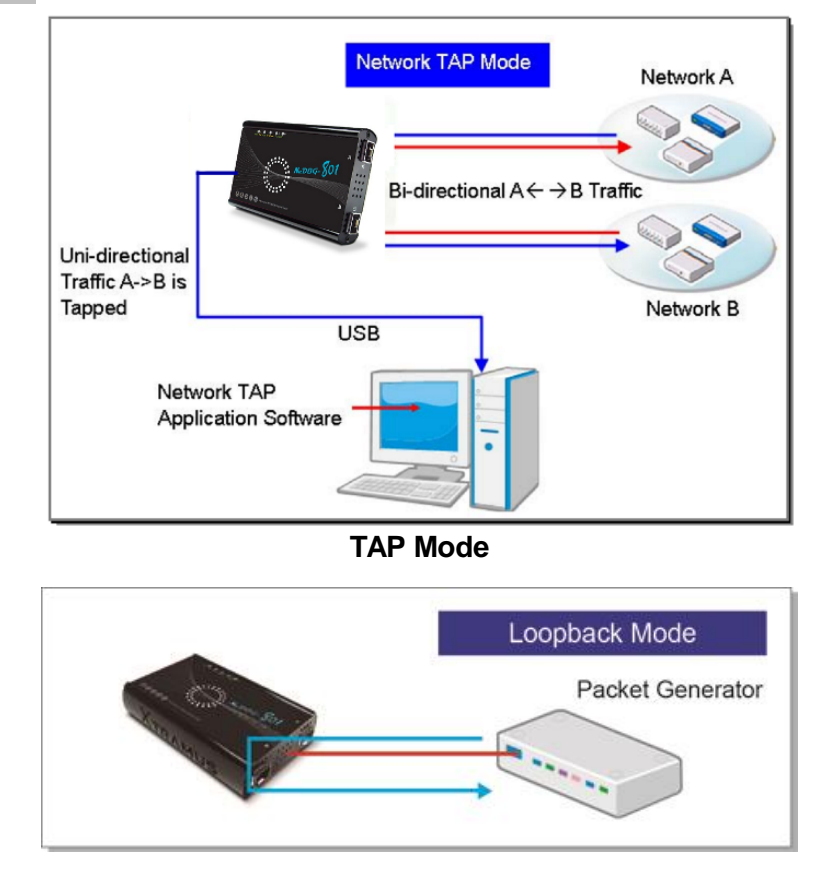

**Loopback Mode**

In TAP mode, NuDOG-801/802 can monitor any data that flows through it. Network TAP is a method of monitoring network's situation dynamically without interference. NuDOG-801/802 can tap bi-directional or uni-directional traffic from different sides (port A and port B) and also provides abundant packet counters. In Loopback mode, NuDOG-801/802 resends the incoming streams back to the source.

#### **NIC Mode**

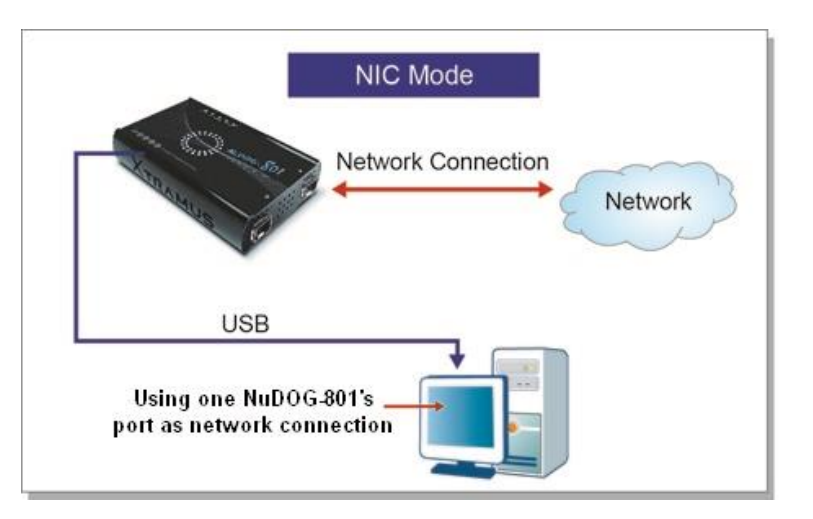

In this mode, NuDOG-801/802 simulates network interface card (NIC).

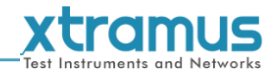

#### <span id="page-13-0"></span>**3.4. NuDOG-801/802 Interface Ports**

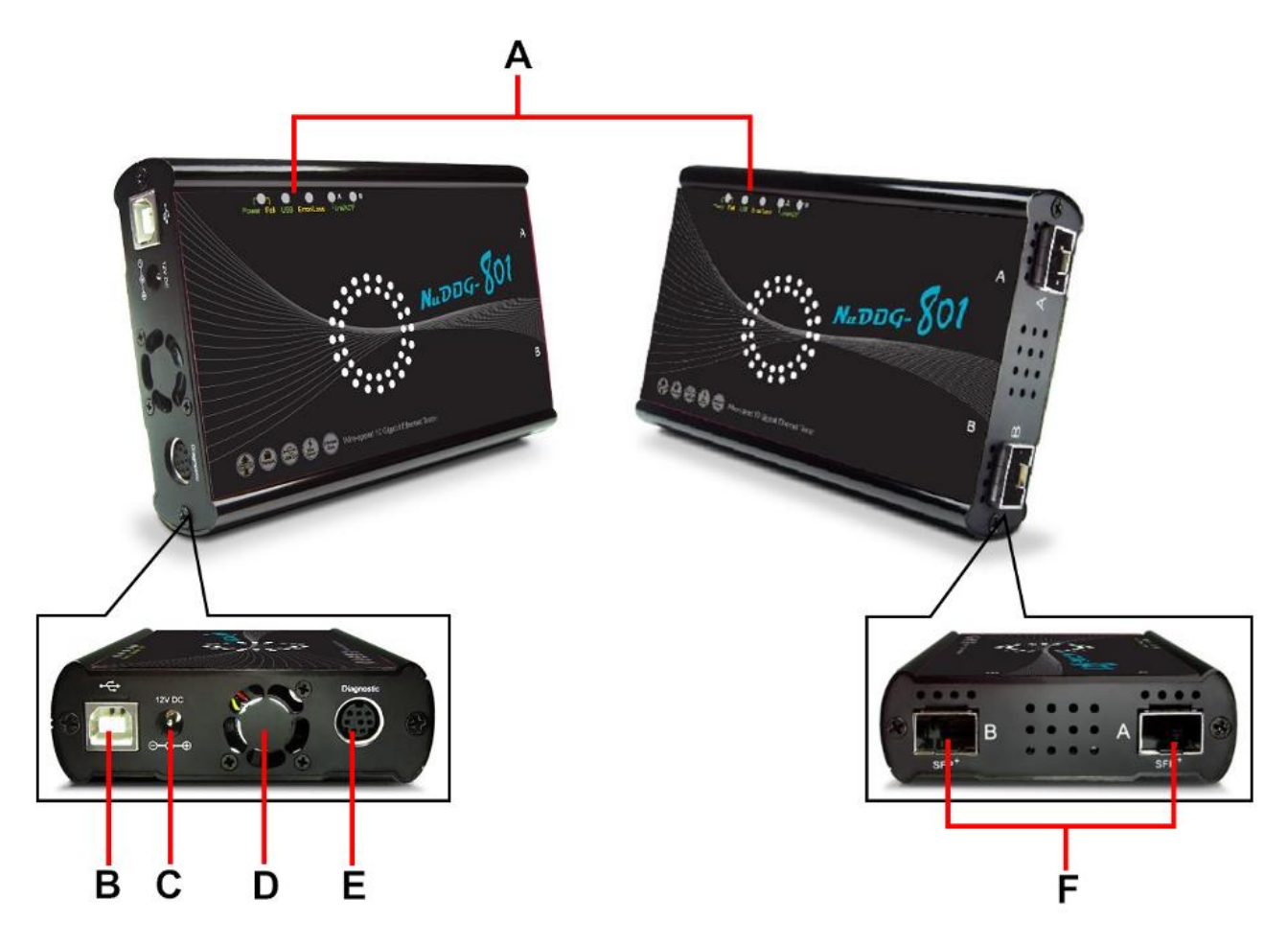

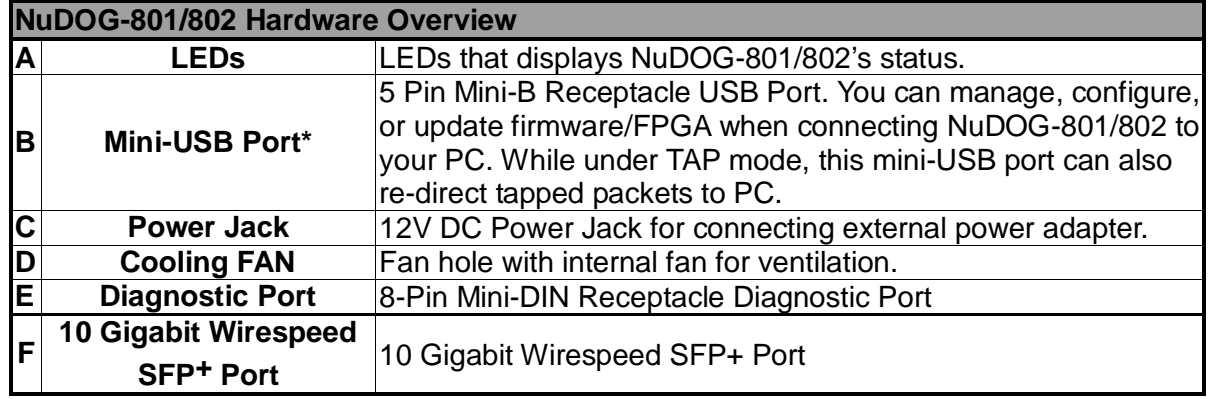

**\*Please note that when connecting NuDOG-801/802 with PC via its USB port, DO NOT use a USB hub, and DO NOT connect NuDOG-801/802 with PC before NuDOG-801/802 is powered on.**

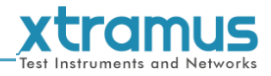

#### <span id="page-14-0"></span>**3.5. NuDOG-801/802 LED Status**

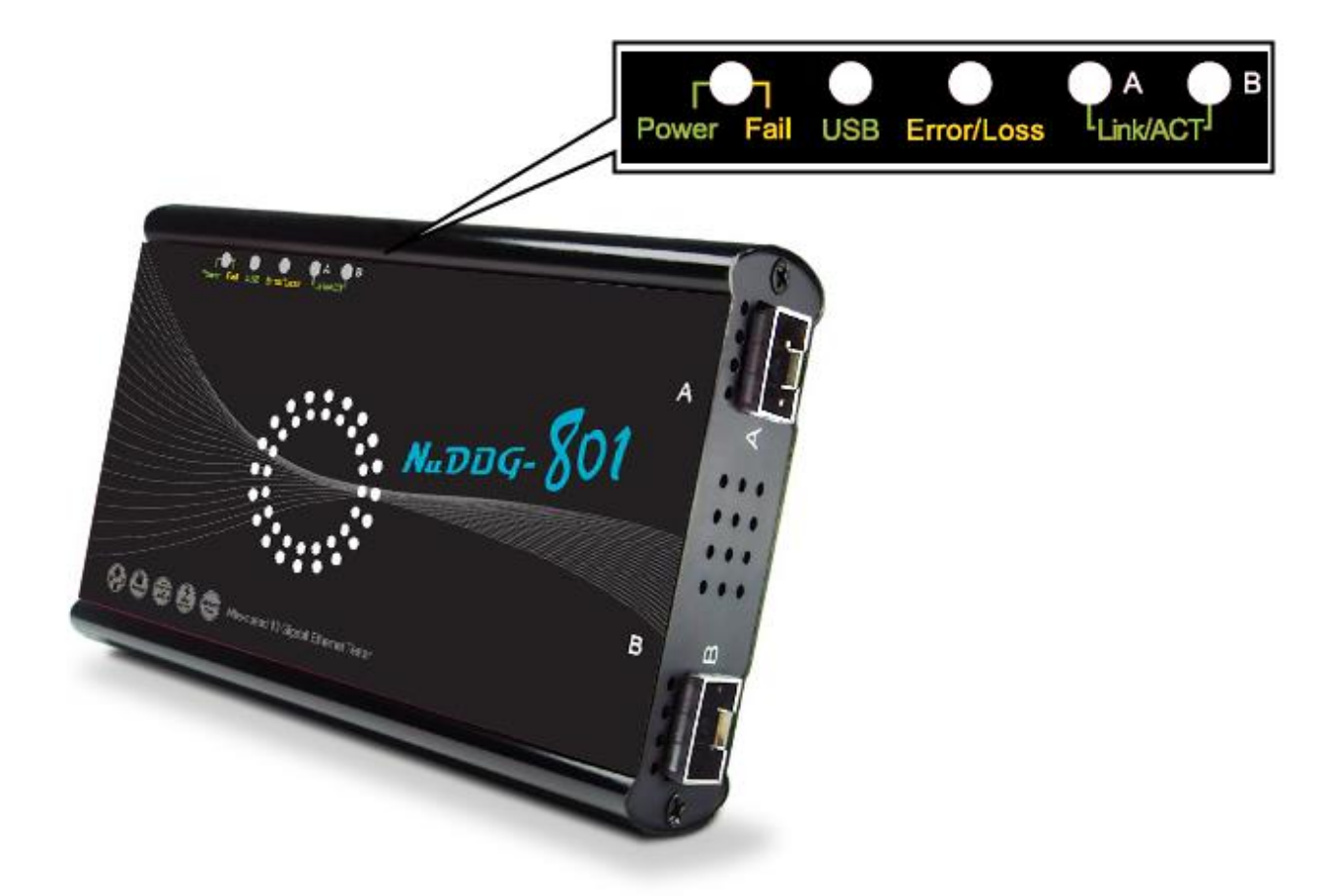

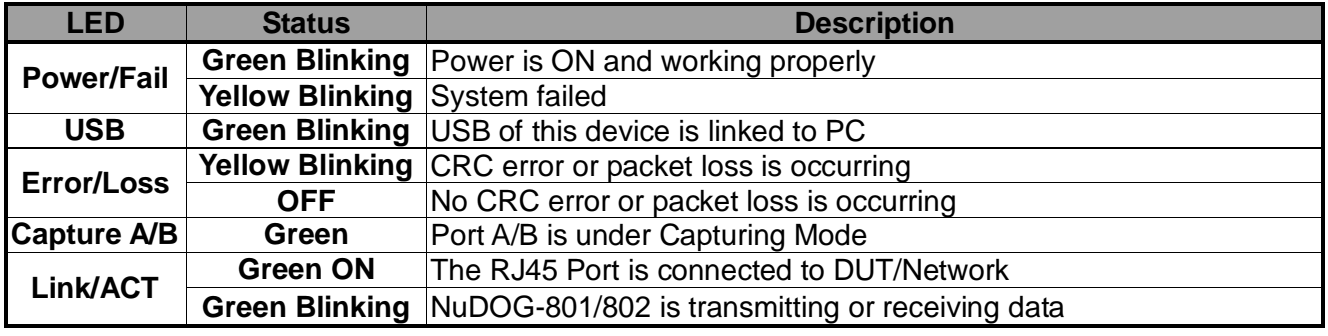

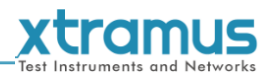

# <span id="page-15-0"></span>**4. NuDOG-101T Descriptions**

#### <span id="page-15-1"></span>**4.1. NuDOG-101T OVERVIEW**

NuDOG-101T is a handheld device with two ports for Ethernet testing. The main functions of NuDOG-101T include multi-streams generation, TAP/Loopback test, and NIC emulation.

Connecting NuDOG-101T to its mini-USB port makes it possible for system configurations and managements. NuDOG-101T is an ideal device for in-field testing.

NuDOG-101T can work along with a series of utility software that qualify industrial standards such as RFC 2544 and RFC 2889. With these utilities, NuDOG-101T is able to conduct throughput test, latency test, error filtering test, forwarding test, and so on. The utility software

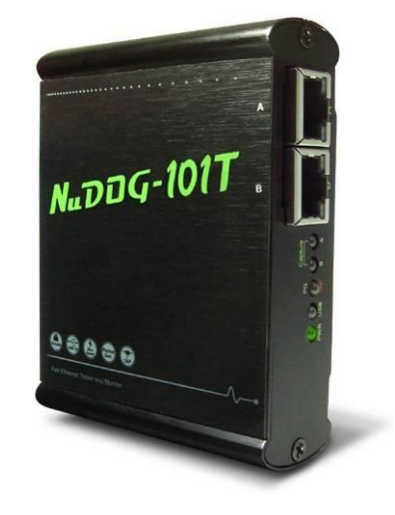

provides a user-friendly interface for making different test configurations and setting test parameters and criteria. More optional software is available for extended test requirements.

With its unique Universal Stream Counter (USC), NuDOG-101T offers real-time statistics of network events during packet monitoring and capturing.

With these advantageous features, NuDOG-101T is your best partner for LAB researching and in-field troubleshooting.

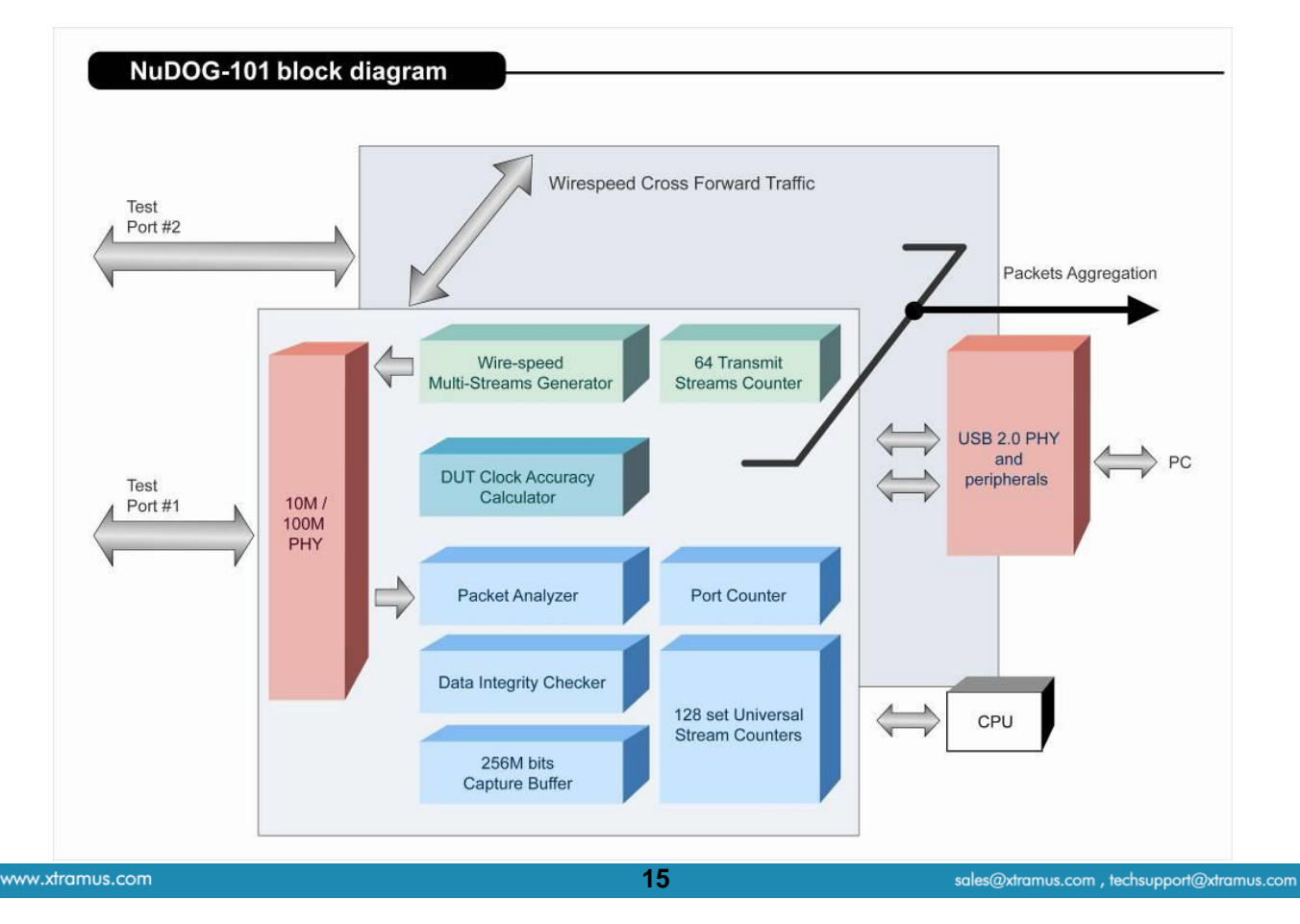

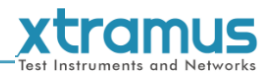

#### <span id="page-16-0"></span>**4.2. Features & Advantages of NuDOG-101T**

- $\triangleright$  Hardware based wirespeed streams generation, analysis, network TAP and NIC
- High precision performance for measuring throughput, latency, packet loss and disordered sequence
- $\triangleright$  Wirespeed traffic capturing with programmable filter and trigger criteria
- Supports Universal Stream Counter (USC) with 128 streams
- $\triangleright$  RFC 2544 test suite
- $\triangleright$  RFC 2889 test suite
- Layer 1 and Layer 2 loopback test
- > High precision 1 ppm temperature-compensated oscillator provides accurate clock speed to ensure the reliability of the tests
- $\triangleright$  Injecting errors in transmitted traffic to simulate and test abnormal situations
- Real-time statistics for each port, including transmitted/received frame for VLAN, IPv4, IPv4 fragment, IPv4 extension, ICMP, ARP, total bytes/packets, CRC, IPCS error and over-and-under size frames
- User-friendly interface that supports various parameter configurations and meets various test requirements
- 256Mbits packet capture buffer per port

#### <span id="page-16-1"></span>**4.3. NuDOG-101T Applications in Different Modes**

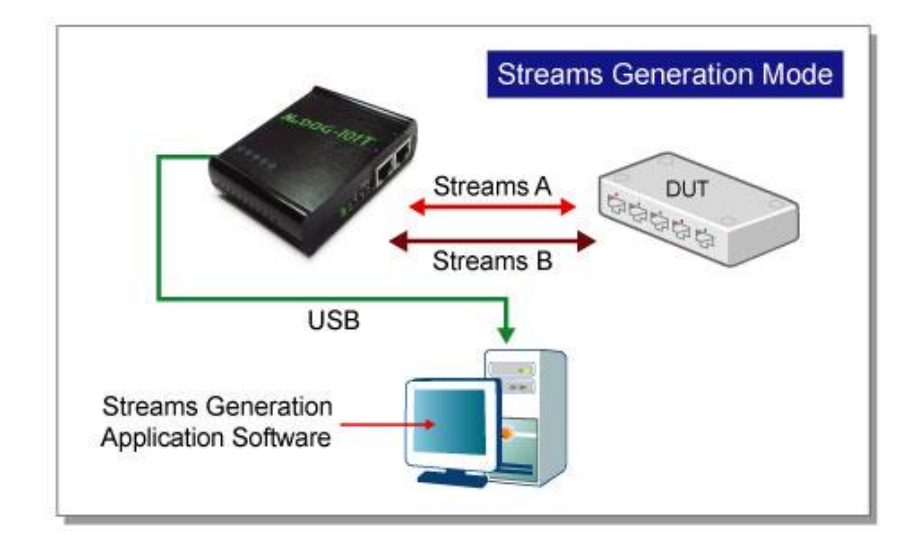

#### **Stream Generation Mode**

In Streams Generation mode, NuDOG-101T generates bi-directional network streams for test requirements as the illustration above.

Both NuDOG-101T's Port A and Port B can generate and receive test streams. The test streams are sent and returned to the same NuDOG-101T for DUT (device under test) analysis.

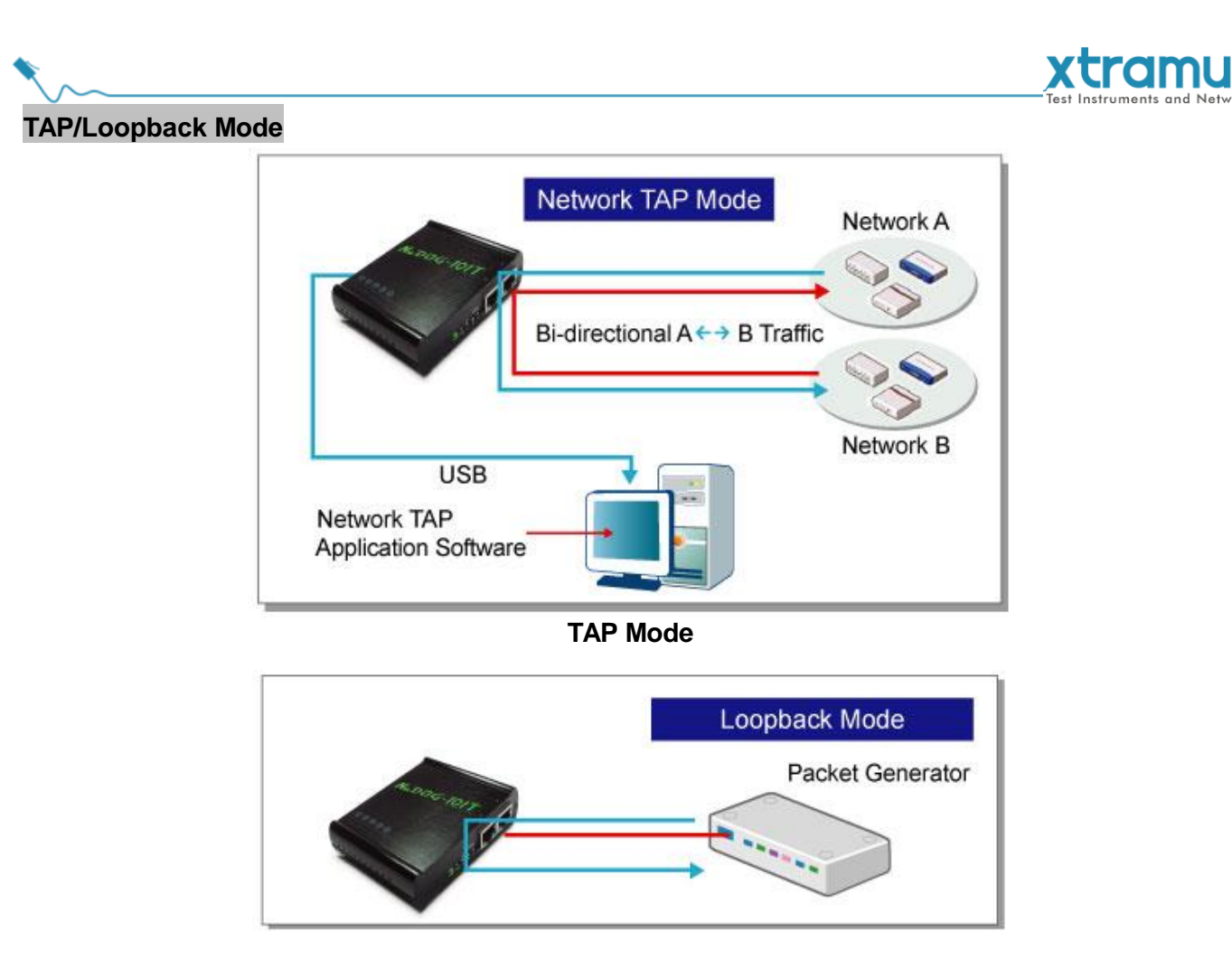

#### **Loopback Mode**

In TAP mode, NuDOG-101T can monitor any data that flows through it. Network TAP is a method of monitoring network's situation dynamically without interference. NuDOG-101T can tap bi-directional or uni-directional traffic from different sides (port A and port B) and also provides abundant packet counters. In Loopback mode, NuDOG-101T resends the incoming streams back to the source.

#### **NIC Mode**

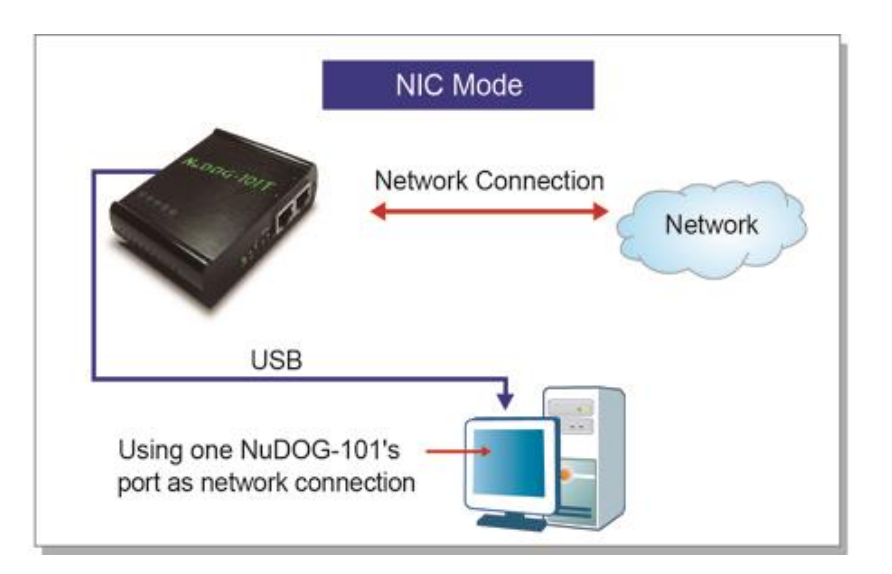

**17** In this mode, NuDOG-101T simulates network interface card (NIC).

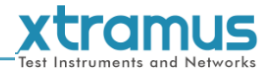

#### <span id="page-18-0"></span>**4.4. NuDOG-101T Interface Ports**

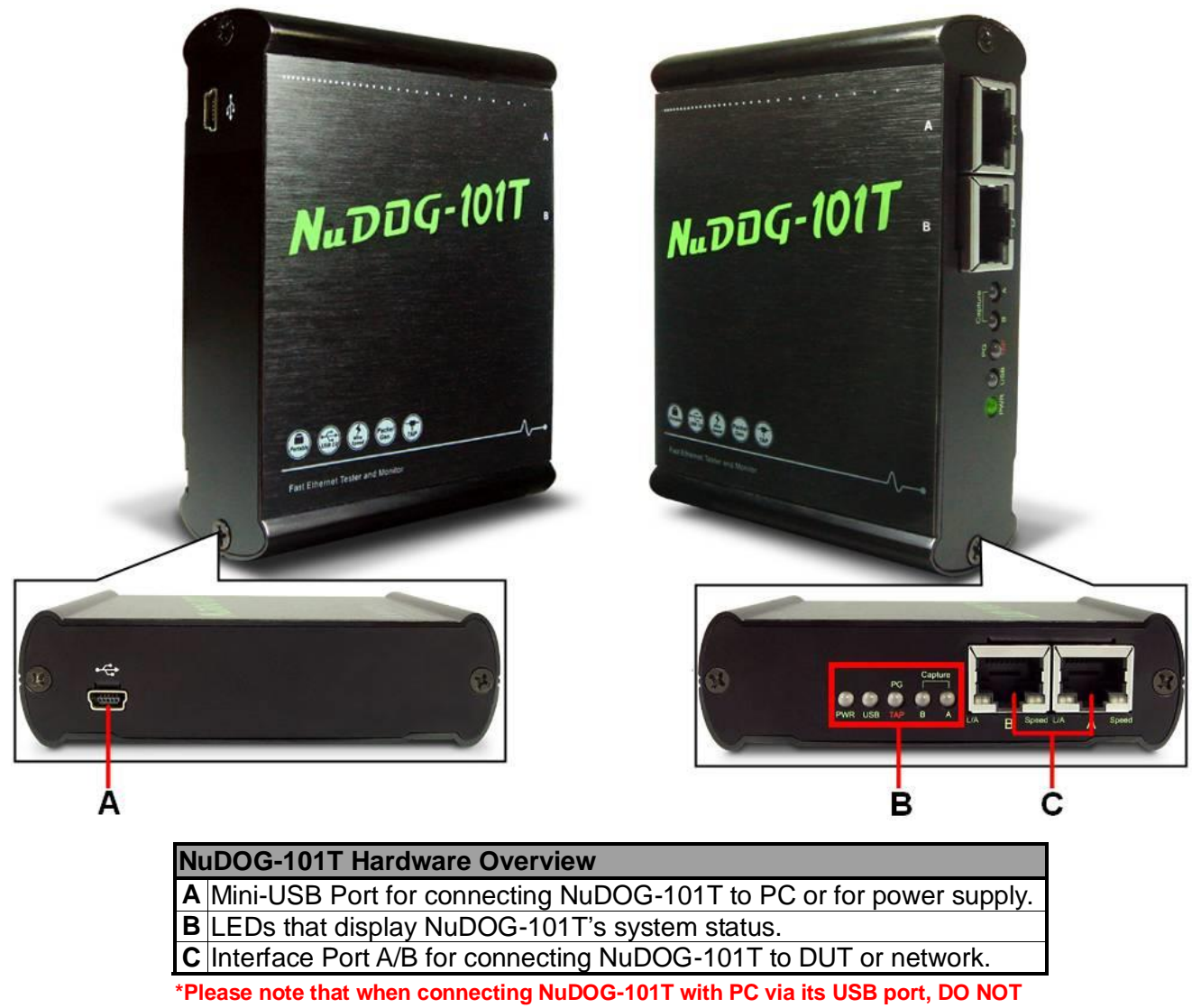

**use a USB hub.**

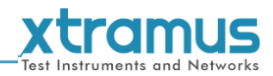

#### <span id="page-19-0"></span>**4.5. NuDOG-101T LED Status**

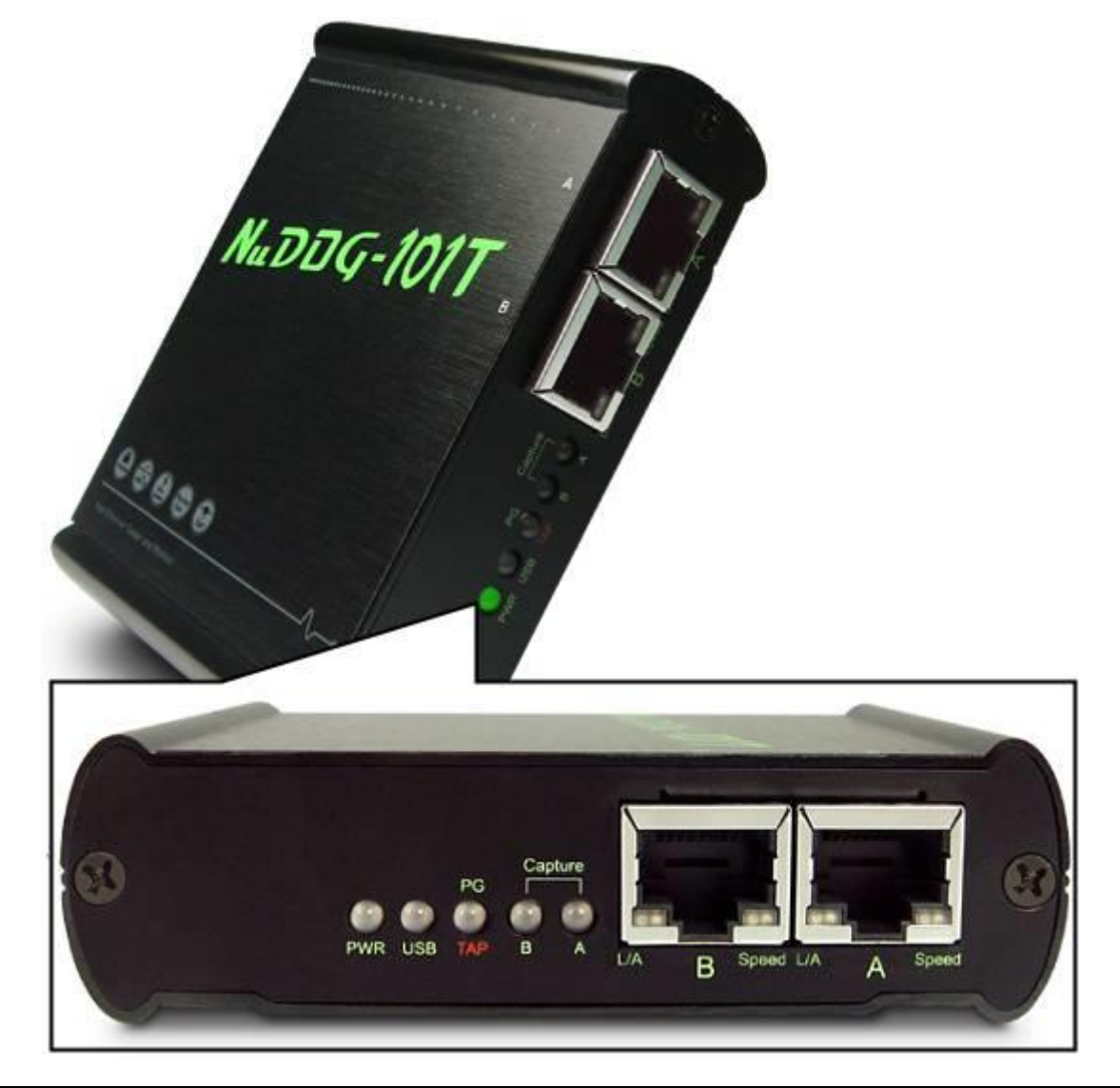

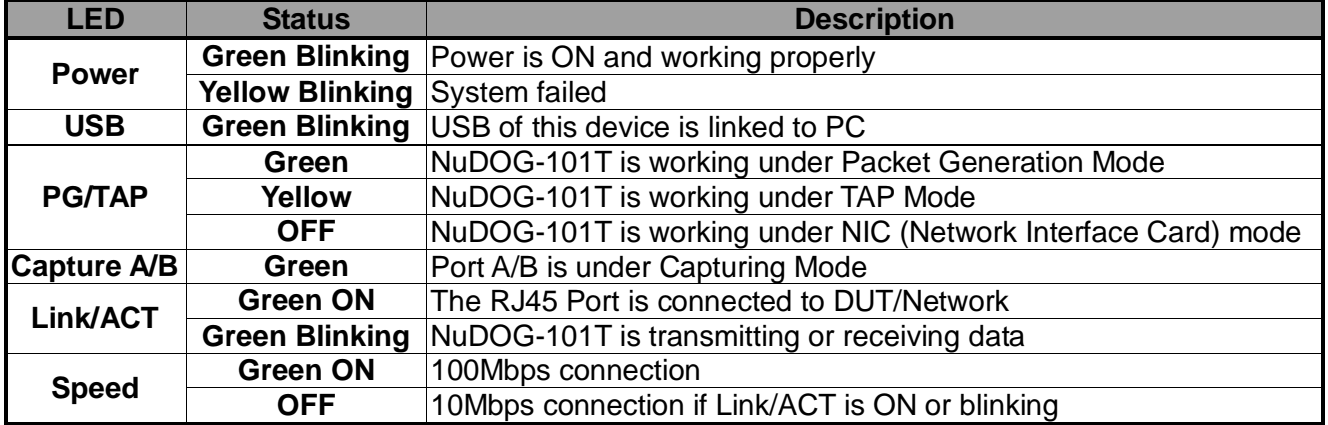

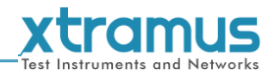

# <span id="page-20-0"></span>**5. Software Installation and Uninstallation for DApps-2544**

Please follow the steps down below to install DApps-2544:

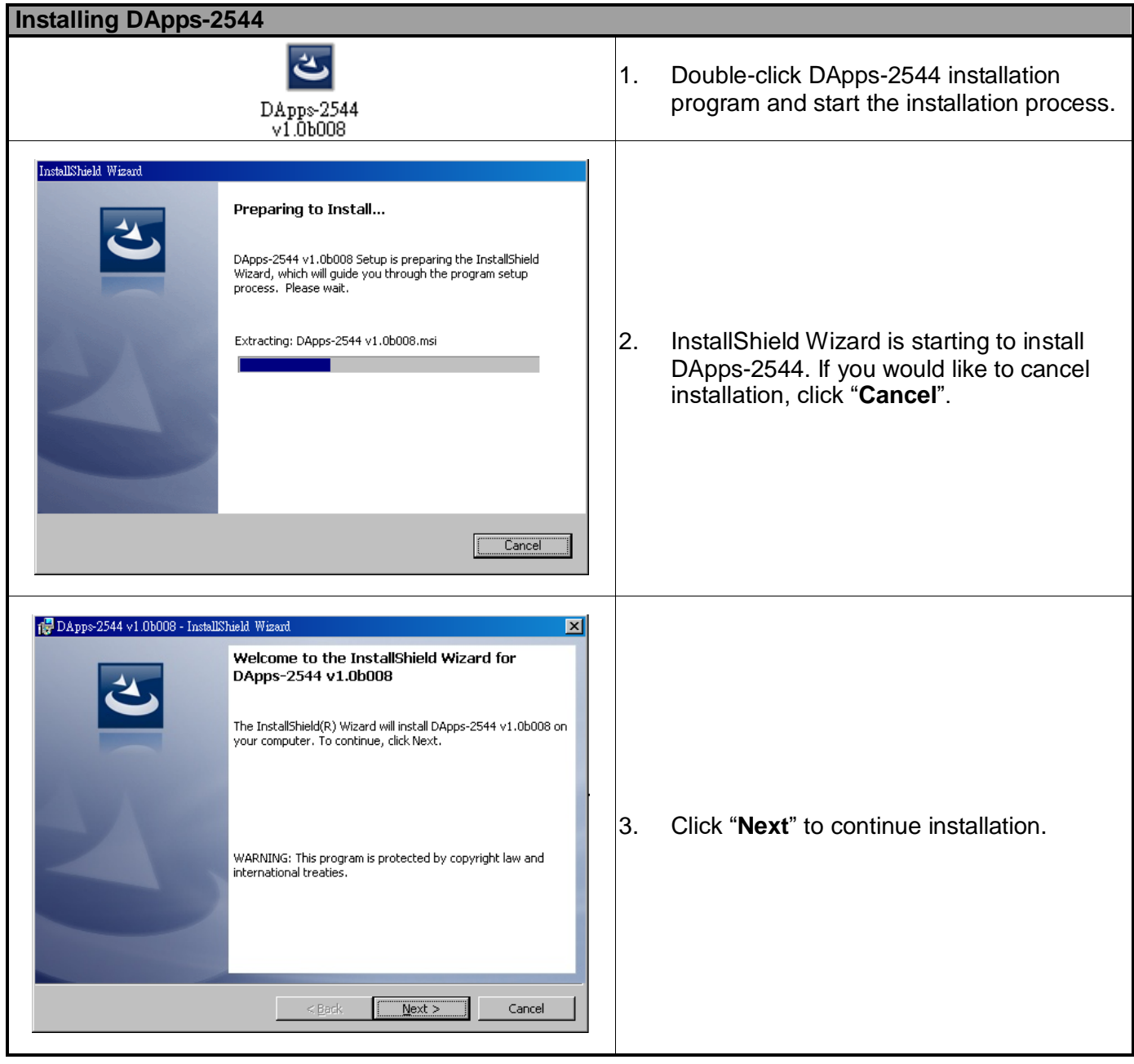

# **Xtramus**

#### **Installing DApps-2544**

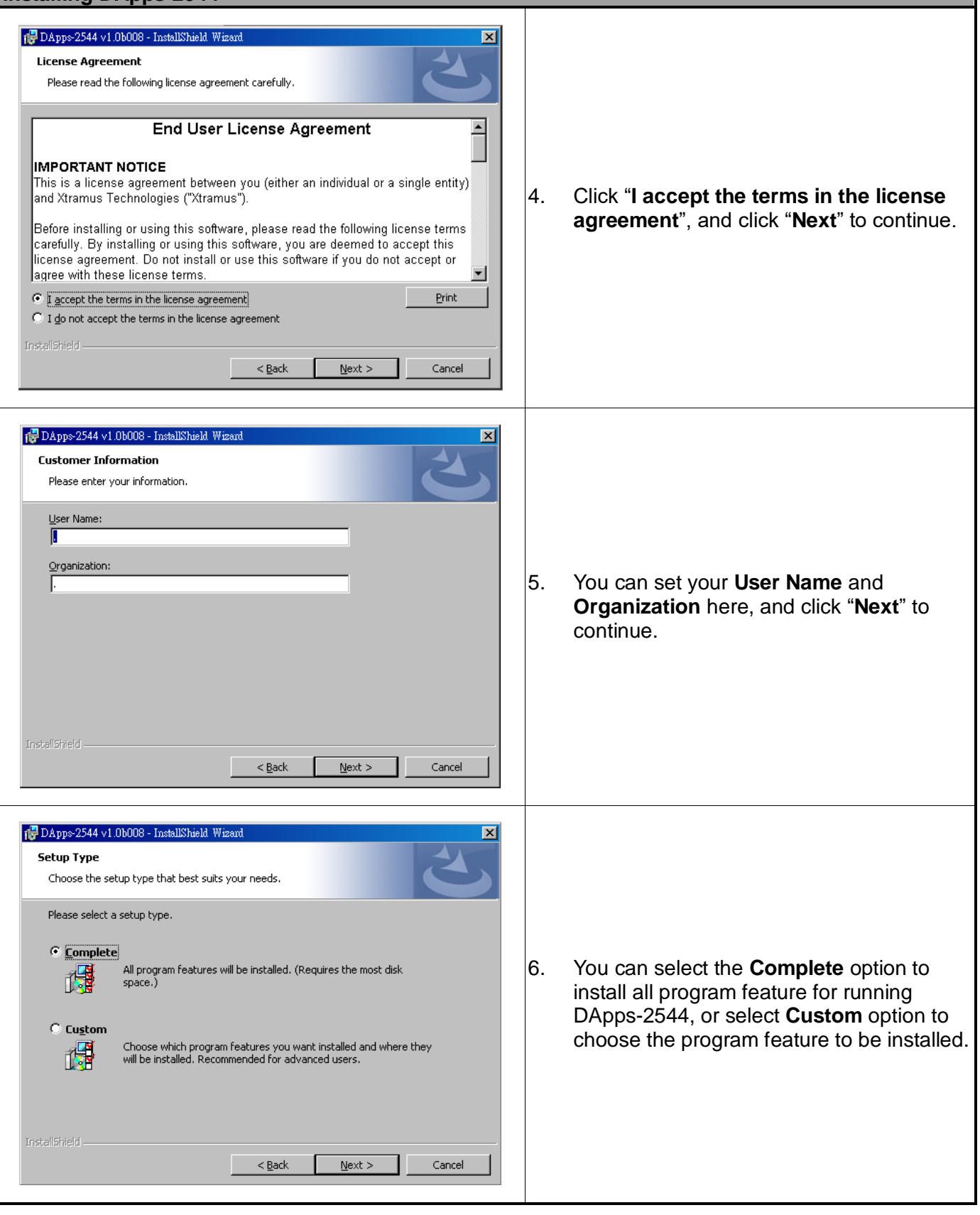

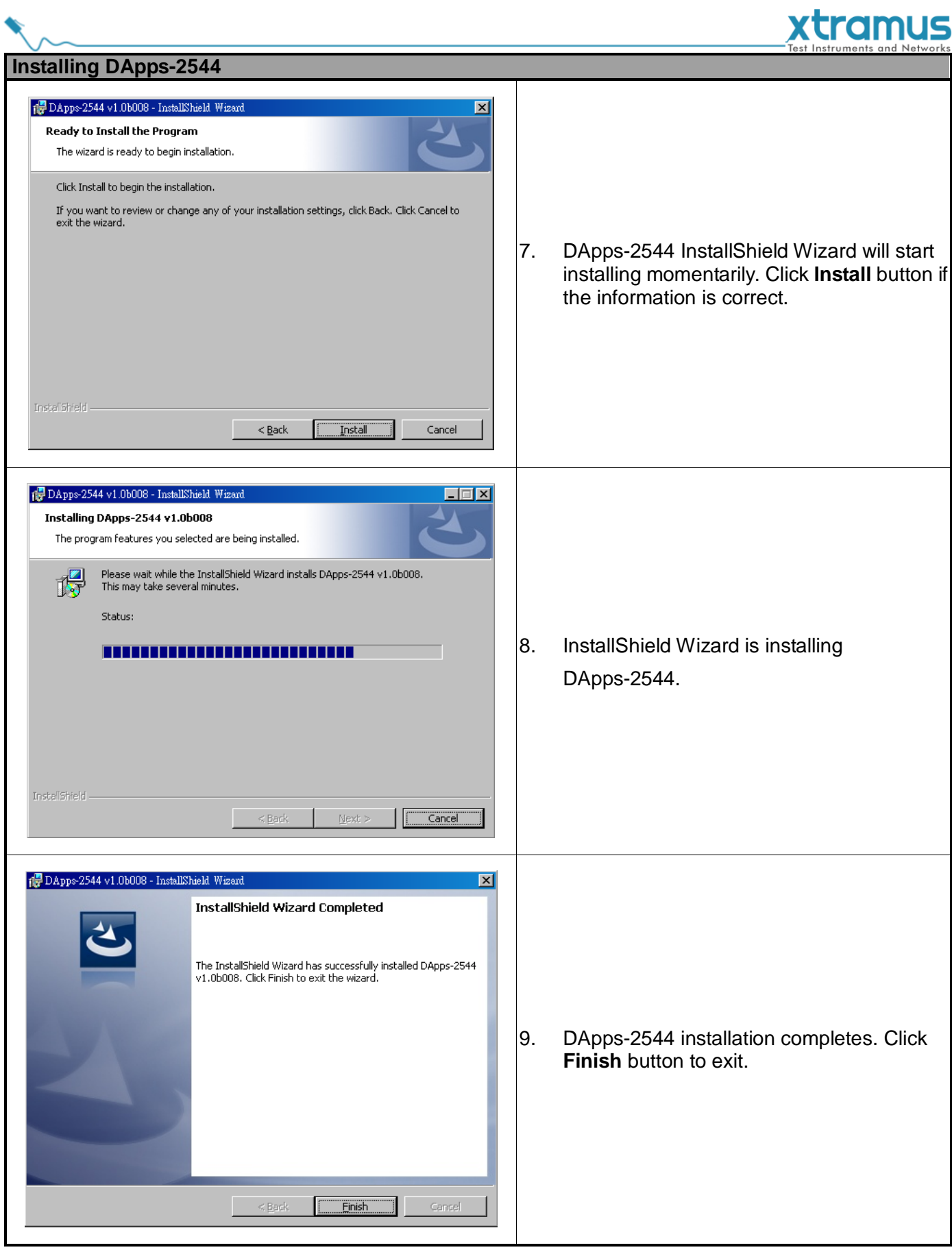

# **xtramus**

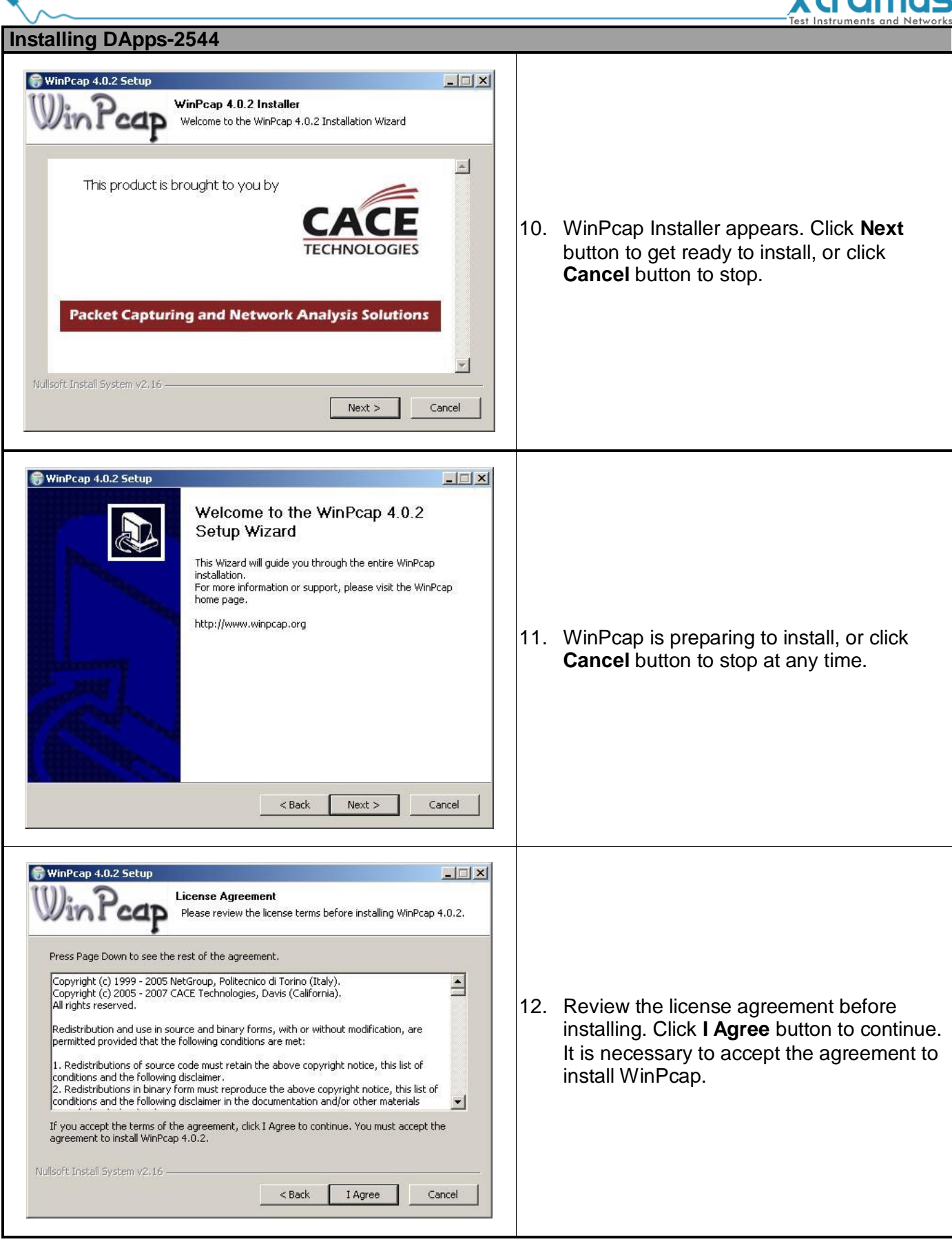

# xtramus

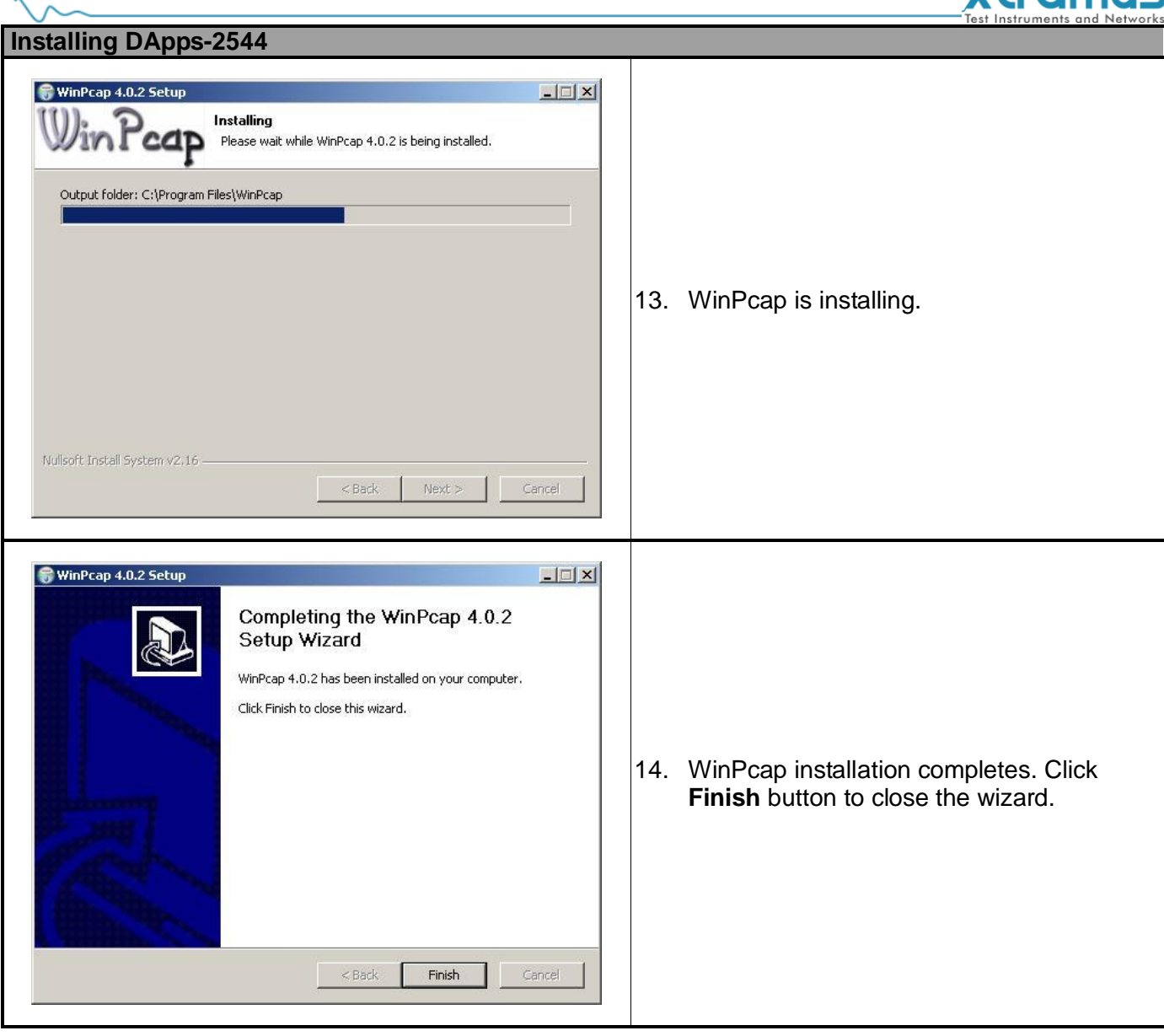

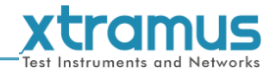

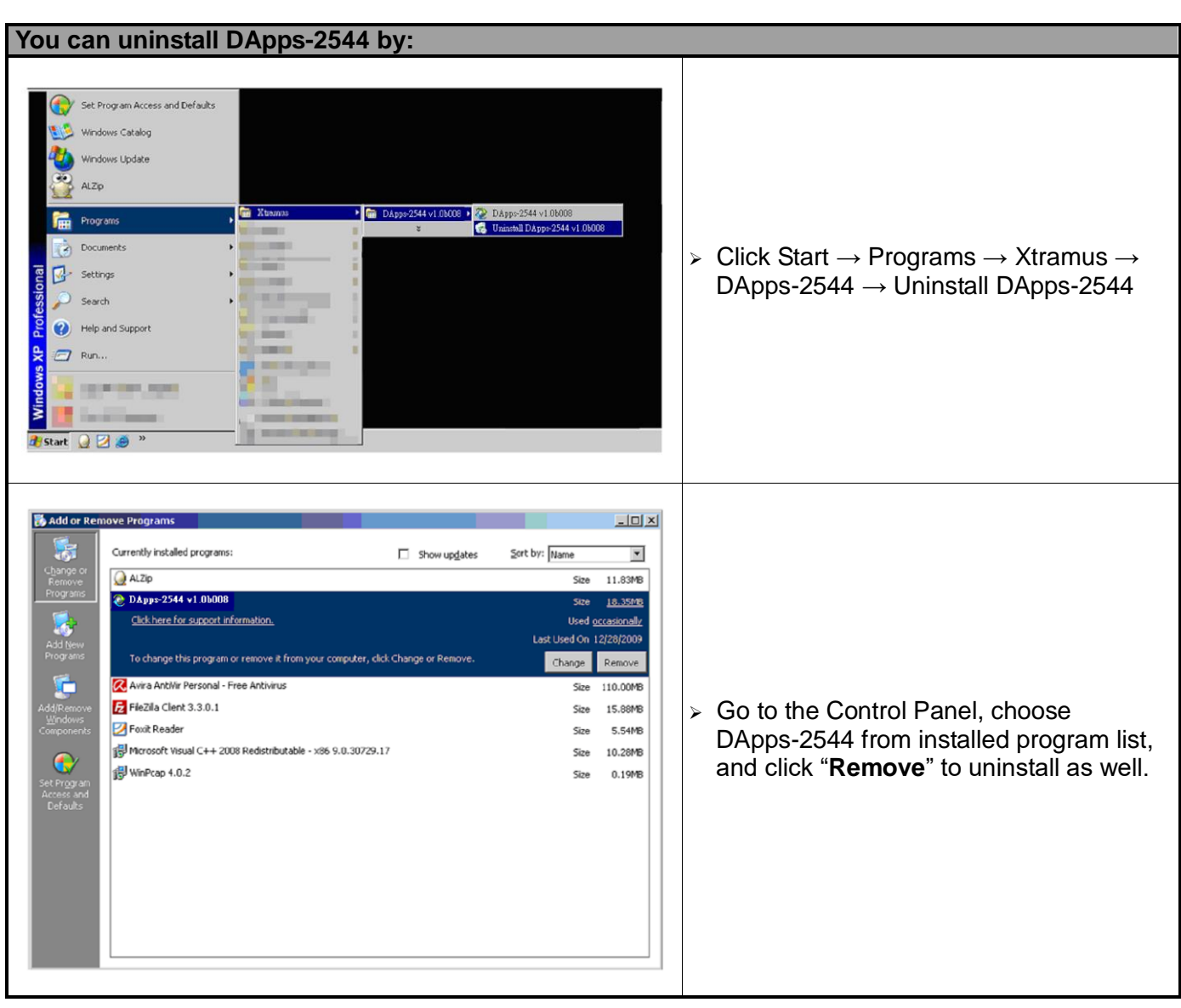

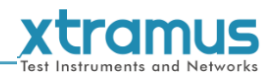

### <span id="page-26-0"></span>**6. DApps-2544 Overview**

#### <span id="page-26-1"></span>**6.1. Hardware Installation**

Before starting DApps-2544, your PC and NuDOG-301C/NuDOG-801/802/NuDOG-101T shall be connected properly. The figure down below illustrates connecting PC and NuDOG-301C. You can connect NuDOG-801/802 and NuDOG-101T with PC in the same manner, but **DO NOT connect NuDOG-301C or NuDOG-801/802 with PC before the device is powered on**.

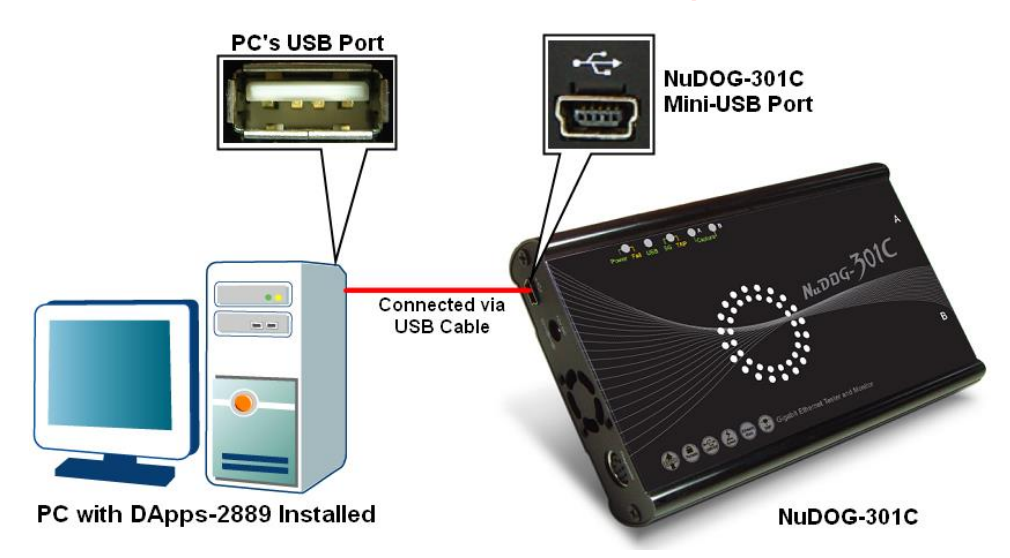

#### <span id="page-26-2"></span>**6.2. Starting DApps-2544**

Before starting DApps-2544, the DUT, your PC, and NuDOG-301C/801/802/101T shall be connected as shown in "**6.1. Hardware Installation**".

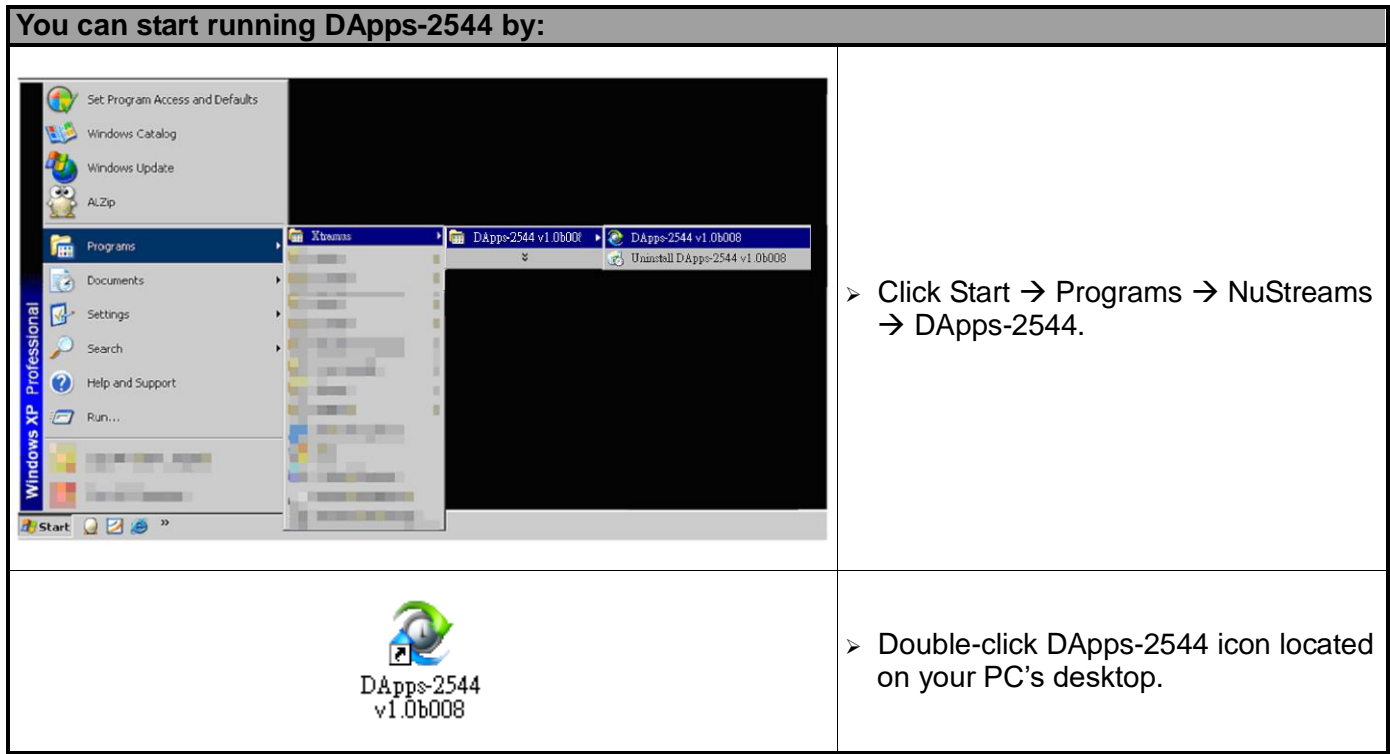

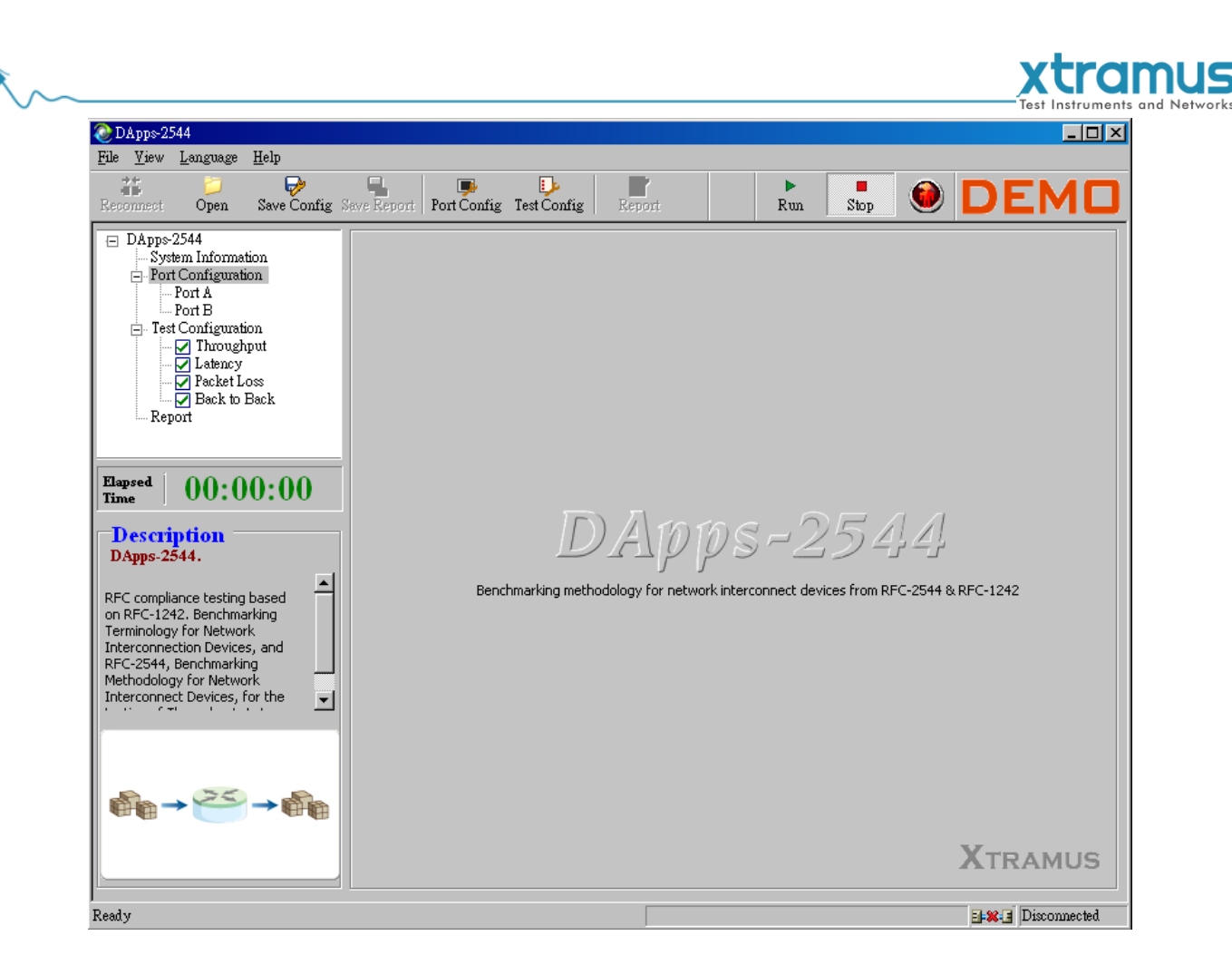

If your PC is not connected with NuDOG-101T/801/802/301C, you can still run DApps-2544 under Demo mode. Almost all DApps-2544's functions are available under Demo Mode. However, please note that **Demo Mode is for system demo purposes only**, and does not serve any testing purposes at all.

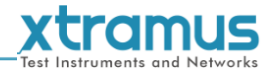

#### <span id="page-28-0"></span>**6.3. DApps-2544 Test Modes & Hardware Installation Examples**

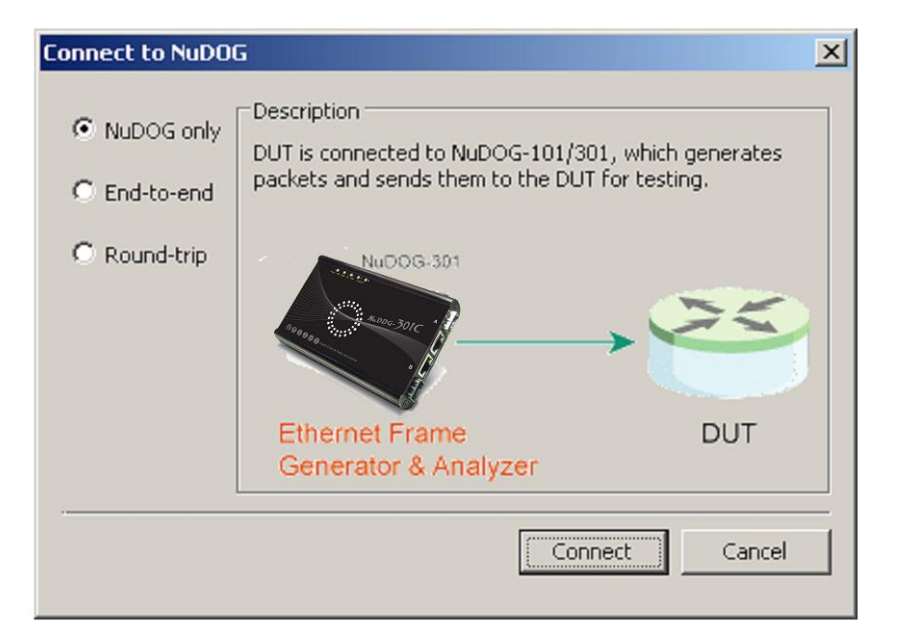

After starting DApps-2544 as mentioned in the above section, a "**Connect to NuDOG**" window will pop up. DApps-2544 supports 3 different test modes: **NuDOG Only Mode**, **End-to-end Mode**, and **Round-trip Mode**. Please see the section down below for more information and hardware installation examples regarding to these test modes.

#### **NuDOG Only Mode**

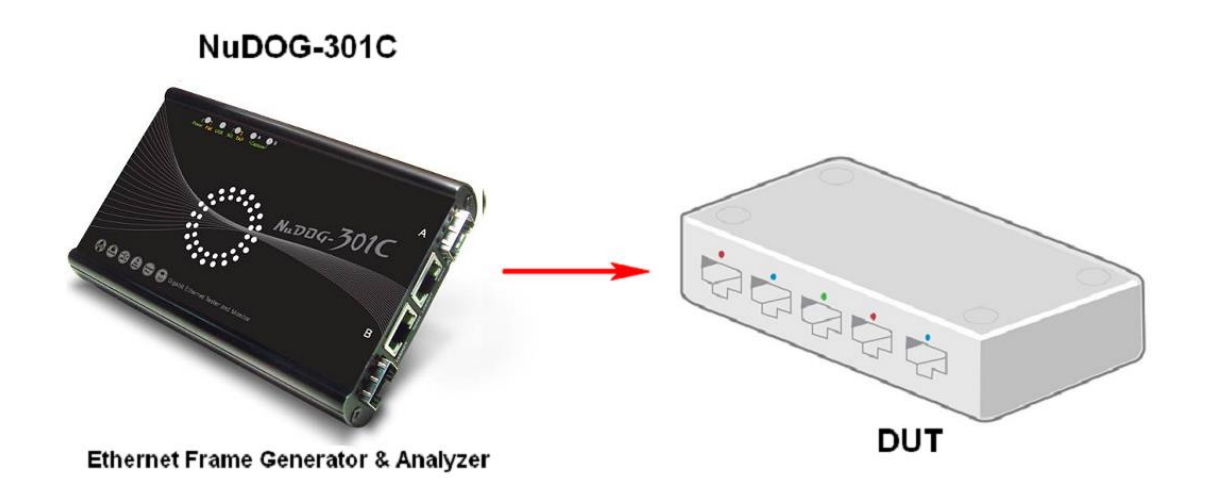

Under "NuDOG Only" mode, DUT is connected to NuDOG-301C, which generates packets and sends them to the DUT for testing.

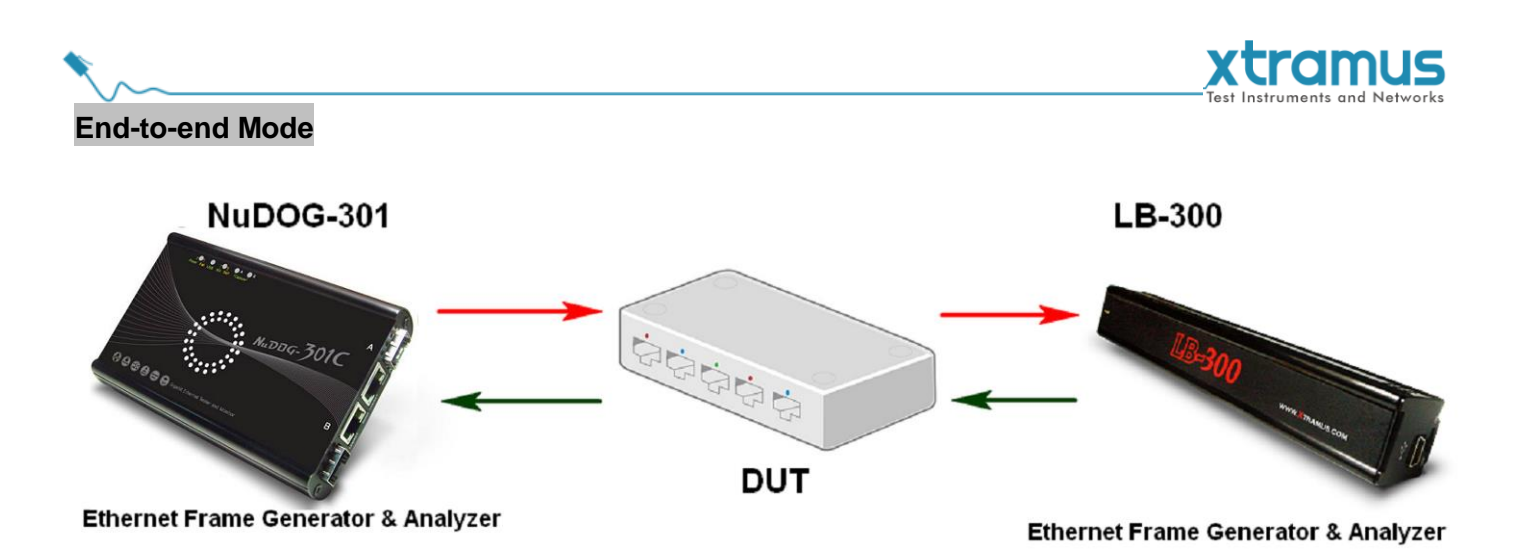

Under "End-to-end" mode, DUT is connected between NuDOG-301C and LB-300. Test packets are sent between NuDOG-301C and LB-300 in a one-way direction, while the DUT serves as the middle point.

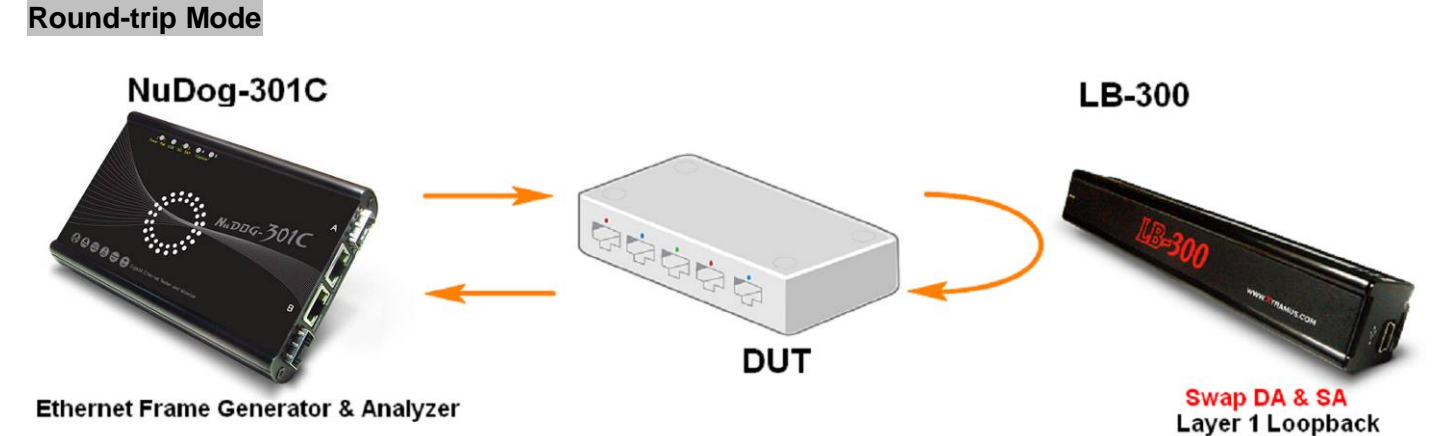

Under "Round-trip" mode, DUT is connected between NuDOG-301C and LB-300. Test packets are sent

between NuDOG-301C and LB-300 in a loop-back manner, while the DUT serves as the middle point.

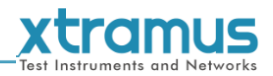

#### <span id="page-30-0"></span>**6.4. DApps-2544/NuServer Main Window Overview**

#### **DApps-2544 Main Window**

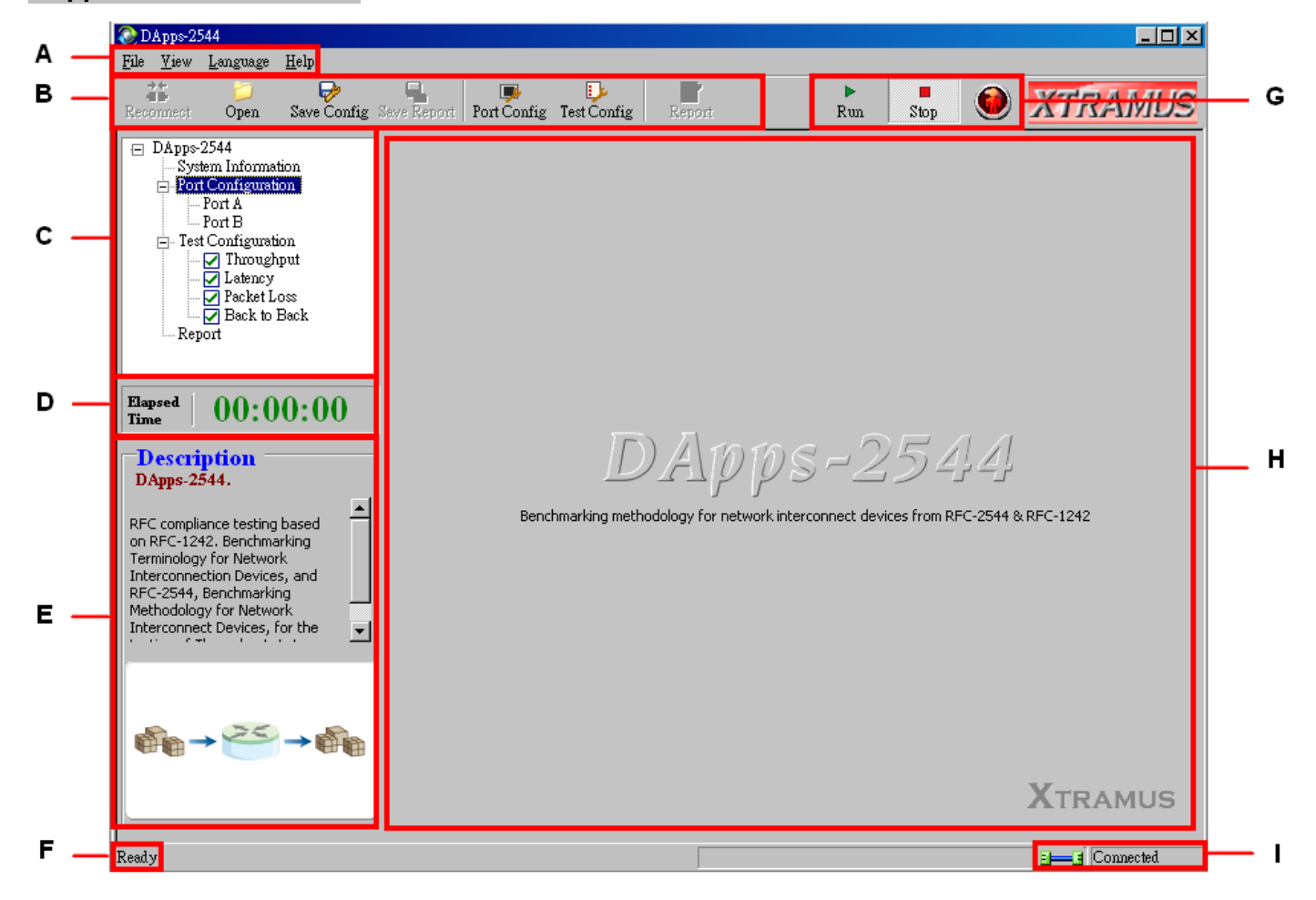

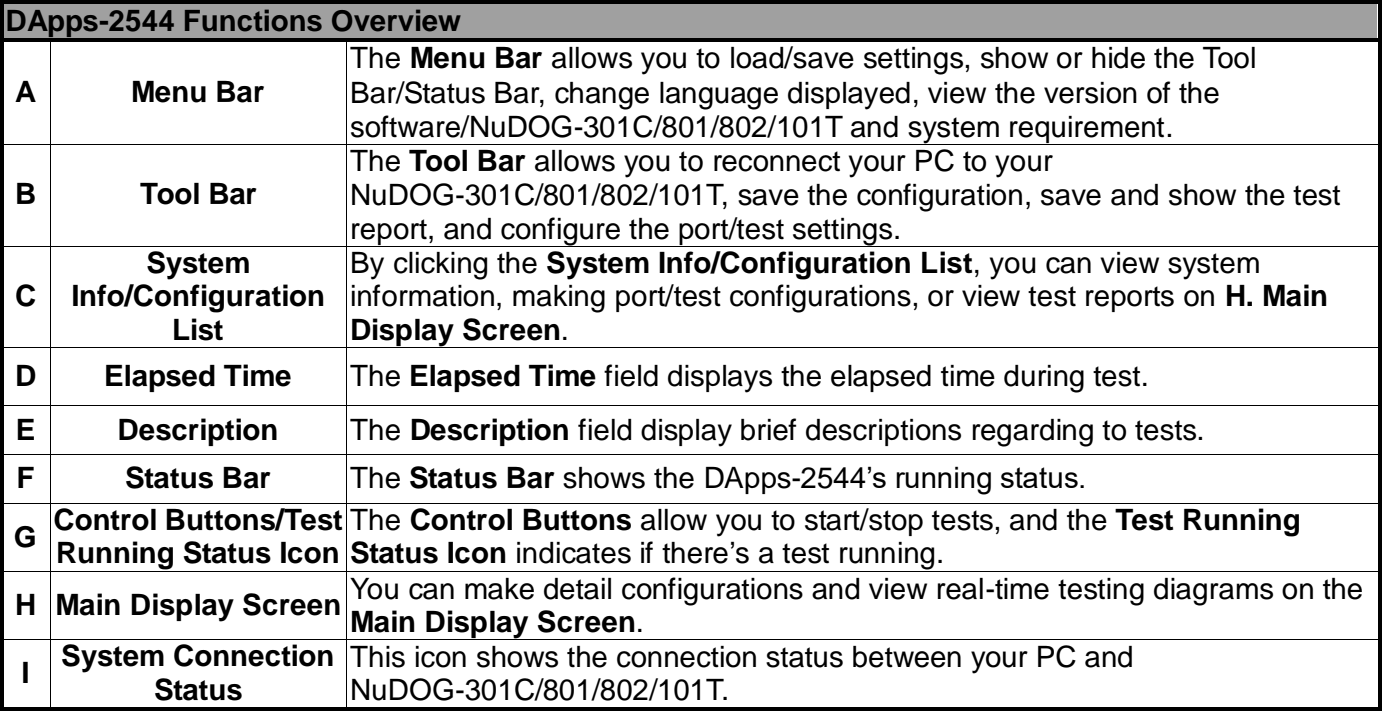

<span id="page-31-0"></span>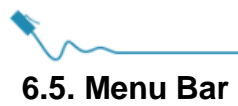

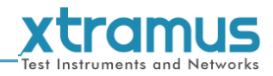

#### File  $Y$ iew Language Help</u>

DApps-2544 Menu Bar includes configuration options such as **File**, **View**, **Languages**, and **Help**. Please refer to the sections down below for detail information regarding to each configuration option.

#### <span id="page-31-1"></span>**6.5.1. File**

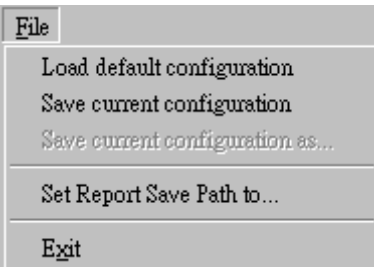

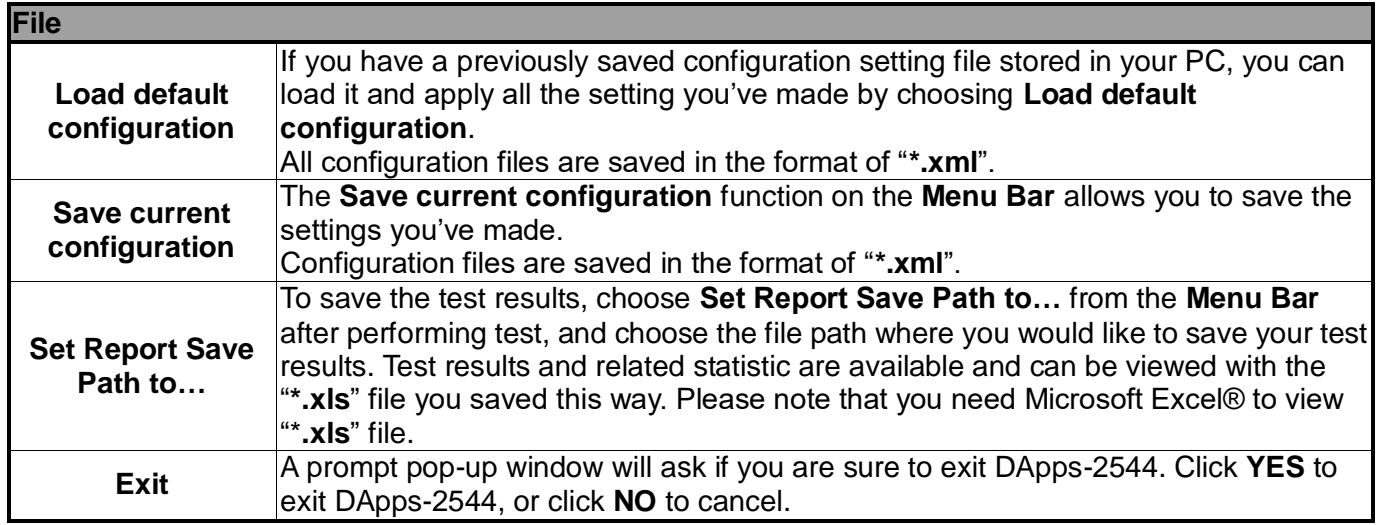

#### <span id="page-31-2"></span>**6.5.2. View**

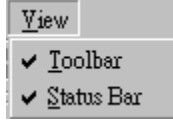

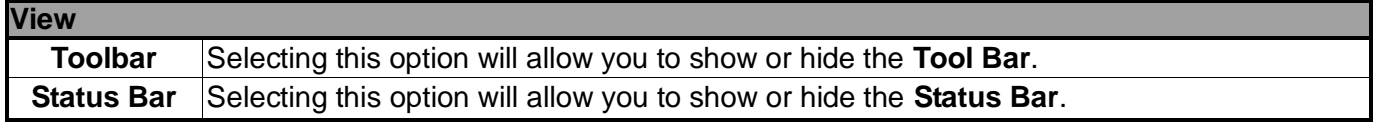

<span id="page-32-0"></span>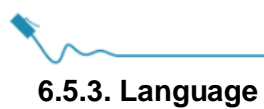

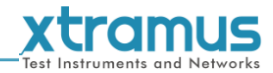

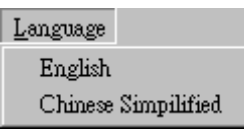

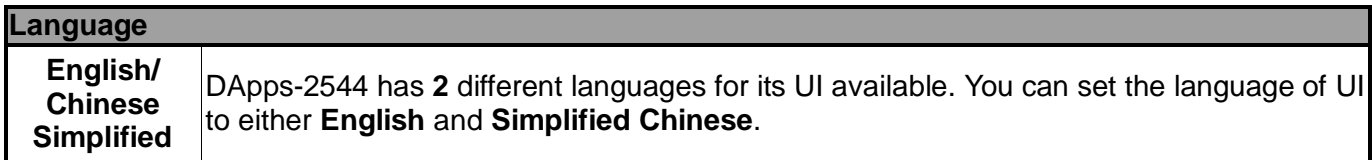

#### <span id="page-32-1"></span>**6.5.4. Help**

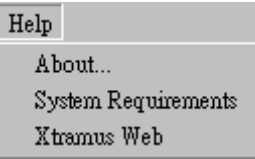

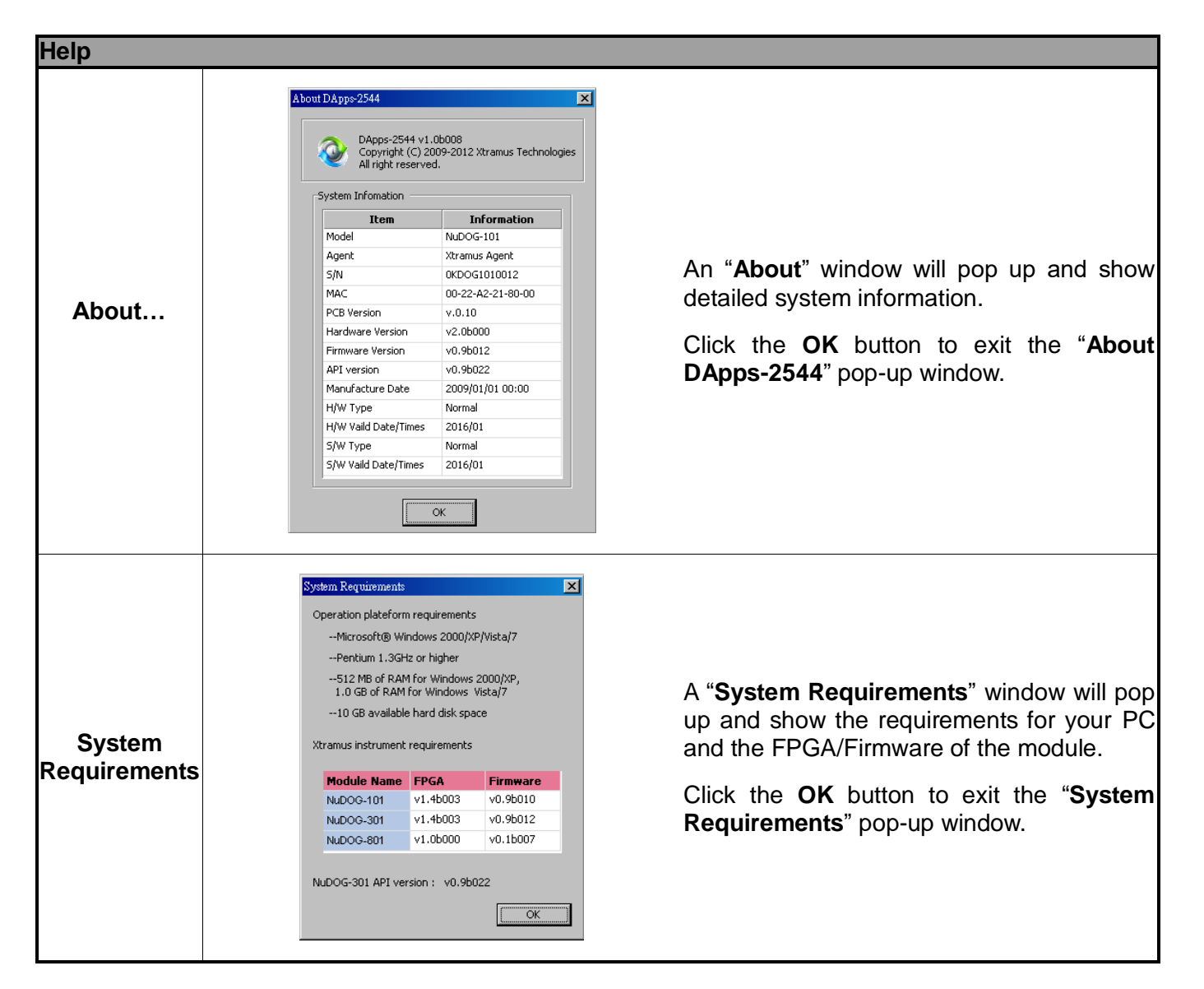

<span id="page-33-0"></span>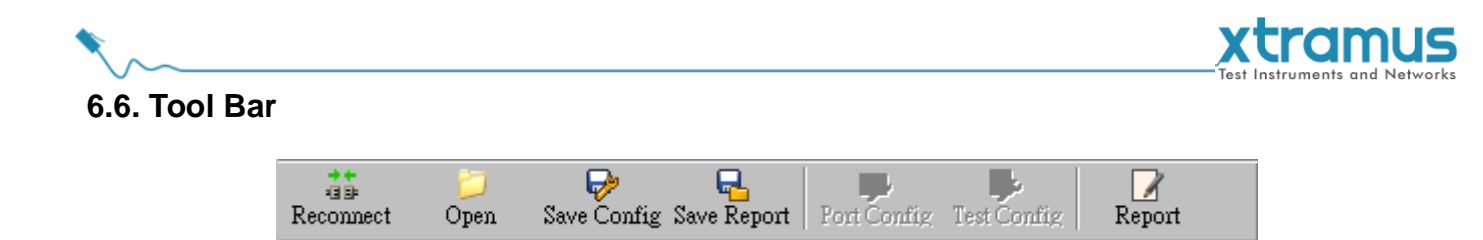

Reconnect

Open

The Tool Bar allows you to load/save configuration, save report, configure port/test settings, reconnect the NuDOG-301C/NuDOG-801/802/NuDOG-101T to your PC and see test report.

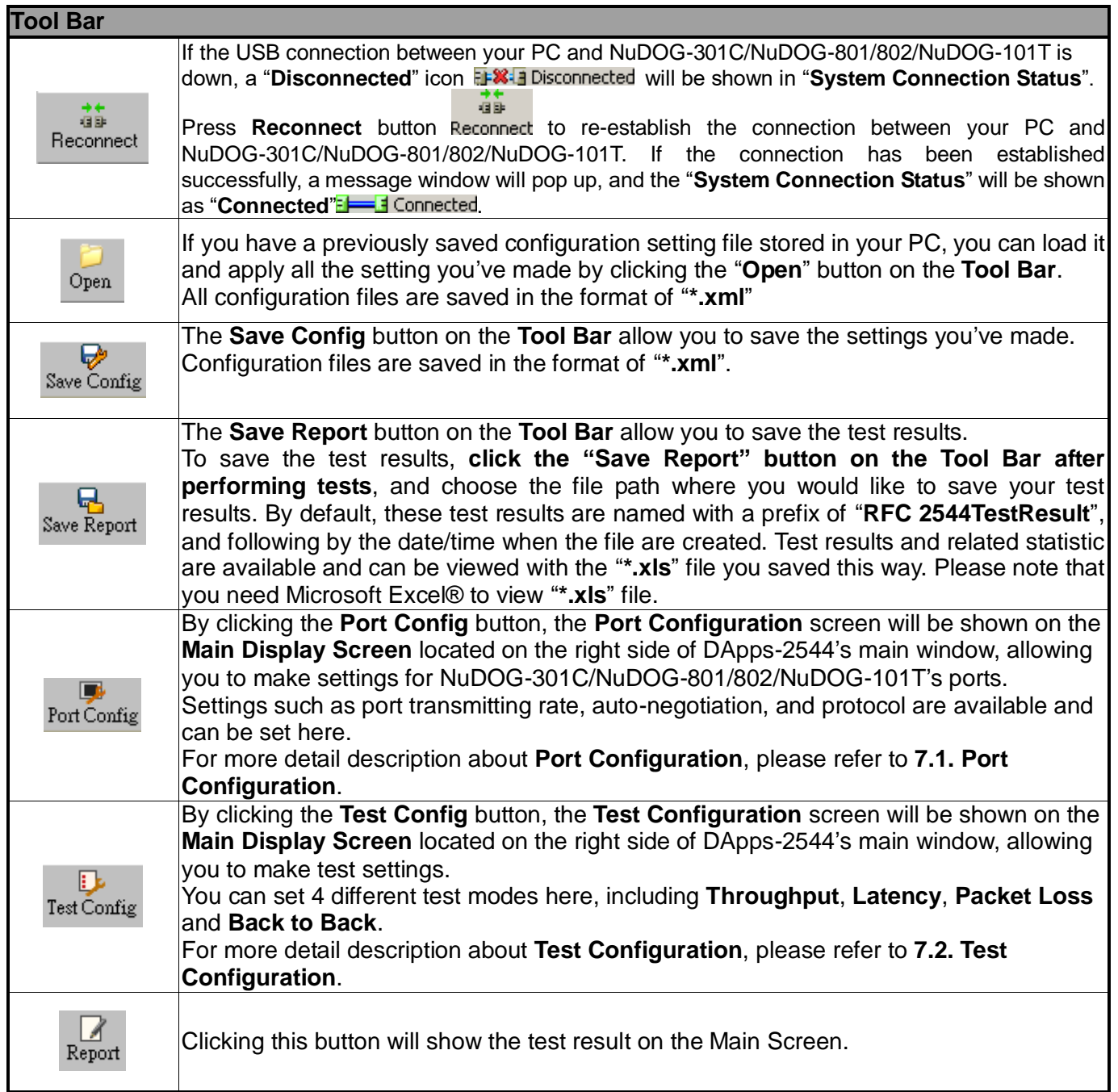

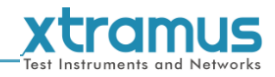

# <span id="page-34-0"></span>**6.7. System Info/Configuration List**

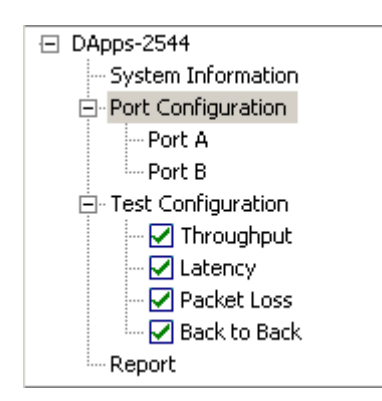

The **System Info/Configuration List** allows you to view system information, making port/test configurations, and check test reports on the **Main Display Screen**.

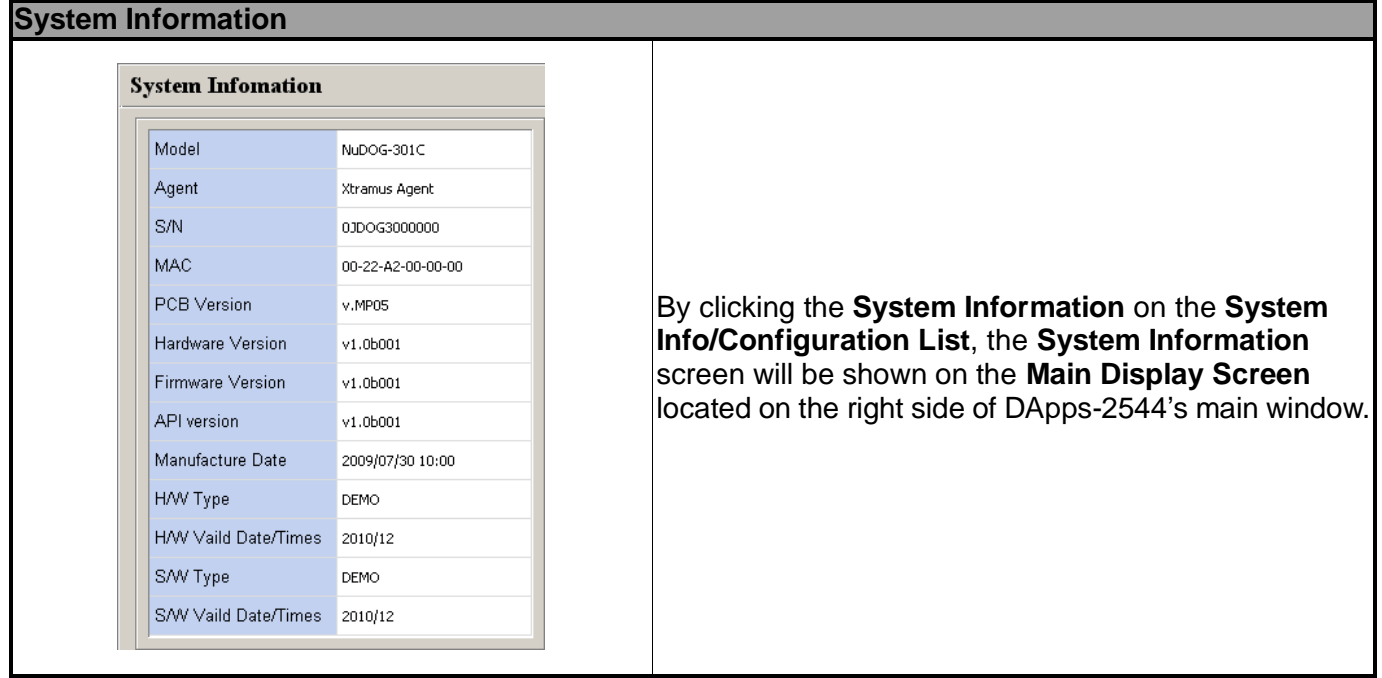

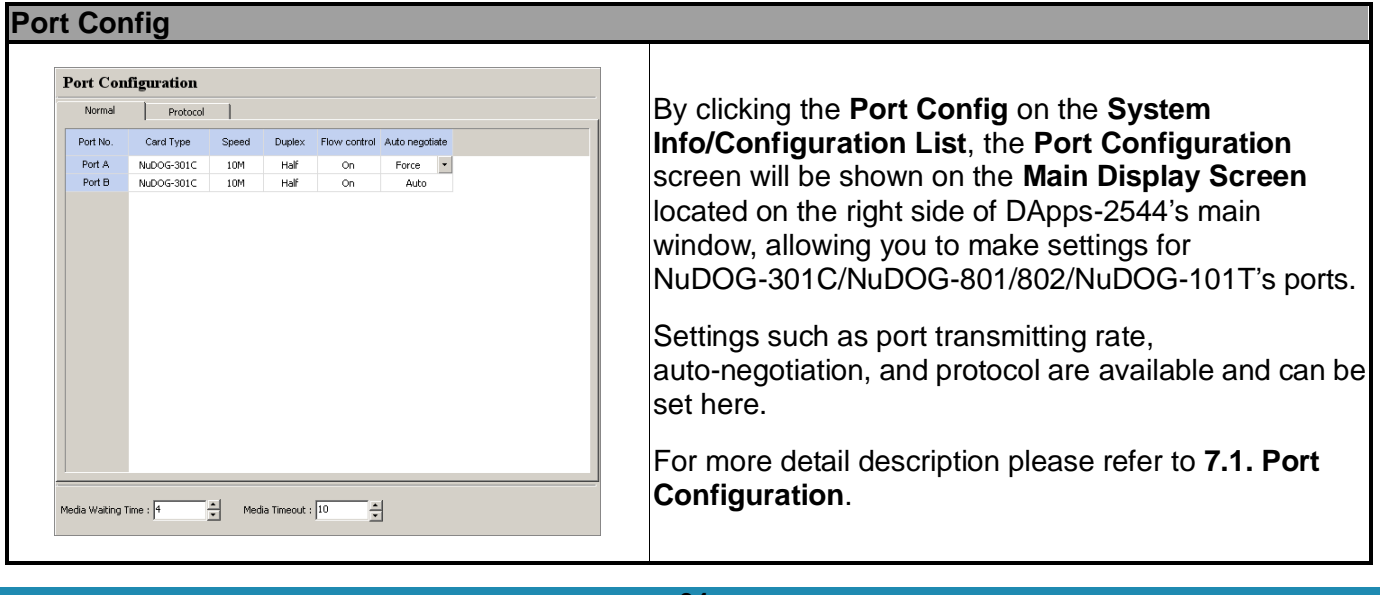

#### **xtramus Test Config (Throughput, Latency, Packet Loss, Back to Back) Test Configuration**  $Reset$ **Source Ports** -<br>Deatination Ports By clicking the **Test Config** on the **System**   $\overline{\bullet}$  Port A **Info/Configuration List**, the **Test Configuration**  $\overline{\mathbb{C}}$  Port A  $\geq$ screen will be shown on the **Main Display Screen**   $\overline{C}$  Port E  $\widehat{\bullet}$  Port B DUT located on the right side of DApps-2544's main window, allowing you to make test settings. Throughput | Latency | Packet Loss | Back to Back | You can set 4 different test modes here, including -<br>Frame Size(By Duration (Secs) Starting from **Throughput**, **Latency**, **Packet Loss**, and **Back to**  Number of Trials E Frame Size Sten  $\frac{1}{2}$  $\overline{\ln s}$ second(s) -<br>Load (Percentage) **Back**.  $\frac{1}{2}$ Stopping at Starting from **Di Diroctional**  $\Gamma$  Randon Load Percentage Min  $\blacksquare$ Router Test  $\Box$  Custom For more detail description, please refer to **7.2. Test**   $\blacksquare$ Next-Hop Test Stopping at Every Trial  $\blacktriangledown$ **Configuration**. Resolution Learning Mode Acceptable Loss Learning Retry  $\sqrt{2}$ H

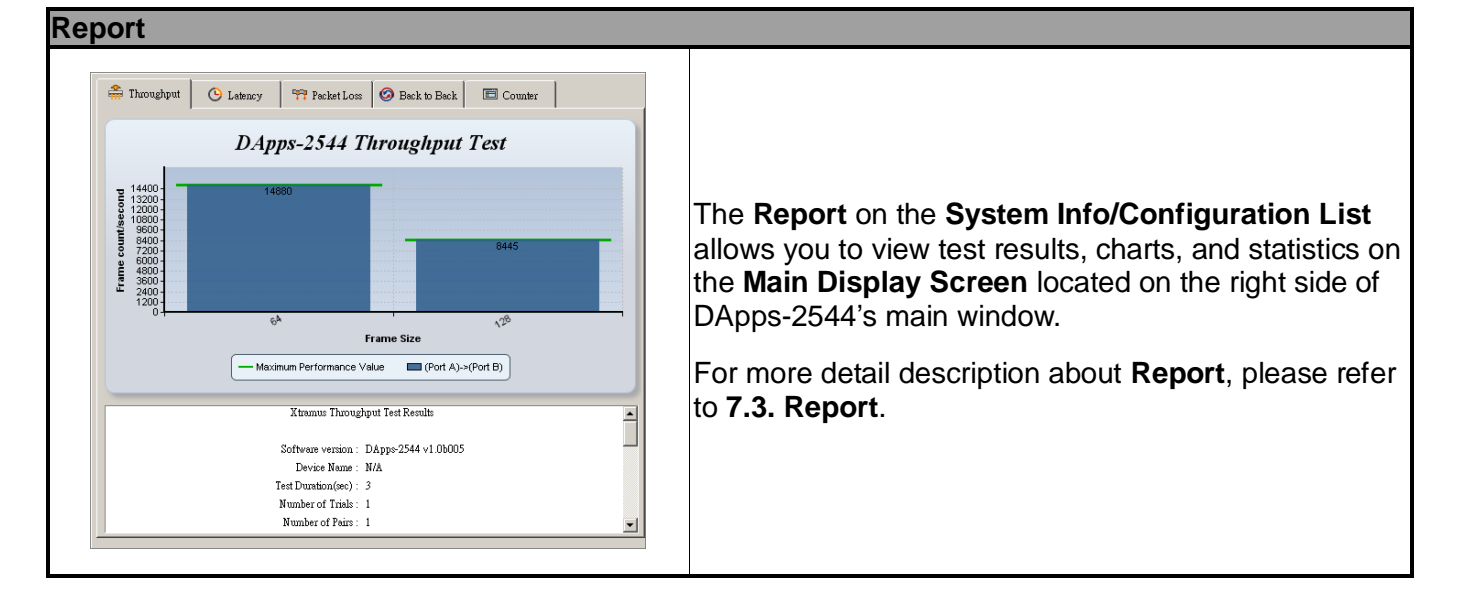

#### <span id="page-35-0"></span>**6.8. Elapsed Time**

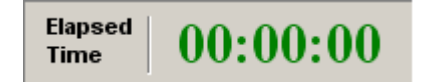

The **Elapsed Time** allows you to know the time spent during tests.

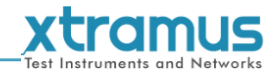

# <span id="page-36-0"></span>**6.9. Description**

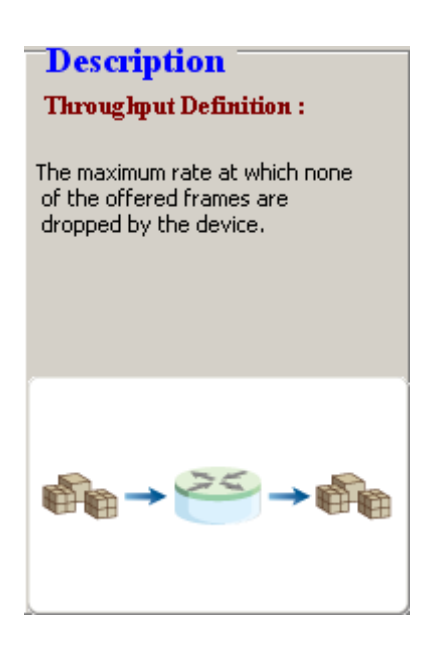

The **Description** displays brief descriptions and figures regarding to **Throughput**, **Latency**, **Packet Loss**, and **Back to Back** tests.

#### <span id="page-36-1"></span>**6.10. Status Bar**

Perform testing ... 2 sec

The **Status Bar** shows the running status of DApps-2544.

#### <span id="page-36-2"></span>**6.11. Control Buttons/Test Running Status Icon**

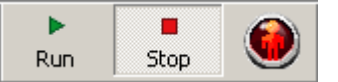

The **Control Buttons** allow you to start/stop tests, and the **Test Running Status Icon** indicates if there's a test running.

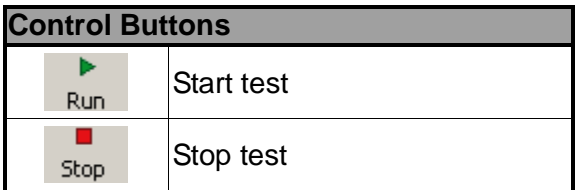

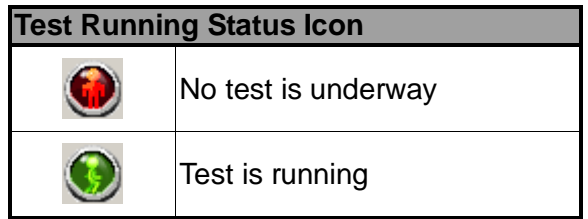

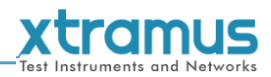

## <span id="page-37-0"></span>**7. Port Configuration and Test Configuration**

#### <span id="page-37-1"></span>**7.1. Port Configuration**

Settings such as port transmitting rate, auto-negotiation, and protocol are available and can be configured on the **Port Configuration** displayed on the **Main Display Screen**.

There are two ways to access **Port Config**:

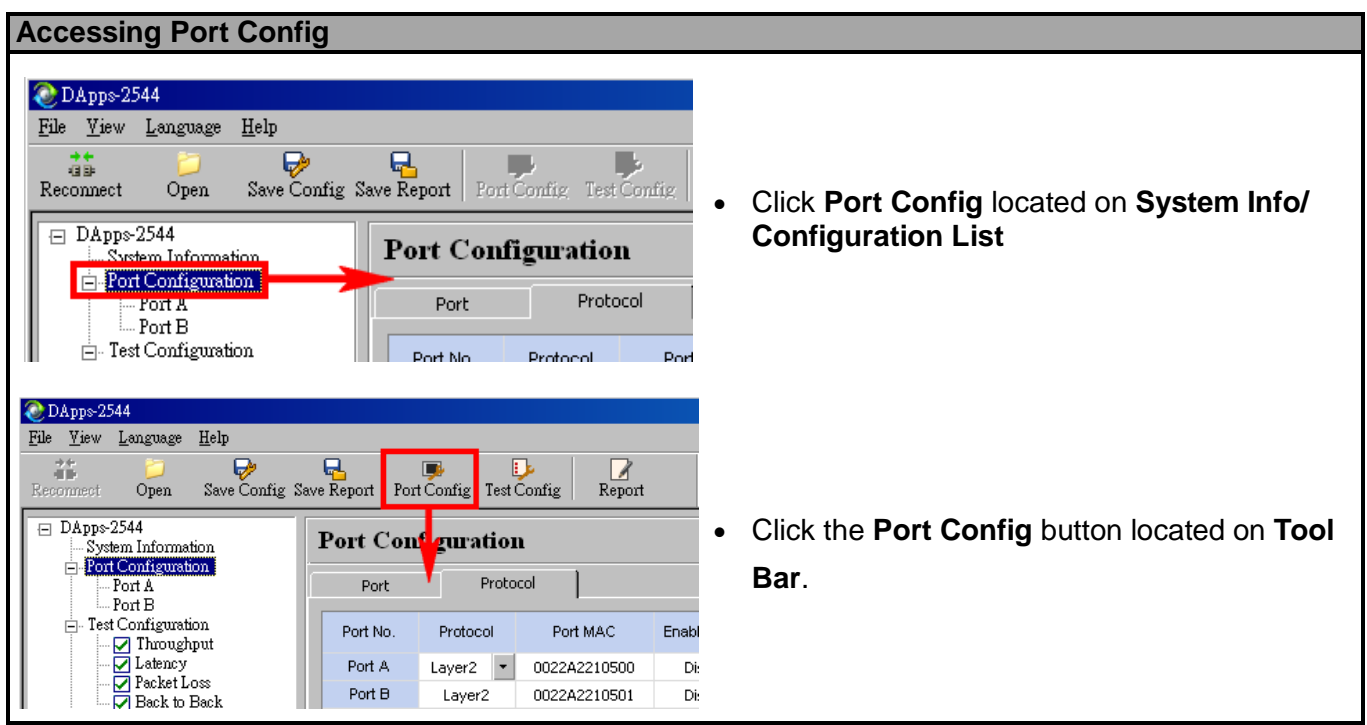

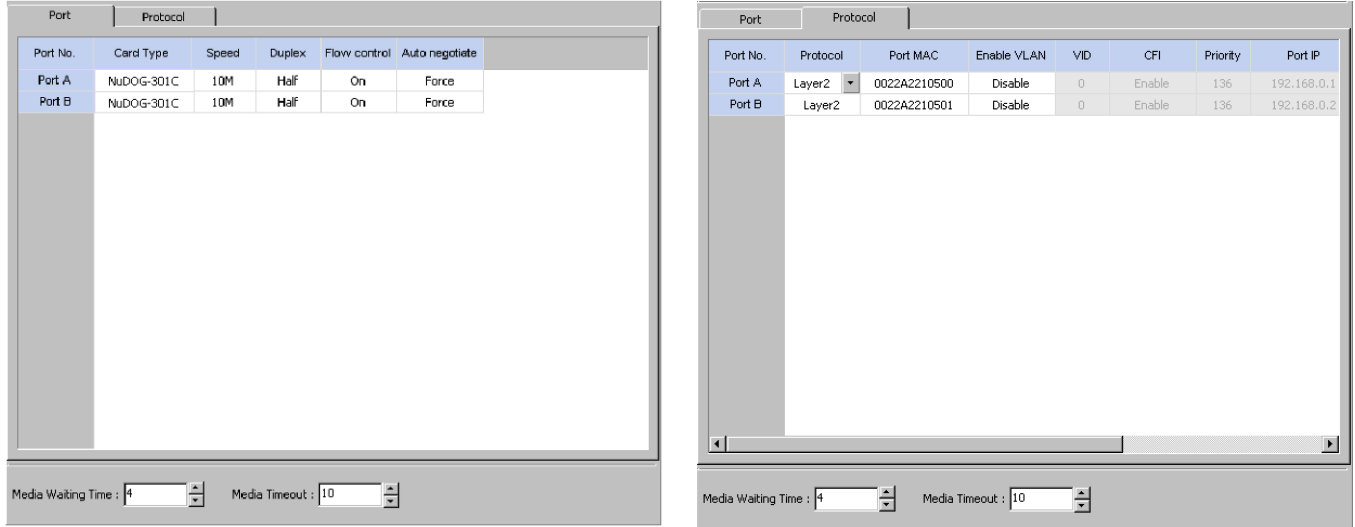

The **Port Configuration** contains two different sets of settings: **Port** and **Protocol**. These two settings can be accessed by clicking the **Port** or **Protocol** menu tab.

- **Port:** Allows you to set each port's transmitting rate, flow control, and auto-negotiation.
- **Protocol:** Allows you to set each port's protocol (Layer 2 or Layer 3-IP), VLAN, and IP addresses.

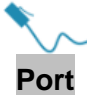

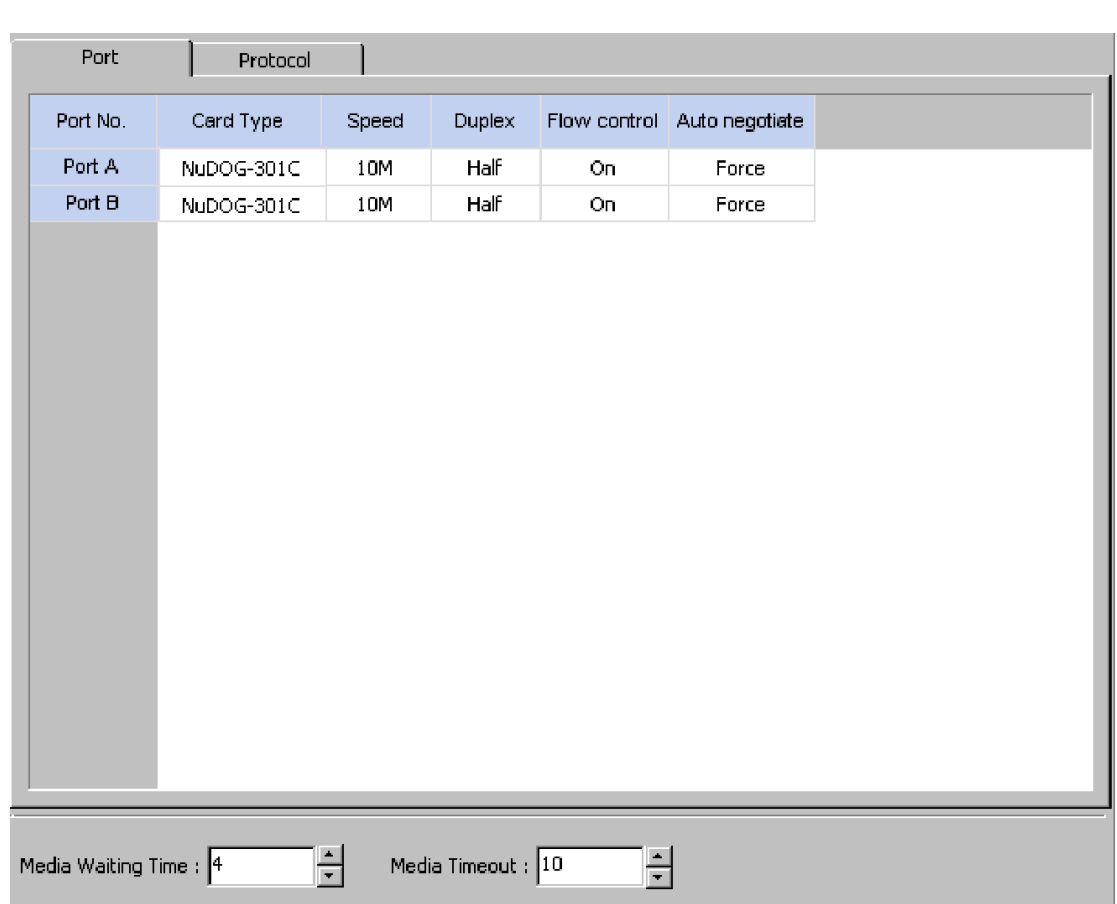

- **Port No:** This field lists NuDOG-301C's Test Port (Port A/B).
- **Card Type:** This field lists the model name of the test device.
- **Speed:** The **Speed** scroll-down menu allows you to set each port's transmitting/receiving rate.
- **Duplex:** You can set the port as Full-Duplex or Half-Duplex with the scroll-down menu.
- **Flow Control:** When enabling this function, the transmitting rate will drop if traffic overflow occurs.
- **Auto Negotiate:** By clicking the scroll-down menu, you can set the transmitting mode to **Auto** (with auto-negotiation) or **Force** (without auto-negotiation).
- **Media Waiting Time:** The minimum waiting time (**in seconds**) for auto-negotiation.
- **Media Timeout:** If the time (**in seconds**) DApps-2544 spent for auto-negotiation exceeds the time you set here, the test will stop.

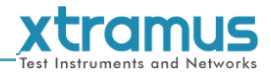

# **Protocol**

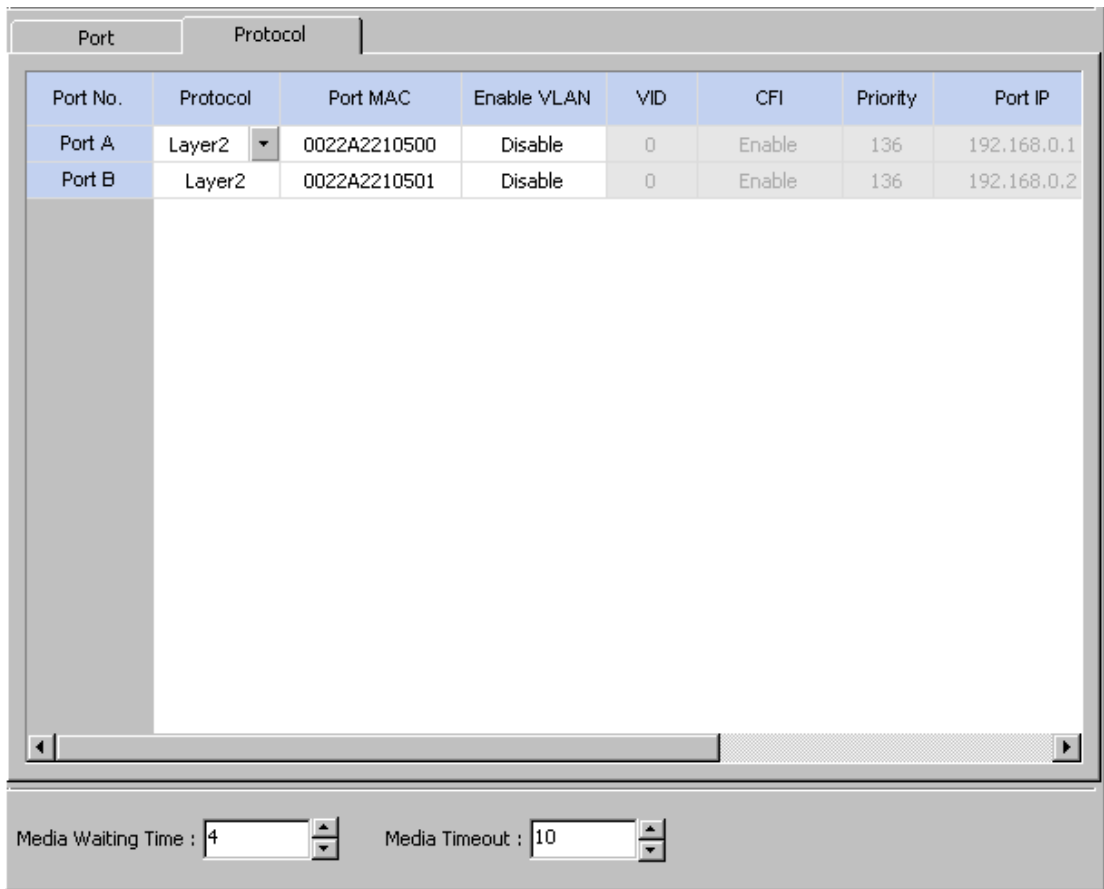

- **Port No.:** This field lists NuDOG-301C's Test Port (Port A/B).
- **Protocol:** The **Protocol** shows each port's protocol.
	- **Layer 2:** Packets will be transmitted and received via layer 2 MAC addresses.
	- **Layer 3-IP:** Packets will be transmitted and received via layer 3 IP addresses.
- **Port MAC:** These fields display the **Source/Destination MAC addresses**.
- **Enable VLAN:** Enable or Disable VLAN function.
- **VID:** You can set the VID in this field.
- **CFI:** Enable or Disable the CID in this field.
- **Priority:** Set the value of priority in this field.
- **Port IP:** You can modify the port IP in this field.
- **Gateway IP:** You can modify the gateway IP address in this field.
- **IP Mask:** You can modify the IP Mask in this field.
- **Media Waiting Time:** The minimum waiting time (**in seconds**) for auto-negotiation.
- **Media Timeout:** If the time (**in seconds**) DApps-2544 spent for auto-negotiation exceeds the time you set here, the test will stop.

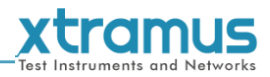

#### <span id="page-40-0"></span>**7.2. Test Configuration**

4 different test modes, including **Throughput**, **Latency**, **Packet Loss**, and **Back to Back**, can be configured on the **Test Configuration** displayed on the **Main Display Screen.** 

There are two ways to access **Test Config**:

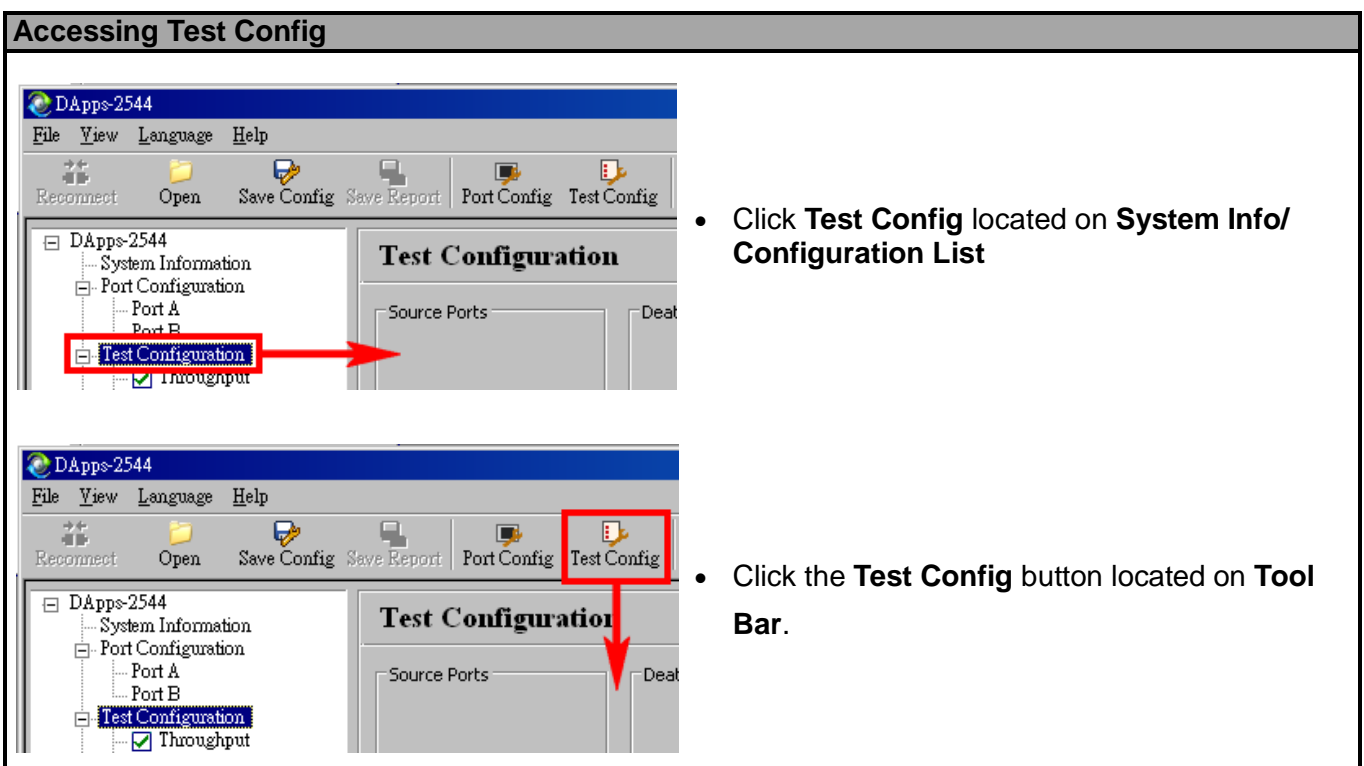

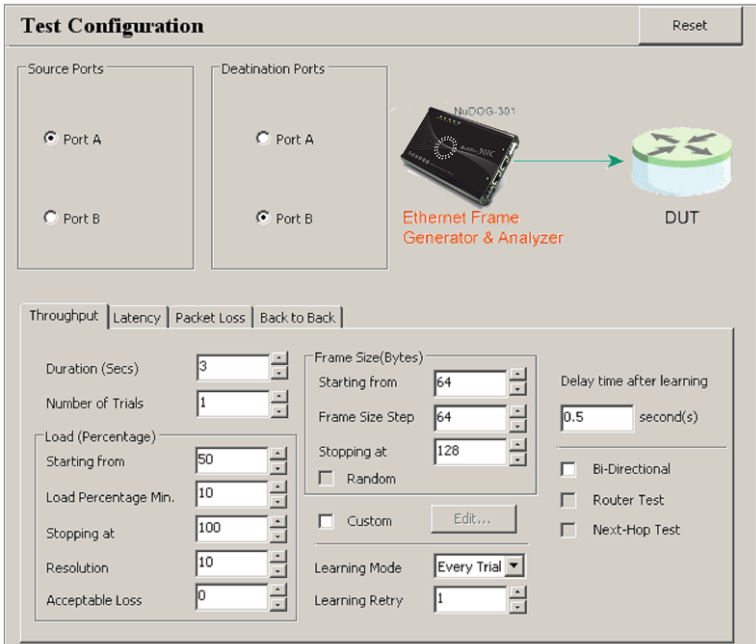

The **Test Configuration** contains four different sets of settings: **Throughput**, **Latency**, **Packet Loss** and **Back to Back**, which can be accessed by clicking the test you would like to perform on **System Info/Configuration List** or the tab menu located on **Test Configuration** screen.

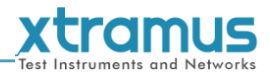

#### **Assigning Source Port and Destination Port for DApps-2544**

Before making any test configurations on the **Test Configuration** screen, you have to assign the Source Port and Destination Port for DApps-2544 first on the upper part of the **Test Configuration** menu.

If you've chosen **NuDOG Only** as DApps-2544's test mode, please select whether you would like to use NuDOG-301C's Port A or Port B as the Source Port or Destination Port as shown in the figure down below.

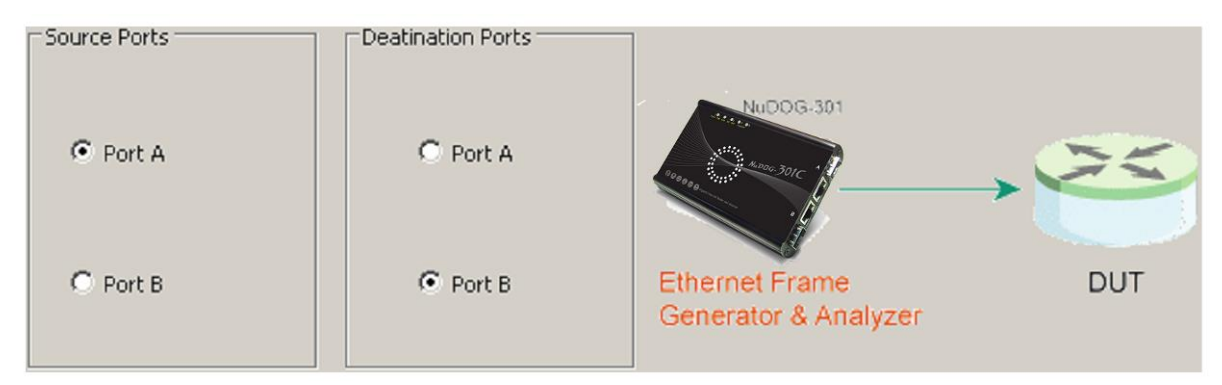

If you've chosen **End-to-End** or **Round-Trip** as DApps-2544's test mode, please select whether you would like to use NuDOG-301C's Port A, Port B, or LB-300 as the Source Port or Destination Port as shown in the figure down below.

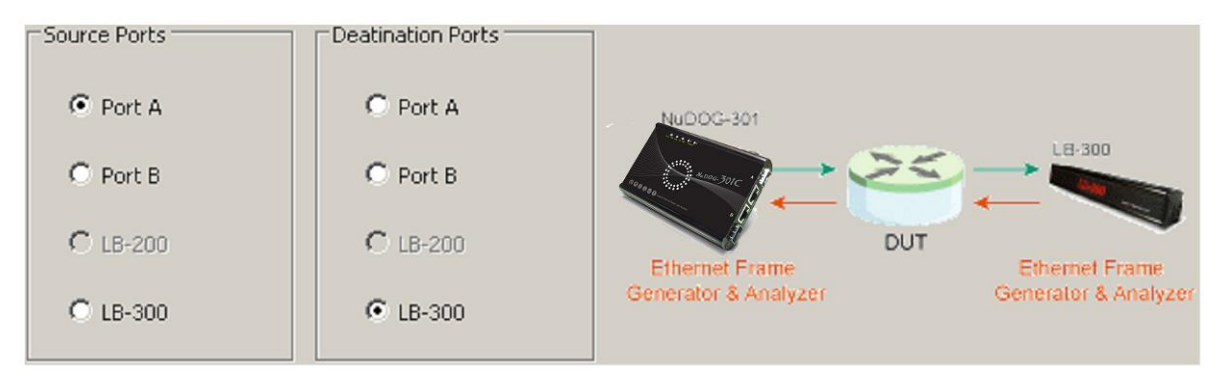

For more information regarding to DApps-2544's test modes, please refer to description down below.

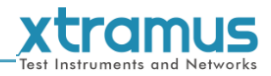

#### <span id="page-42-0"></span>**7.2.1. Test Configuration Overview**

DApps-2544 supports four different tests including:

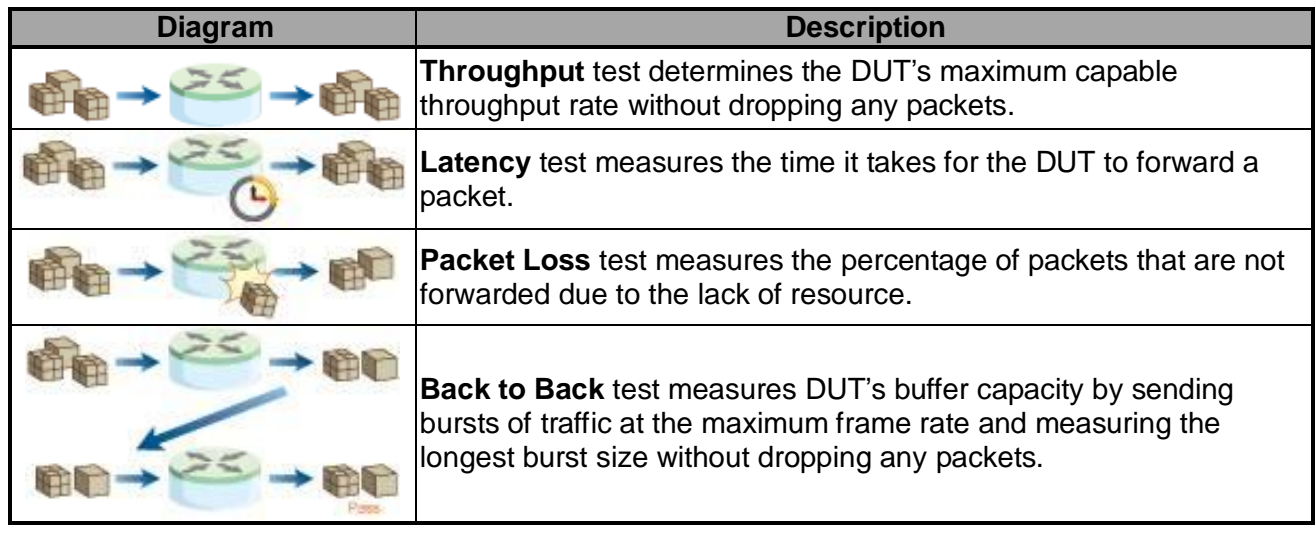

To start performing tests with DApps-2544, please check the check box  $\blacksquare$  in front of the test you would like to perform first. Unchecked tests will not be performed, and you cannot access their reports as well during or after the tests.

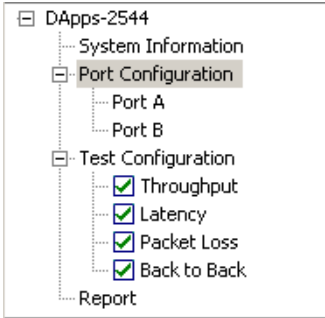

You can access setting options for the tests you would like to perform by:

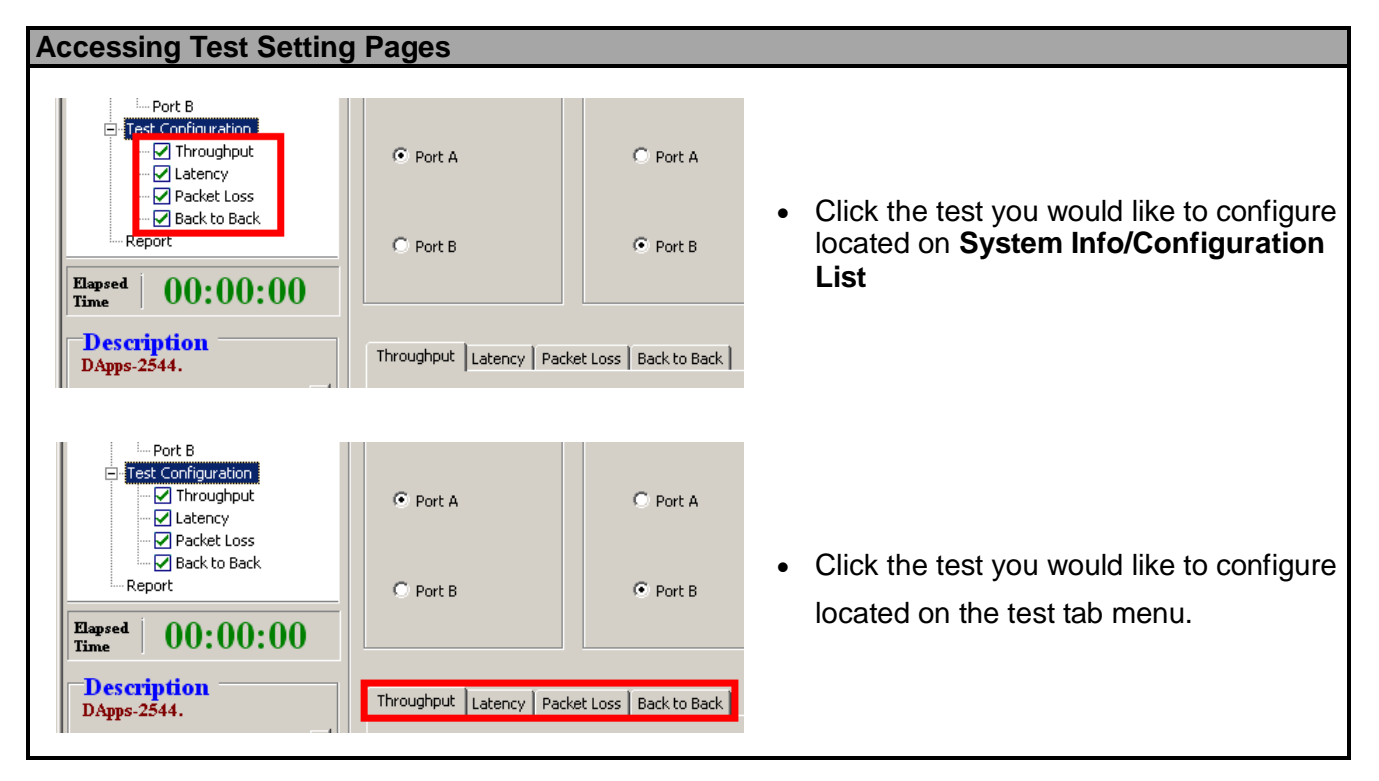

For more detailed setting options regarding to **Throughput**, **Latency**, **Packet Loss** and **Back to Back**, please refer to the sections down below.

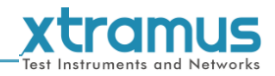

#### <span id="page-43-0"></span>**7.2.2. Throughput Test**

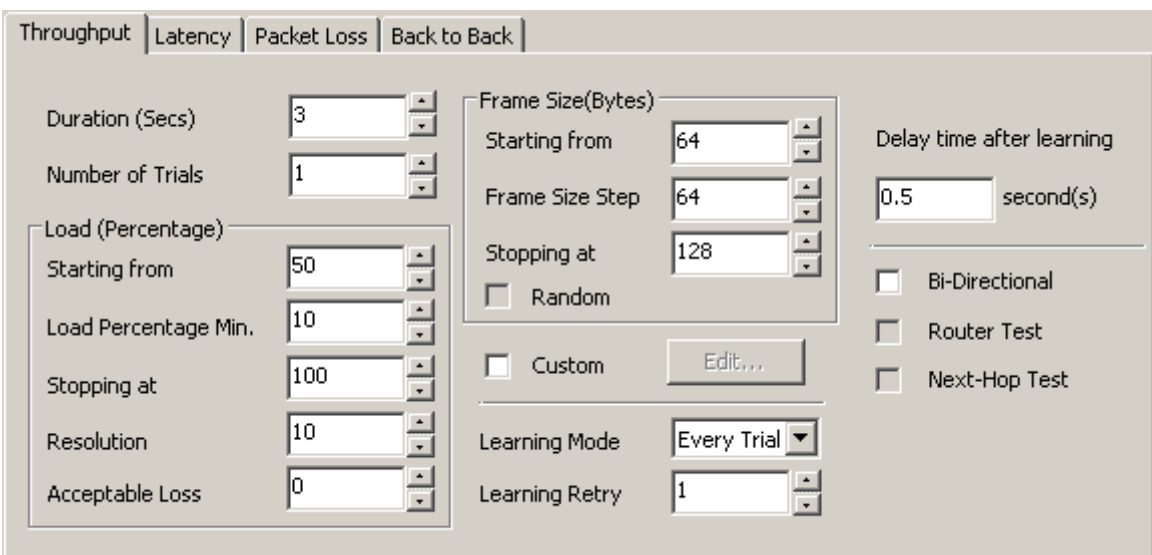

**Throughput** test determines the DUT's maximum capable throughput rate without dropping any packets. The **Throughput** configuration page allows you to customize the test duration, packet length, packet transmission rate (%) for the desired testing environment.

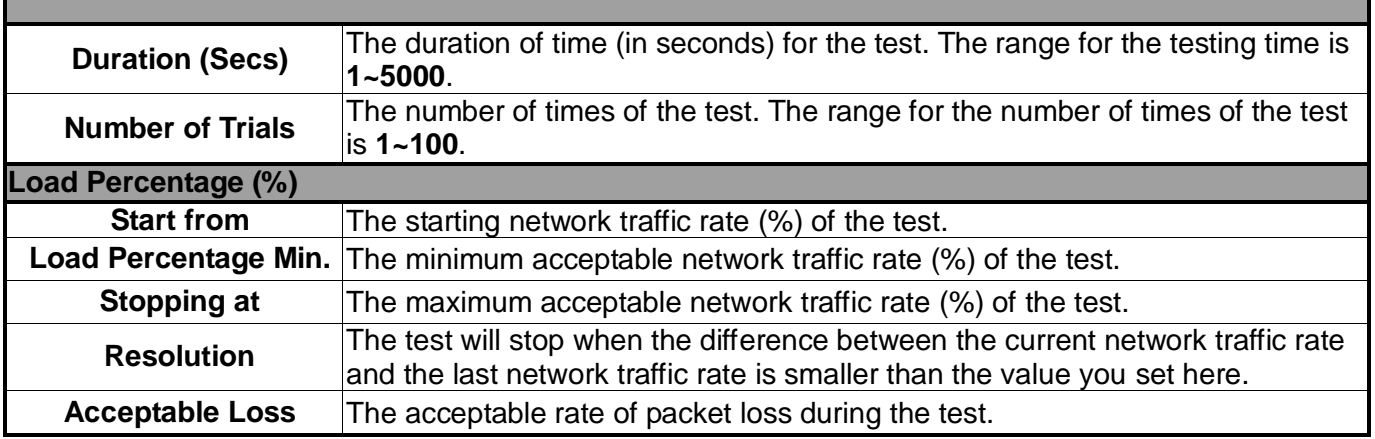

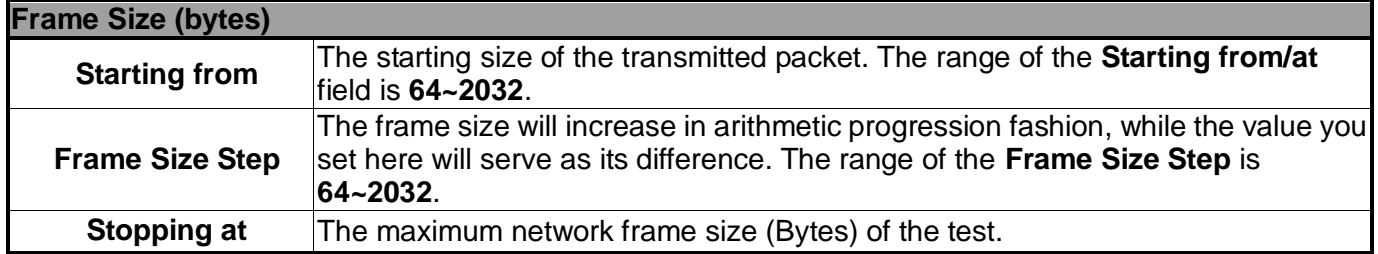

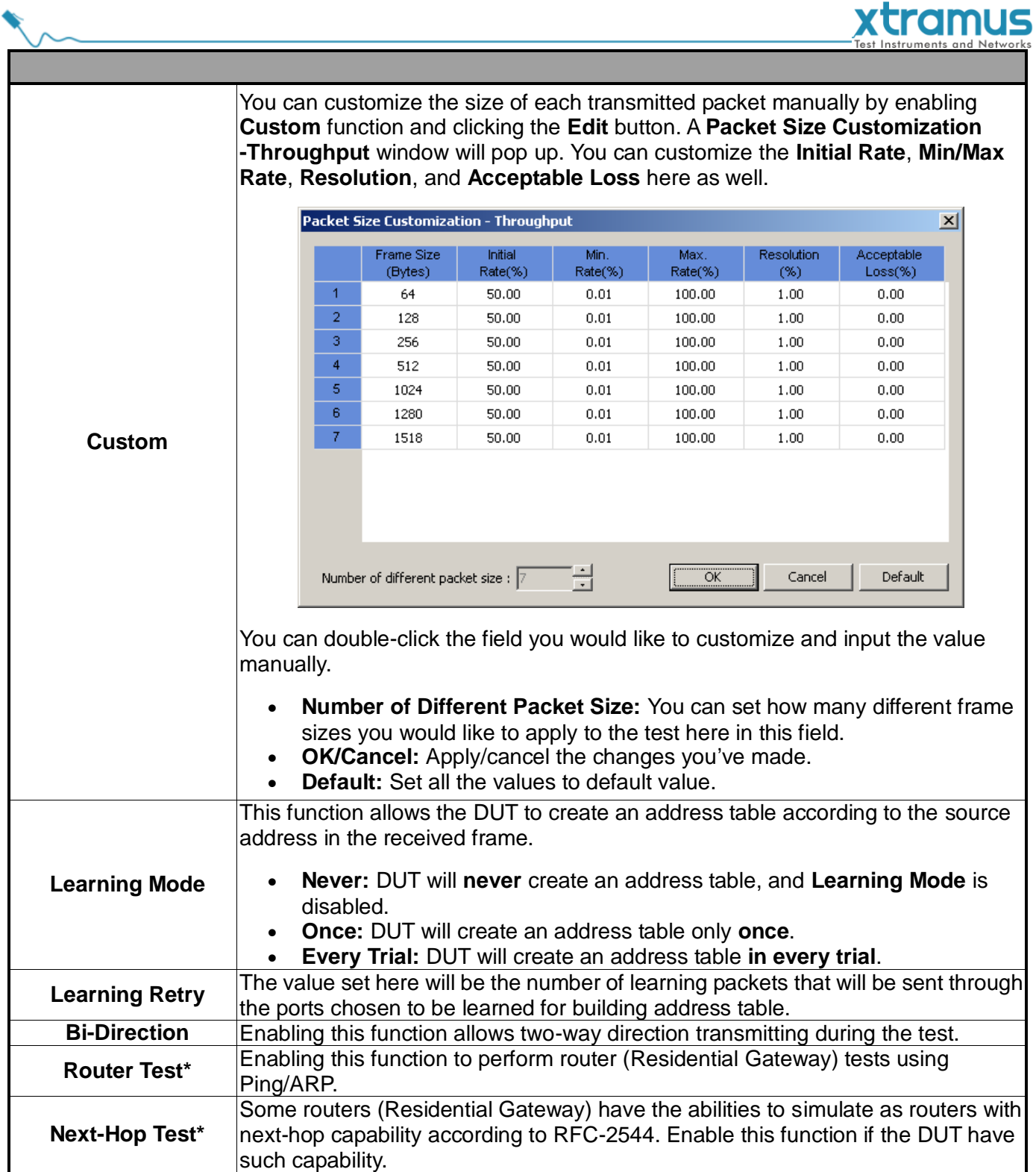

**\*Note: As of May 3rd, 2011, both Router Test and Next-Hop Test are not supported yet.** 

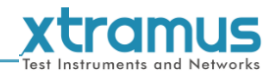

### <span id="page-45-0"></span>**7.2.3. Latency Test**

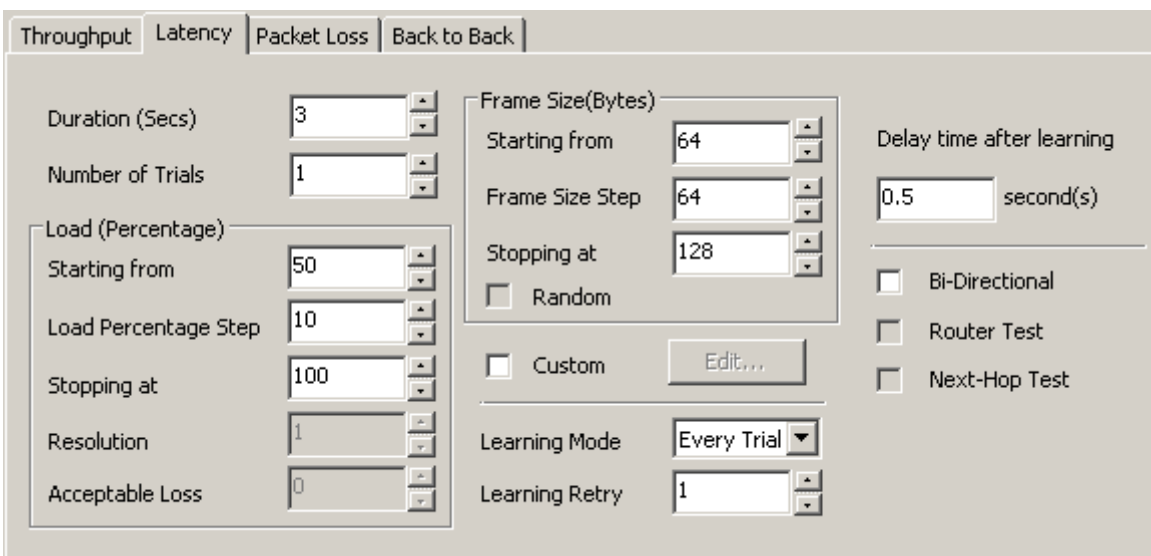

**Latency** test measures the time it takes for the DUT to forward a packet. The load generated by NuDOG-301C can be customized with different packet lengths and for specified period of times.

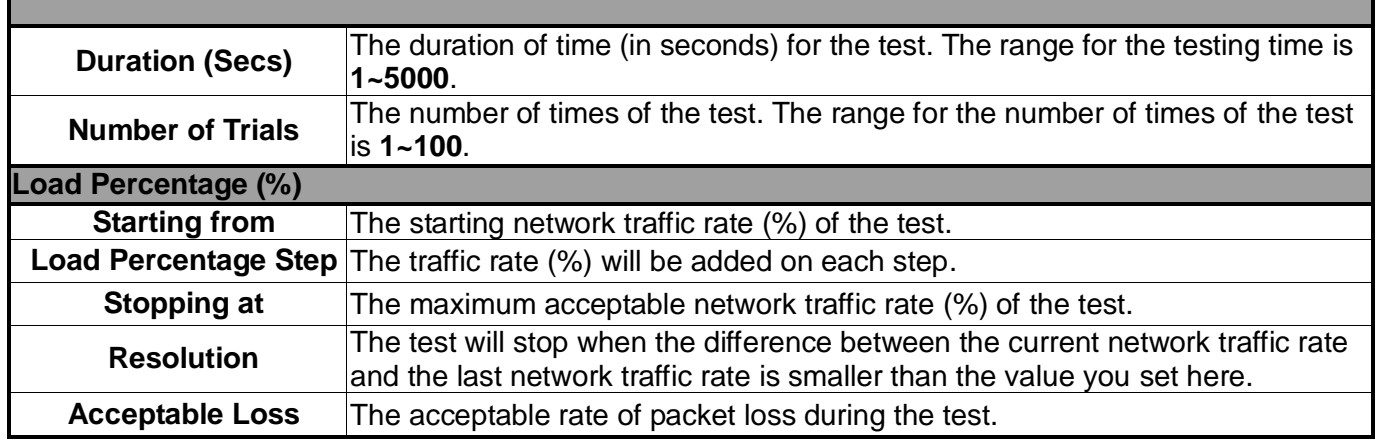

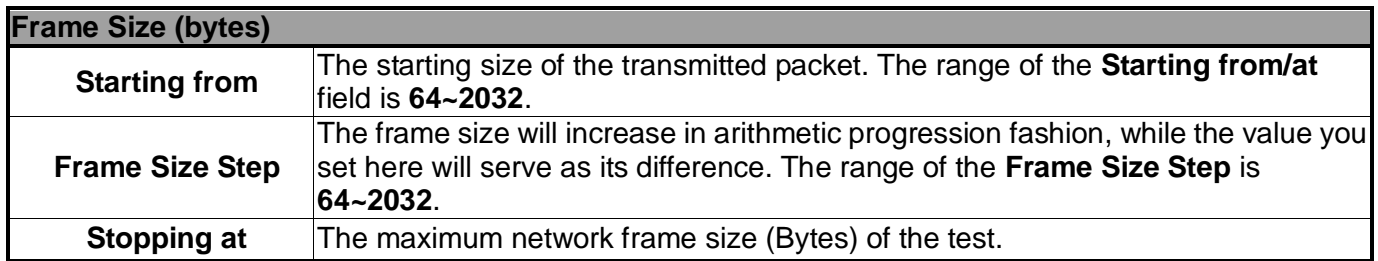

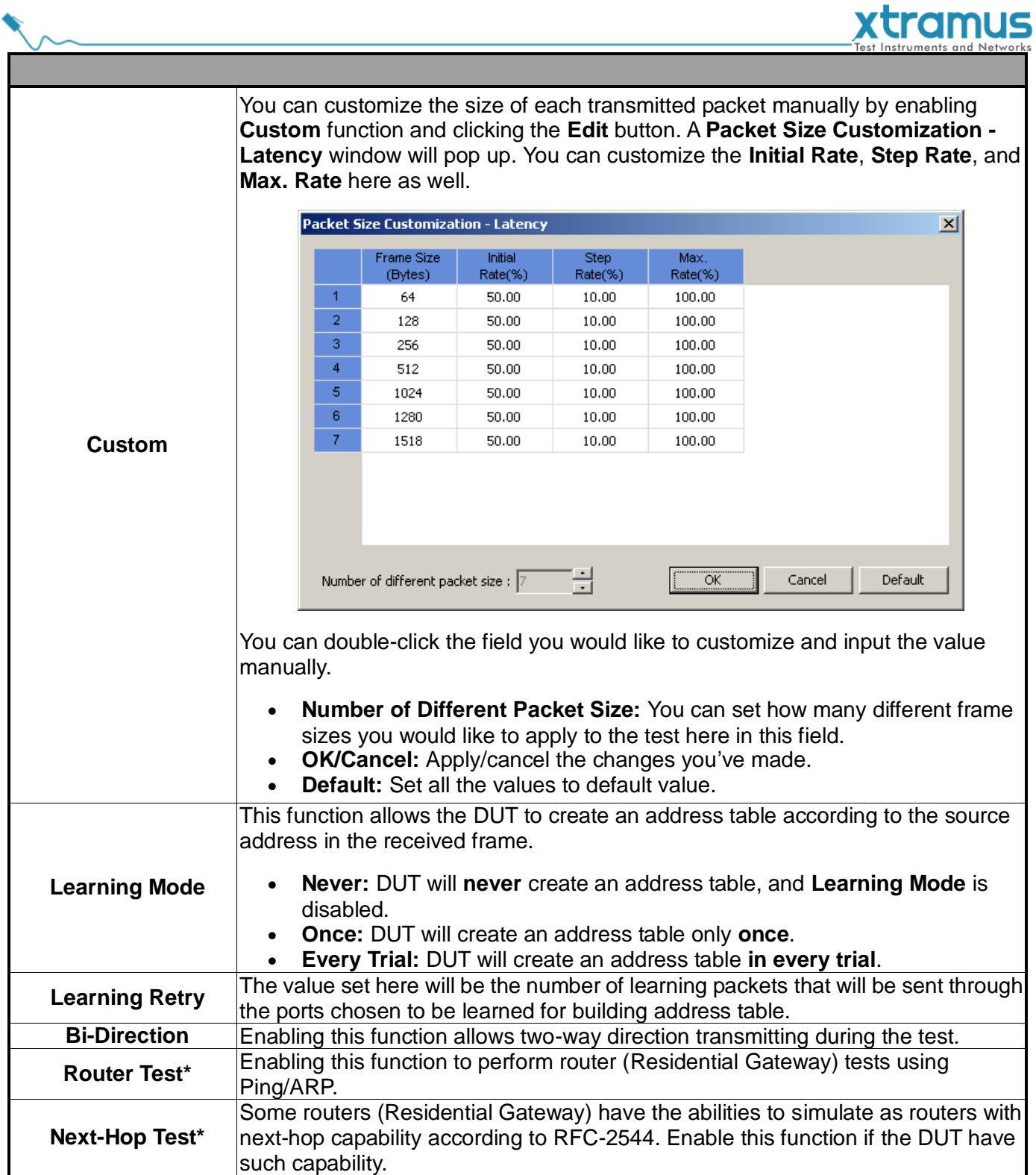

**\*Note: As of May 3rd, 2011, both Router Test and Next-Hop Test are not supported yet.** 

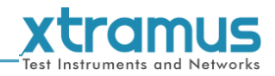

#### <span id="page-47-0"></span>**7.2.4. Packet Loss Test**

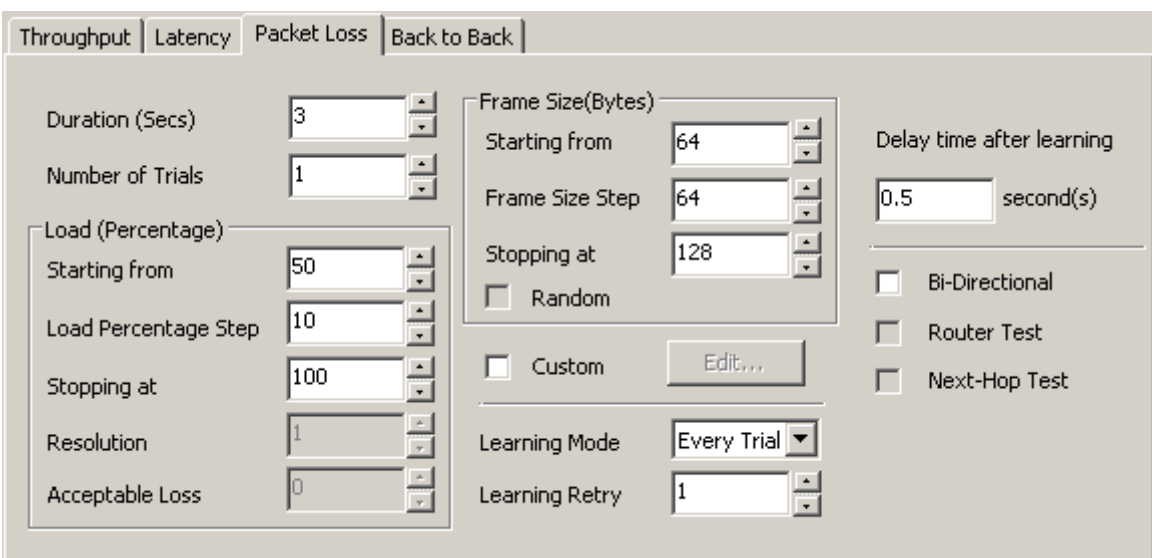

**Packet Loss** test measures the percentage of packets that are not forwarded (therefore, lost) due to the lack of resource. The loading and the testing time can be customized to simulate real-world scenario; thus, giving the user a clear view of DUT's performance limits under different loading environments.

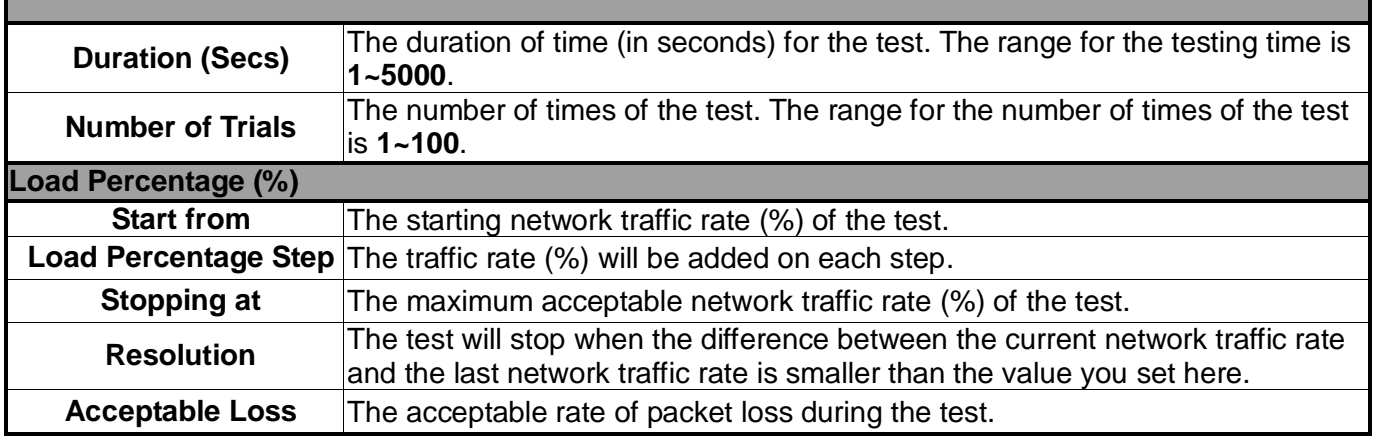

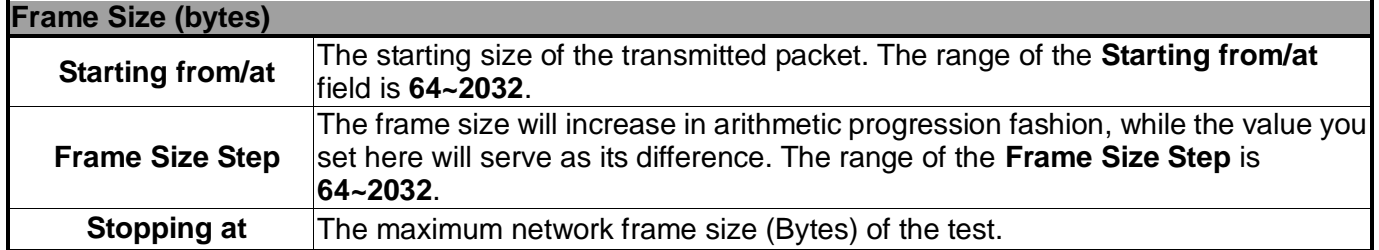

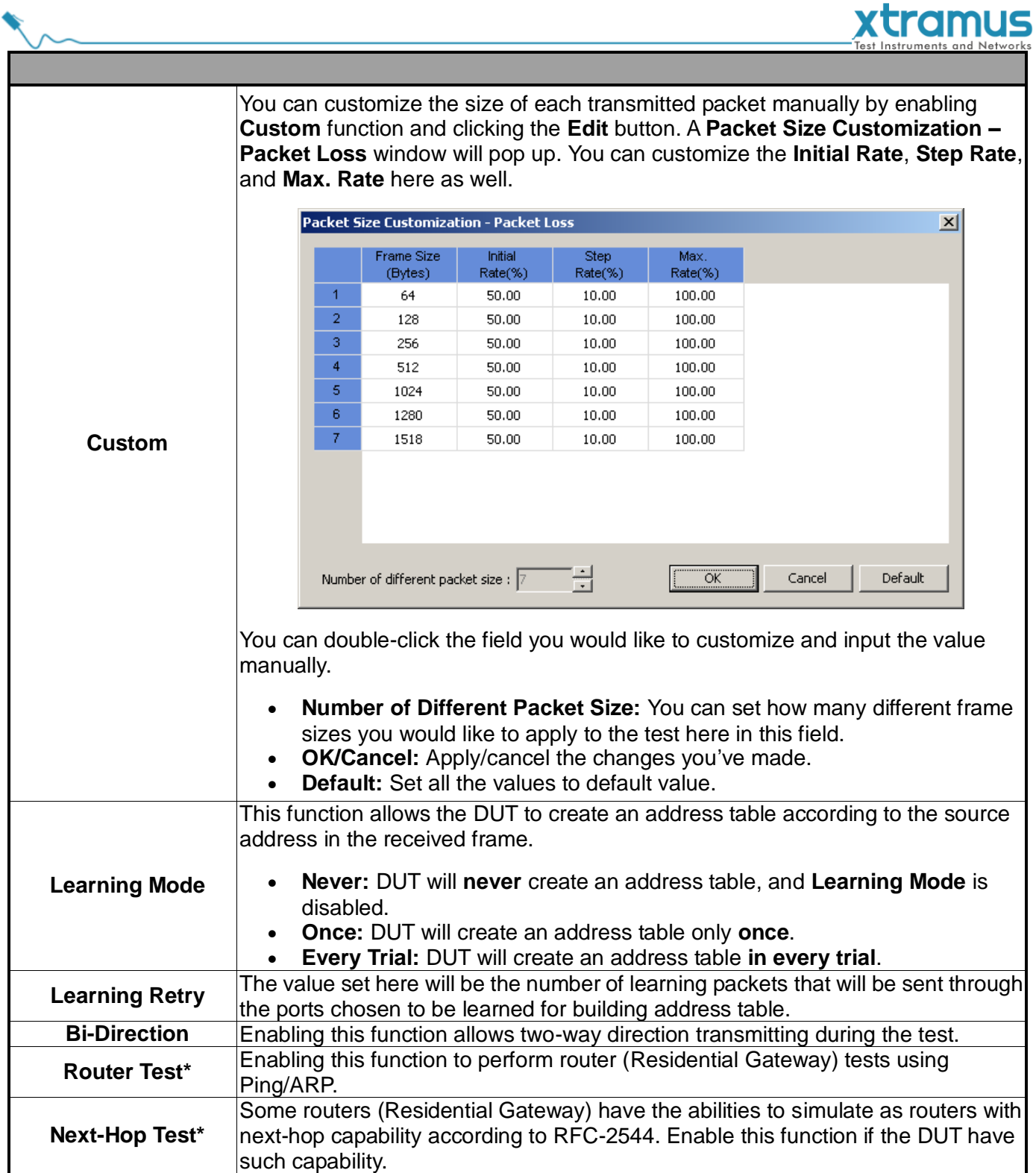

**\*Note: As of May 3rd, 2011, both Router Test and Next-Hop Test are not supported yet.** 

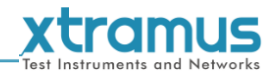

#### <span id="page-49-0"></span>**7.2.5. Back to Back Test**

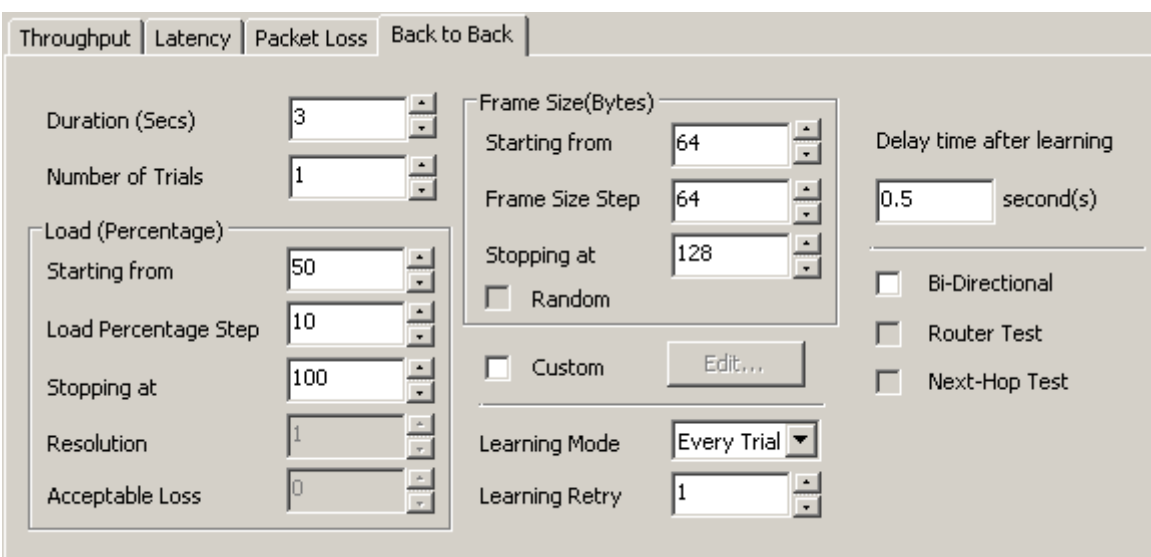

**Back to Back** test measures DUT's buffer capacity by sending bursts of traffic at the maximum frame rate and measuring the longest burst size without dropping any packets.

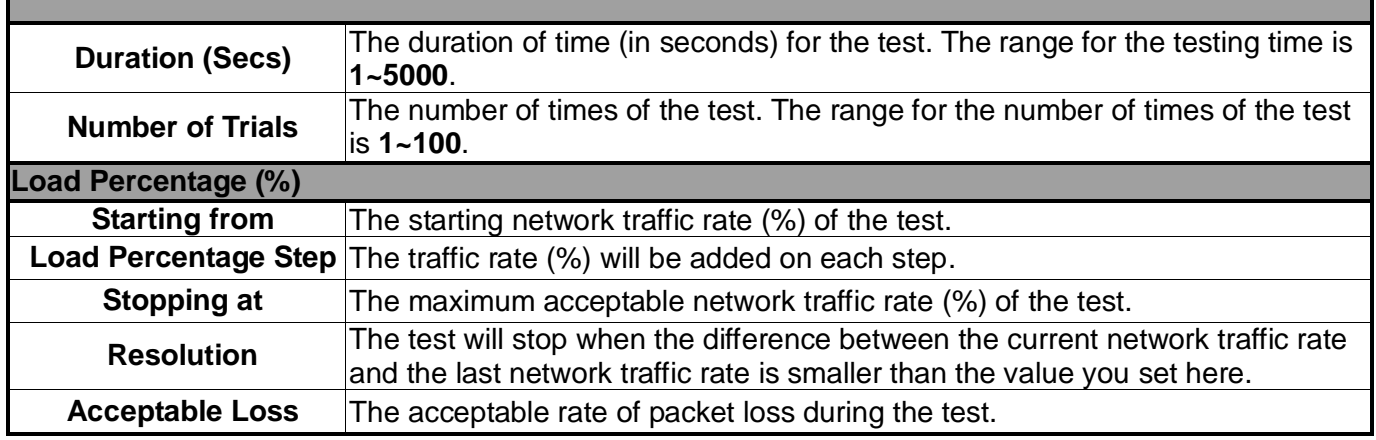

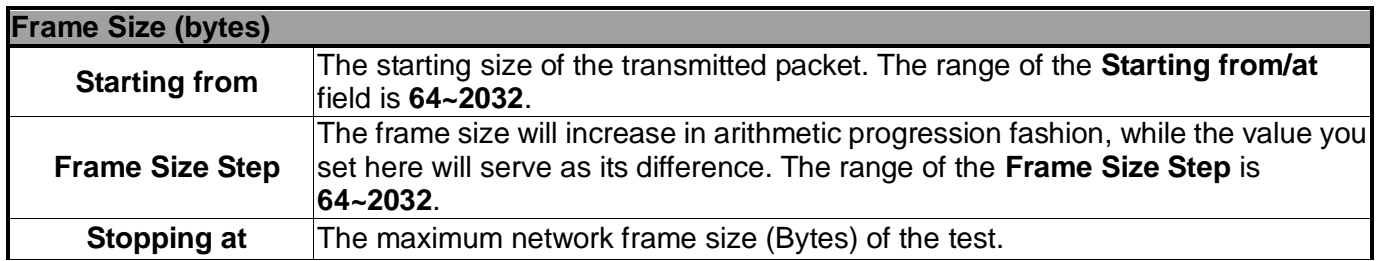

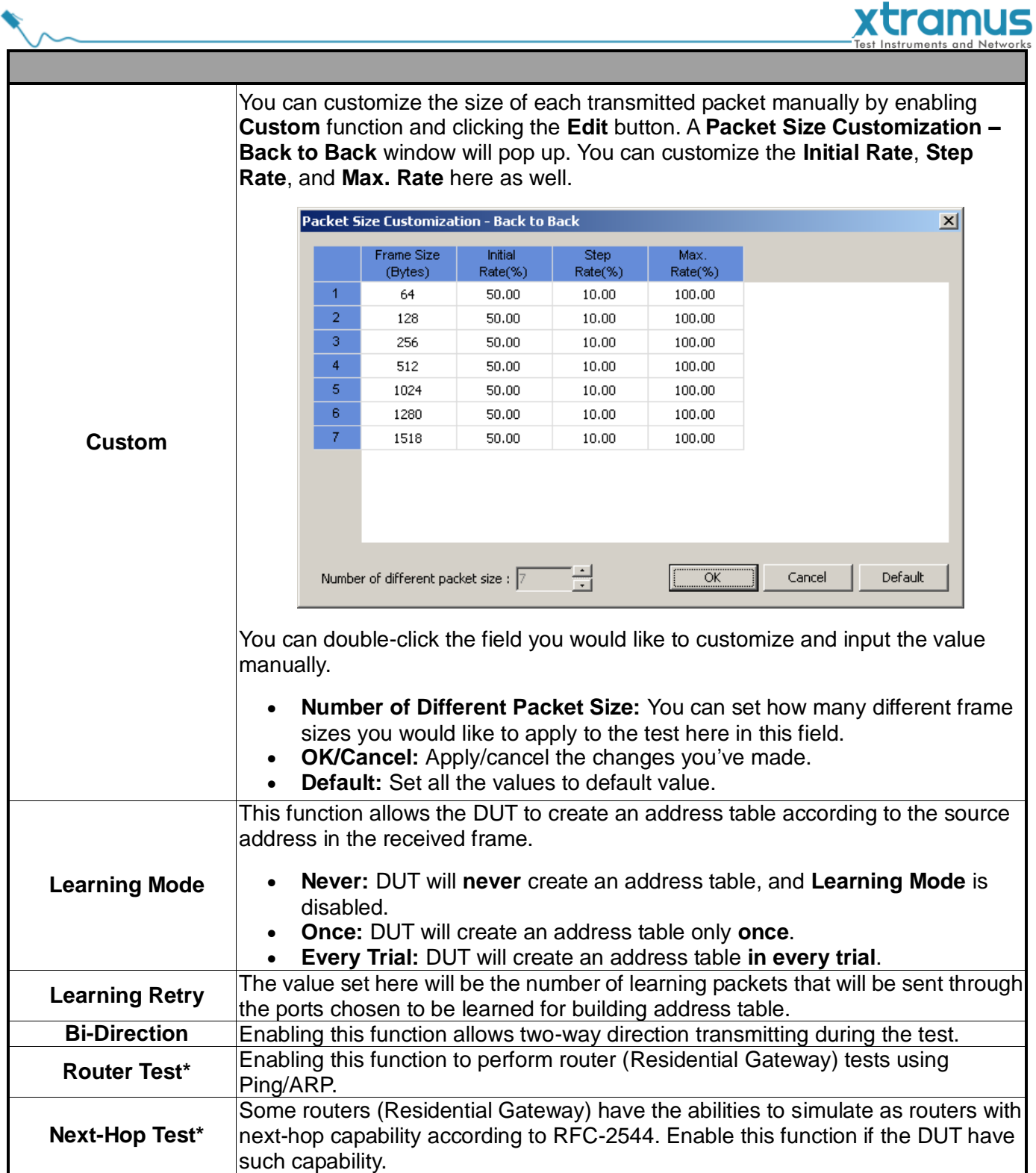

**\*Note: As of May 3rd, 2011, both Router Test and Next-Hop Test are not supported yet.** 

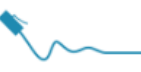

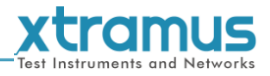

#### <span id="page-51-0"></span>**7.3. Report**

Test results, statistics and charts are displayed and can be checked on the **Main Display Screen.** There are two ways to view **Report**:

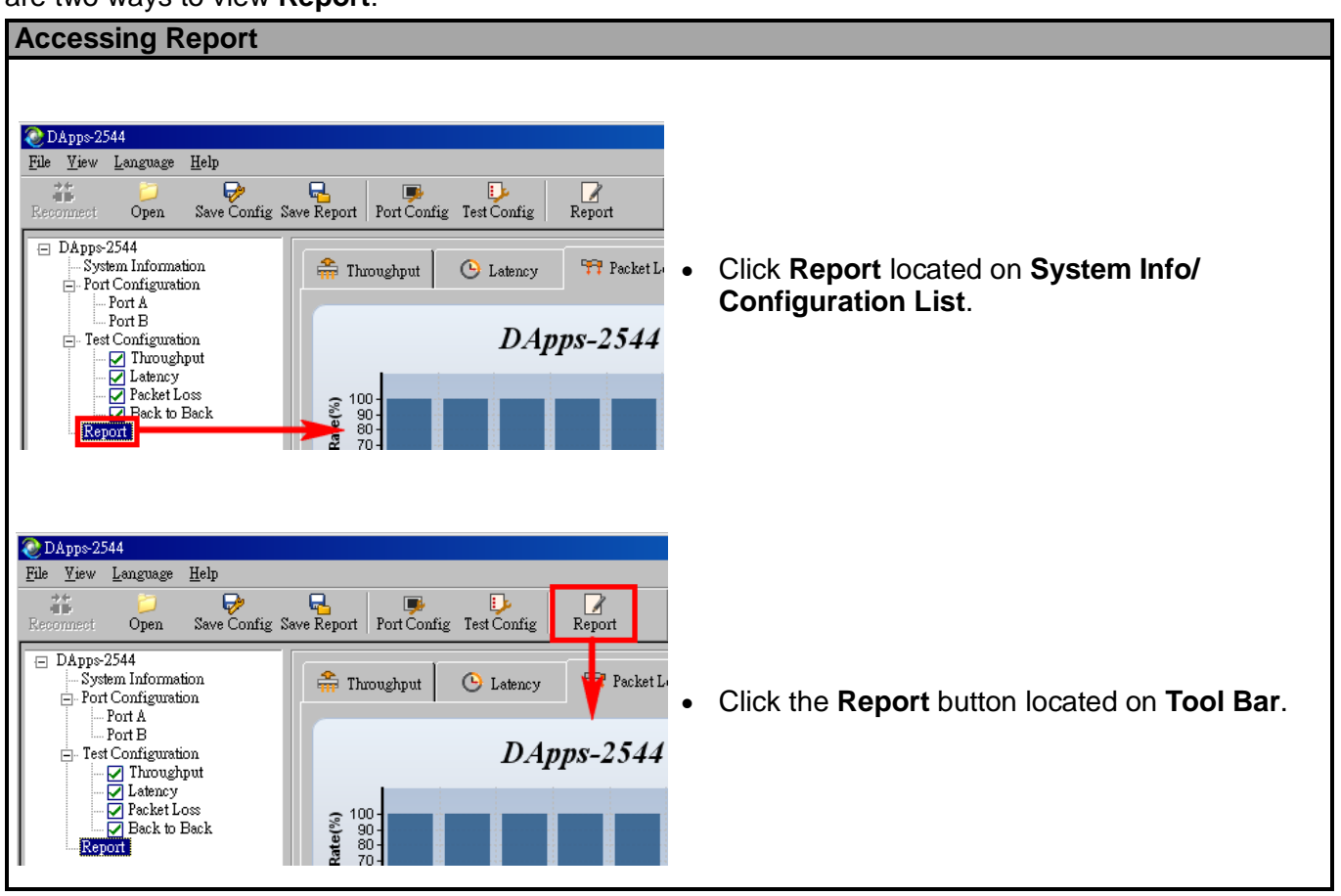

During the tests, charts for the results of each test (**Throughput**, **Latency**, **Packet Loss** or **Back to Back**) will be displayed on the **Main Display Screen**. DApps-2544 will switch charts of each test automatically when finishing the current test and starting the next test as shown in the figures. Please note that you can only access charts of the tests you've performed.

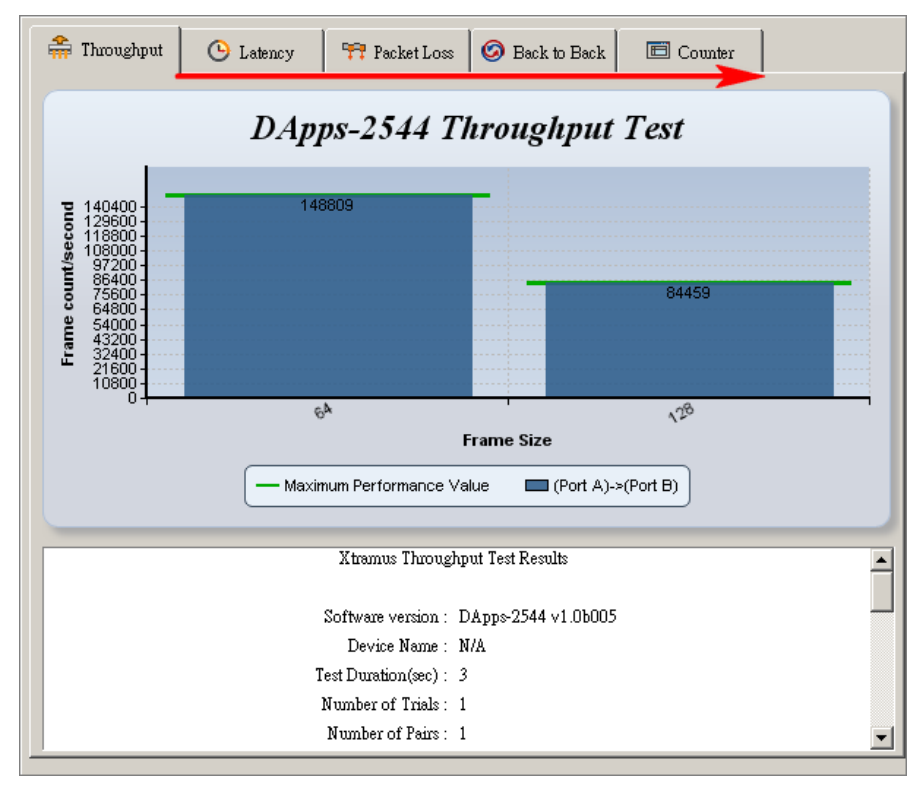

# tramus

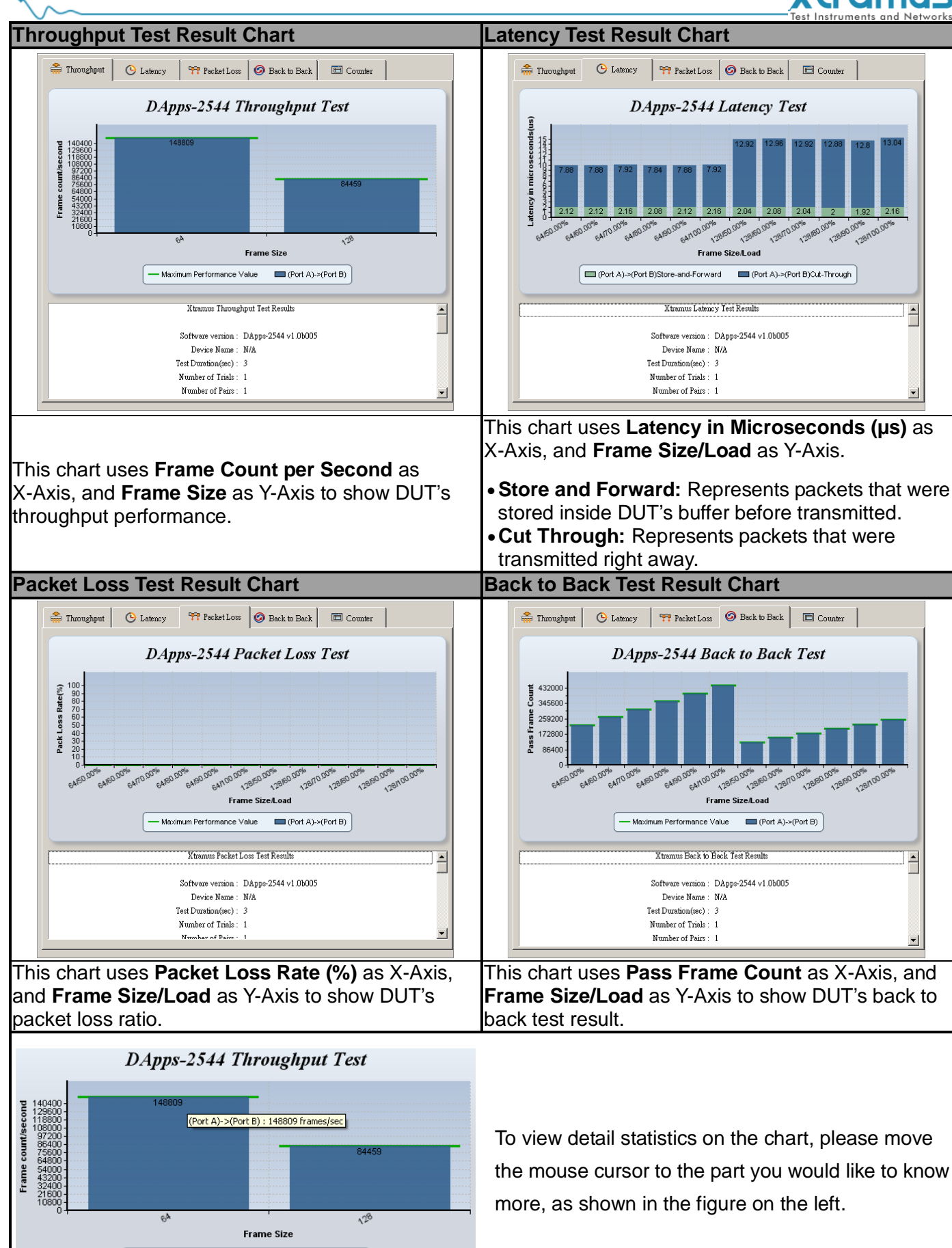

- Maximum Performance Value

(Port A)->(Port B)

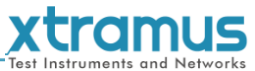

Also, you can view test results counter by clicking the **Counter** tab menu. All statistics will be displayed in this table in great detail for test result analysis.

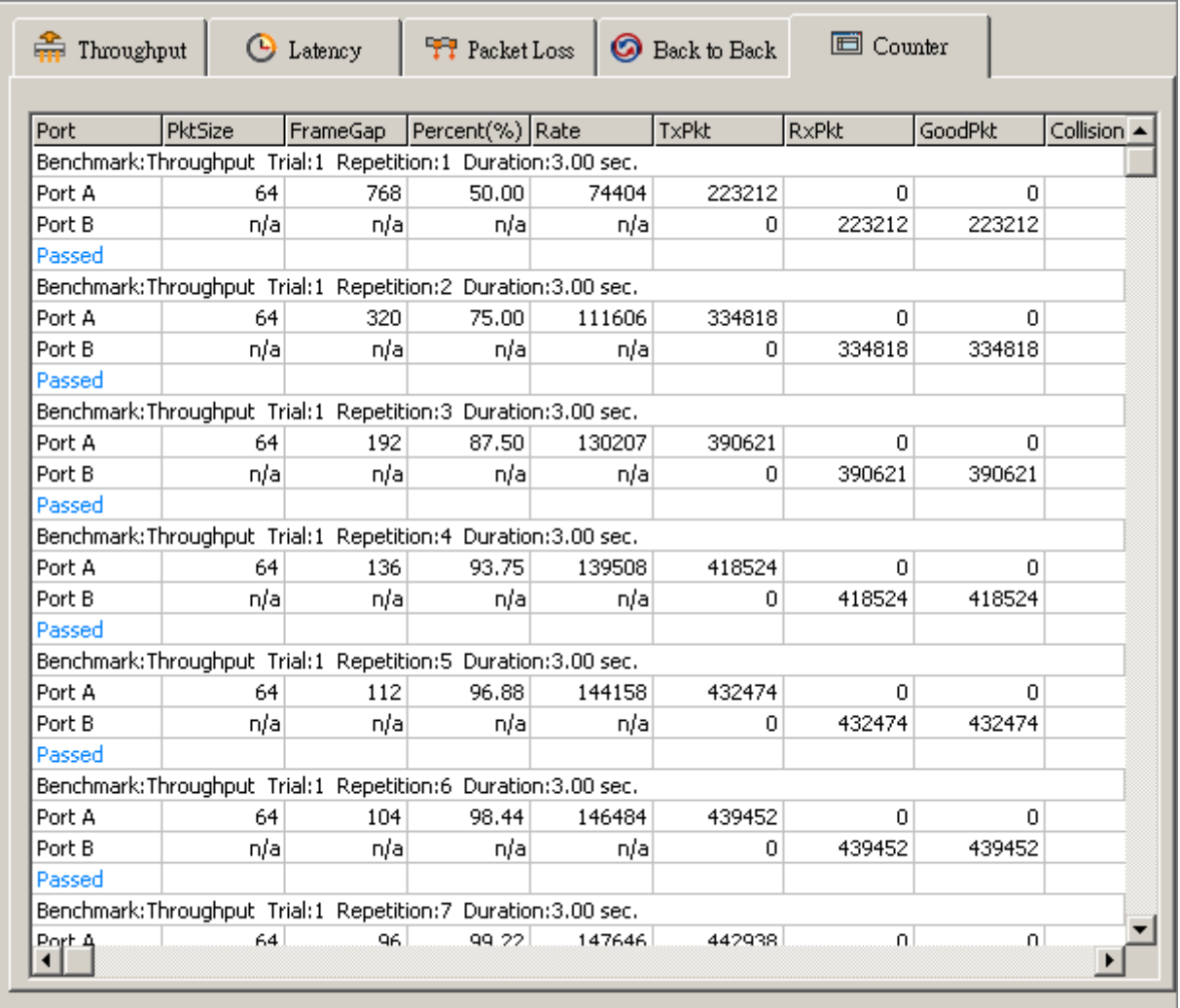

#### You can save the test results by:

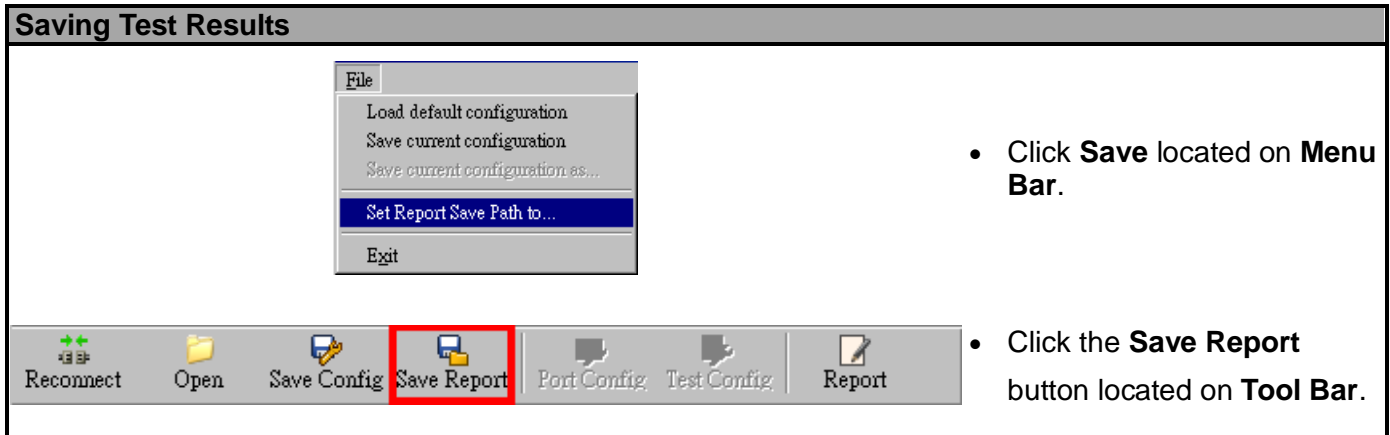

Test results and related statistic are available and can be viewed with the "\***.xls**" file you saved this way.

You need Microsoft Excel® to view "\***.xls**" file.

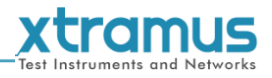

### <span id="page-54-0"></span>**8. Appendix – Other Utility Softwares for NuDOG series**

There are several other optional utility softwares for NuDOG-301C/NuDOG-801/802/NuDOG-101T for different kinds of test requirements. The following section contains brief descriptions of these utility softwares.

#### *DApps-TAP: Network TAP/Loopback Utility*

For NuDOG-301C/NuDOG-801/802/NuDOG-101T, all data streams between two network ports can be duplicated and sent to PC via mini USB port for monitoring and analyzing. The user can specify conditions to filter the packets wanted with DApps-TAP application software. It reduces USB port's network traffic and also cuts down PC resource consumption while dealing with large quantity of packets.

#### *DApps-SG: Control Suite for Multiple Streams Generator*

DApps-SG provides a powerful and sophisticated virtual front control panel to manage this device. Two test ports can be configured independently with parameters to define multiple streams and capture capabilities. Traffic for various network protocols can be customized, transmitted, and received on each port. Comprehensive statistics give users an in-depth analysis of the DUT performance.

#### *DApps-NIC: Network Interface Card Simulation Suite*

NuDOG-301C/NuDOG-801/802/NuDOG-101T has a mini-USB port for PC connection. In addition to network TAP, system control and system upgrade functions.

NuDOG-301C/NuDOG-801/802/NuDOG-101T can also be used as a network interface card. With control software and NuDOG-301/NuDOG-801/802/NuDOG-101T's hardware conversion, network data streams can flow between NuDOG-301C/NuDOG-801/802/NuDOG-101T's USB and network port.

#### *DApps-2889: Test Suit Based on RFC 2889*

DApps-2889 is a user-friendly and automatic test suite based on industry-standard RFC 2889 (partial) to test the DUT. RFC 2889 provides methodology for benchmarking for local area network (LAN) switching devices, forwarding performance, congestion control, latency, address handling and filtering. It extends the methodology already defined for benchmarking network interconnecting devices in RFC 2889.